**Jihočeská univerzita v Českých Budějovicích**

Pedagogická fakulta – Katedra aplikované fyziky a techniky

Management dokumentů pomocí EMC<sup>2</sup>Documentum a SAP.

Diplomová práce

Vedoucí diplomové práce: Ing. Václav Novák, CSc. Vypracoval: Luboš Sípal

#### Anotace

Společnost EMC je jedním z největších světových dodavatelů informačních technologií a jejich produktová řada Documentum nabízí v oblasti správy podnikového obsahu nástroje na řízení a správu obsahu všech informací. SAP již čtyřicet let dodává aplikace pro plánování podnikových zdrojů do nejrůznějších průmyslových odvětví včetně utilit. Také nadnárodní energetický koncern E.ON používá informační technologie založené na těchto platformách. Jejich integrací tak získává mocný nástroj nejen na správu obchodních dat, ale i správu obsahu přidružených dokumentů.

#### Abstract

The EMC Company is one of the world leading information technology supplier and the Documentum platform offers an enterprise content management system to control content of all information. SAP has already forty years been delivering enterprise resource planning application into the several various industries inclusive utilities. Also international energetic concern E.ON uses information technologies based on these platforms. Its integration provides to the company mighty tool not only for business data management but also for content management of associated documents.

# Prohlášení

Prohlašuji, že jsem diplomovou práci na téma "Management dokumentů pomocí EMC<sup>2</sup>Documentum a SAP" vypracoval samostatně pouze s použitím pramenů a literatury uvedených v seznamu citované literatury.

Prohlašuji, že v souladu s § 47b zákona č. 111/1998 Sb. v platném znění souhlasím se zveřejněním své diplomové práce, a to v nezkrácené podobě fakultou elektronickou cestou ve veřejně přístupné části databáze STAG provozované Jihočeskou univerzitou v Českých Budějovicích na jejích internetových stránkách, a to se zachováním mého autorského práva k odevzdanému textu této kvalifikační práce. Souhlasím dále s tím, aby toutéž elektronickou cestou byly v souladu s uvedeným ustanovením zákona č. 111/1998 Sb. zveřejněny posudky školitele a oponentů práce i záznam o průběhu a výsledku obhajoby kvalifikační práce. Rovněž souhlasím s porovnáním textu mé kvalifikační práce s databází kvalifikačních prací Theses.cz provozovanou Národním registrem vysokoškolských kvalifikačních prací a systémem na odhalování plagiátů.

V Českých Budějovicích dne 30.11.2012

Luboš Sípal

# Poděkování

Děkuji Ing. Václavu Novákovi, CSc za jeho odbornou pomoc, cenné připomínky a vedení při zpracování diplomové práce. Rovněž bych chtěl poděkovat klíčovým uživatelům aplikací ve společnosti E.ON a kolegům za poskytnuté informace, hodnotné komentáře a připomínky a za možnost nahlédnout do podkladových materiálů firmy, nezbytných pro vznik této práce.

# <span id="page-4-0"></span>**OBSAH**

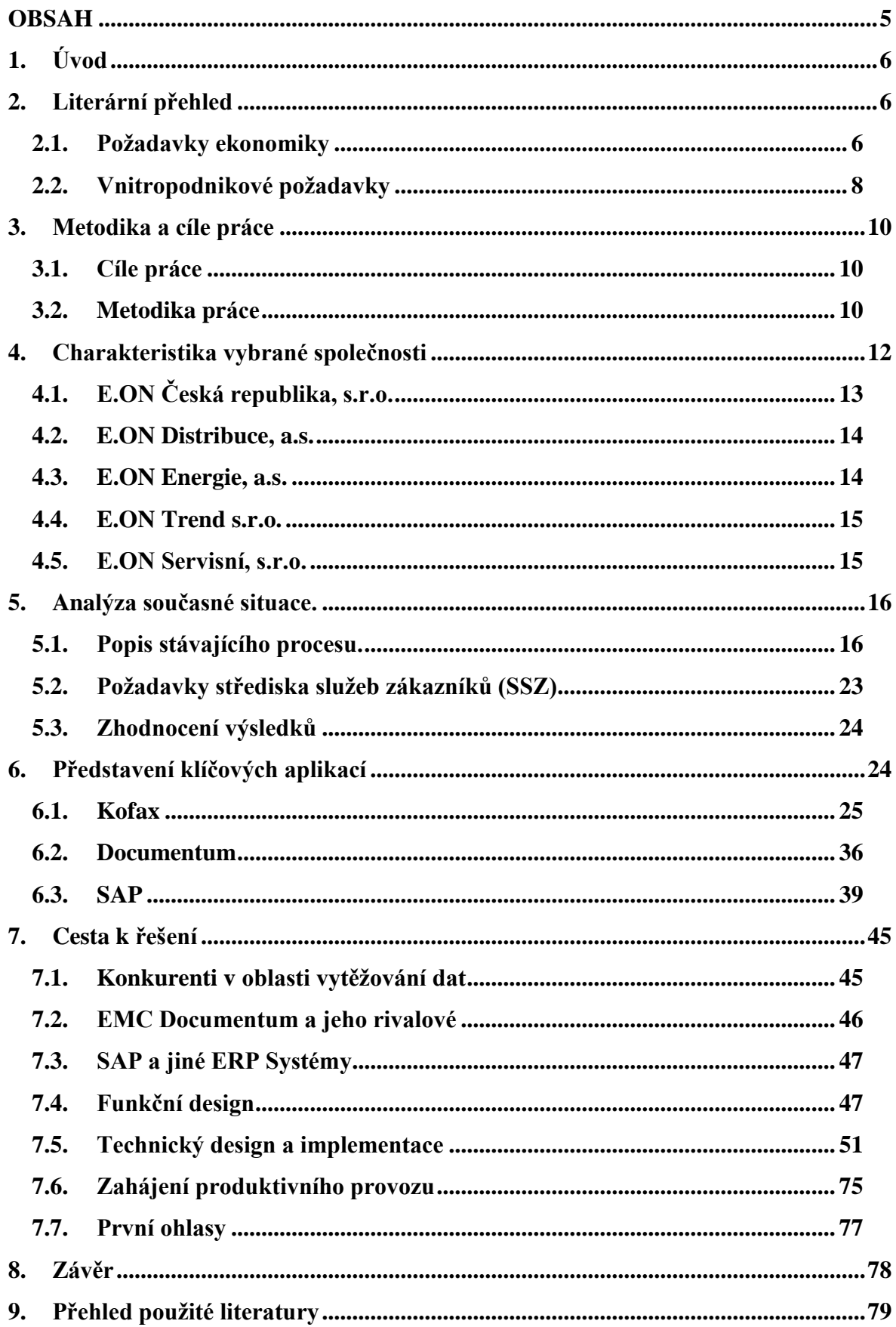

# <span id="page-5-0"></span>**1. Úvod**

Společnost E.ON se řadí mezi největší podniky na světě zabývajícími se utilitními komoditami jako je elektřina a plyn. V České Republice E.ON zásobuje asi 1,4 milionu zákazníků elektřinou a 110 tisíc zákazníků plynem. Veškerou komunikace s těmito zákazníky má na starosti středisko služeb zákazníků, které disponuje několika vstupními informačními kanály. Mezi nejvýznamnější se stále ještě řadí papírové formuláře doručené na podatelnu, ve veliké míře je zastoupena telefonní komunikace, stále většího významu nabývá komunikace prostřednictvím mailů ale i internetových portálů. S tím, jak roste množství možných způsobů komunikace, se naopak osobní styk se zákazníky – jako nejméně efektivní - účelově snižuje.

Zpracování všech požadavků ze všech těchto kanálů není bez podpory informačních technologií vůbec realizovatelné. Volba a implementace k tomuto účelu vhodného řešení může tento proces významným způsobem ovlivnit a má proto pro společnost klíčový význam.

Přes to, že dnešní trh nabízí nepřeberné množství aplikací a informačních technologií na podporu zákaznických center, prostředí společnosti E.ON je natolik specifické, že se bez implementace vlastního řešení nelze obejít.

# <span id="page-5-1"></span>**2. Literární přehled**

## <span id="page-5-2"></span>**2.1. Požadavky ekonomiky**

"Digitální media jsou na neuvěřitelném vzestupu. Digitální foťáky byly představeny v roce 1996 a v podstatě vymýtily z trhu konvenční film. iPod® a iTunes® firmy apple naprosto změnily způsob, jakým konzumujeme hudbu. Podobně tak KindleTM od Amazonu, iPad® a teď už i ostatní tablety změnily náš přístup k novinám, knihám a časopisům. Mobilní aplikace na smartphonech mění způsob naší práce. Správa digitálního obsahu, neboli digital content management tvoří nyní způsob života stejně tak pro spotřebitele jako pro podnikatele. Ti, kteří to mistrně zvládají, mají významnou konkurenční výhodu. Pro znázornění množství digitálních medií na internetu vezměme v úvahu kolik obsahu je sdíleno na webu:

- více než 4 miliony originálních písní
- více než 100 000 originálních filmů
- více než 40 milionů originálních knih
- více než 100 miliard webových stránek
- 1 milion novin
- 1,5 milionu e-mailových schránek

Abychom si to mohli zobrazit v perspektivě, podívejme se blíže na tradiční medium, noviny. Noviny jsou nejnáročnější na velikost obsahu úložiště, pro uložení informací v jednom roce vyžadují 100 terabytů! Na základě této informace je pro uložení obsahu novin za padesát let zapotřebí úložiště o velikosti 5 petabytů. Vezmemeli ještě do úvahy, jaký vliv na velikost potřebného úložiště mají e-maily a sociální media, musí být jasné, že nekontrolovaný růst digitálně ukládaných informací je dlouhodobě neudržitelný. Klíčové je, že organizace potřebují dělat více, než pouze ukládat obsah, oni jej potřebují zejména spravovat. Stejně tak, jako se rozrůstá uživateli generovaný obsah na webových stránkách, jako je Facebook®, TwitterTM anebo YouTube®, podnikatelé zažívají podobné zkušenosti s nárůstem digitálních informací uvnitř organizací. Rámec těchto digitálních informací zahrnuje vše od velkých komplexních souborů dat, přes XML kódy a všechny možné formáty mezi tím až po obchodní dokumentaci, reporty, webový obsah, obrázky, audio a video soubory, emaily, formuláře, dopisy a textové zprávy. Všichni podnikatelé vytvářejí, distribuují a používají obsah. Tak, jak roste množství a složitost tohoto obsahu, roste zároveň potřeba mu rozumět, umět ho lokalizovat, spravovat a sdílet. Podnikový obsah se zdvojnásobuje každých 9 až 12 měsíců a stejně tak potřeba jej spravovat. Organizace potřebují ECM, pomocí něhož udrží růst a přehlednost dat pod kontrolou. Zejména se jedná o nestrukturovaná data, která dnes tvoří více než 80% podnikových informací. Aby data zůstávala použitelná a přehledná i když jsou dnes informacemi přehlcovány, podniky při jejich řízení spoléhají na Enterprise Content Management (ECM). Ze strategického pohledu ECM přispívá udržením jisté kultury při spolupráci, pečuje o svižnost procesů, zabraňuje tvoření duplicit a spravuje rizika a náklady obsahu. Z technologického pohledu ECM 2.0 popisuje soubor vzájemně interagujících technologií, které pomáhají organizacím vytvářet, ukládat, spravovat, zabezpečovat, distribuovat, sdílet a publikovat digitální obsah pro podnikové použití. Tyto technologie adresují specifické výzvy na správu obsahu pro jednotlivá podniková oddělení za předpokladu, že poskytnou hodnotnou službu pro ekonomiku celého podniku. Aby se

použití ECM technologií rozšířilo, musí se napodobit způsob práce, na který jsou lidé zvyklí, aniž by to narušilo jejich denní rutinu. To zahrnuje mimo jiné vytvoření digitálního místa, kde lidé mohou pracovat stejně tak, jak by pracovali společně v jednotlivém oddělení, nebo v jedné kanceláři. Aby byl ECM efektivní, musí být nenápadný, automaticky, zachycovat obsah, který je vytvářen. Ta nejlepší ECM řešení poskytují aplikace na vnitropodnikové úrovni, které nenápadně integrují content management v rámci procesu spolupráce. Transparentní kombinace sdílení obsahu a spolupráce nad ním přináší výhodu poskytnutím prostředí, kde mohou vznikat jednoduché myšlenky a nápady, ty se zde mohou dále rozvíjet, až nakonec vyzrají a stanou se z nich trhu vévodící inovace.

#### <span id="page-7-0"></span>**2.2. Vnitropodnikové požadavky**

V každém průmyslu existují klíčové kroky, které musejí být provedeny za účelem vytváření hodnot v rámci organizace. V r. 1980 publikoval Michael Porter jeho knihu Competitive Advantege, kde se používá analýza žebříčku hodnot k popisu specifických kroků, které by měly ekonomiky provést, aby zlepšily obchodní operace a získaly tak konkurenční výhodu. Porterův žebříček hodnot je vhodný způsob jak definovat hlavní hnací mechanismy v organizaci. Tento žebříček hodnot se značně liší mezi jednotlivými průmyslovými odvětvími, ale celkově popisuje základní kroky společné pro všechny zainteresované subjekty v daném sektoru, jen s nepatrnými variacemi specifickými pro každou organizaci. Každý krok typicky obsahuje množství podporujících procesů a činností. Podniky jsou typicky organizovány stylem, který buď přímo, nebo nepřímo podporuje jejich hodnotový žebříček. Jednoduše stanovuje, že pokud hlavním hodnotu tvořícím krokem je výroba nějakého produktu, tak podnik musí mít výrobní oddělení. Podniky vytvářejí jednotlivá oddělení podél specifické linie jejich ekonomického procesu – účetnictví a finance, právní oddělení, marketing, obchodní oddělení, informační technologie, vývoj a výzkum a tak dále. Během let se ECM business řešení vyvinula tak, aby splňovala požadavky jednotlivých oddělení. Tato řešení jsou řízena potřebou buď úspory peněz, nebo zvýšením efektivity. Například: proces nákupních objednávek, fakturace, projekt management, zpracování stížností, obchodní oddělení a jeho schopnost prodeje. Různé typy obsahu vznikajících v různých odděleních vyžadují různý způsob správy tohoto obsahu – Content Management (CM). Finanční oddělní závisí na transakčním content management systému, který získává transakční data z papírových faktur, kdežto oddělení marketingu používá media management systém pro správu obsáhlých digitálních obrázků a firemních videí. Každý z těchto systémů pro jednotlivá oddělení perfektně pracuje, pokud je izolovaný. V celopodnikovém kontextu se vytváří informační sila, která jen obtížně umožňují oddělením tyto informace sdílet. Každý systém vyžaduje svou vlastní infrastrukturu. Často je obsah duplicitně ukládán na více odděleních a to způsobuje problémy s nalezením poslední platné verze, a zároveň zbytečně kapacitně zatěžuje zdroje. Mnoho procesů vyžaduje přístup k podnikovým informacím uloženým v různých informačních silech. Enterprise Content Management (ECM) eliminuje tato informační sila tím, že integruje různé aplikace a rozhranní a podporuje tím jednotný přístup k centralizovanému a zabezpečenému úložišti obsahu. Bez ohledu na to, jak je tento obsah vytvořen, nebo získán, uživatelé jej mohou kdykoliv využívat z tohoto úložiště z různých aplikací za pomoci různých aplikačních rozhranní.  $\mathfrak{c}$ c $[1]$ 

# <span id="page-9-0"></span>**3. Metodika a cíle práce**

#### <span id="page-9-1"></span>**3.1. Cíle práce**

Hlavním cílem diplomové práce je pro danou společnost vybrat nejvhodnější řešení správy zákaznických požadavků, smluv a dalších dokumentů za pomoci platforem, které jsou ve společnosti již zavedené.

Dílčími cíli jsou:

Cíl 1: Provést analýzu prostředí zpracování zákaznické komunikace, seznámit se s procesy zpracování dokumentů, se stávajícím využitím informačních technologií pro podporu zpracování požadavků. Výsledek této analýzy poslouží pro definování požadavků střediska služeb zákazníků a pro nalezení prostoru k zefektivnění procesů zpracování požadavků.

Cíl 2: Podrobně se seznámit s možnostmi a funkcionalitami pro zpracování dokumentů, které nabízejí zavedené platformy informačních technologií ve společnosti.

Cíl 3: Na základě získaných znalostí navrhnout nejvhodnější implementaci řešení pro správu zákaznických požadavků a smluv.

#### <span id="page-9-2"></span>**3.2. Metodika práce**

Nezbytným podkladem k vypracování této diplomové práce bylo studium odborné literatury, účast na množství konferencí a webinářů, které se danou problematikou zabývají, neustálému průzkumu trhu a zejména vlastní zkušenosti z dlouhodobé praxe při implementaci podobných řešení a jejich následném provozování, údržbě a rozvoji.

Pro naplnění dílčího cíle 1 bylo nutné navštívit vybranou společnost a nastudovat činnost všech úseků, které se svou činností nějakým způsobem podílí na procesu zpracování zákaznických požadavků od okamžiku jejich doručení do společnosti až po konečné vyřešení včetně dokumentace všech potřebných kroků. Součástí analýzy byla též aktivní účast na množství schůzek s lidmi zodpovědnými za provoz jednotlivých útvarů, jejich řadovými pracovníky a kolegy ze společnosti poskytujícími IT podporu.

Pro naplnění dílčích cílů 2 a 3 diplomant absolvoval řadu školení na odpovídající oblasti zmiňovaných platforem, intenzivně a dlouhodobě spolupracoval s odborníky z externích firem a posléze se i sám zabýval implementaci nejrůznějších řešení pro ostatní oblasti zpracování dokumentů.

Použitá literatura a zdroje jsou uvedeny na konci diplomové práce v samostatné kapitole.

## <span id="page-11-0"></span>**4. Charakteristika vybrané společnosti**

Společnost E.ON sama sebe představuje na internetových stránkách formou obsáhlé brožury viz [\[1\],](#page-78-1) ze které uvádím některé základní údaje:

"Koncern E.ON patří k největším soukromým energetickým společnostem na světě. Od roku 2000 se postupně ze strukturálně různorodého koncernu proměnil v integrovanou společnost, která odběratelům dodává elektřinu a plyn. Na pracovištích po celé Evropě, v Rusku a v Severní Americe více než 85 000 našich zaměstnanců realizovalo v roce 2010 prodej ve výši téměř 93 miliard EUR. Máme náročný cíl: vyrábět čistší a lepší energii všude, kde působíme. Máme v úmyslu rozšířit naše podnikání ještě dál. Naše nová strategie, jejíž motto je "čistší a lepší energie", povede k transformaci společnosti E.ON na globálního poskytovatele specializovaných energetických řešení, bude prospěšná svým zaměstnancům, zákazníkům i akcionářům. Koncern E.ON, který má sídlo v Düsseldorfu, je rozdělen do dvou skupin - globálních jednotek (podle funkce) a do regionálních jednotek (podle země). Pět globálních jednotek řídí výrobní portfolio, obchodování s energiemi, projekty investiční výstavby a inovačních technologií a podnikání v oblasti zemního plynu v globálním měřítku. Dvanáct regionálních jednotek (viz [Obr. č. 1\)](#page-12-1) řídí maloobchodní transakce, regionální energetické sítě a výrobně - distribuční aktivity v Evropě. Společnost se angažuje rovněž ve výrobě elektrické energie a v oblasti velkoobchodního marketingu elektřiny v Rusku, zemi, která má pro nás zvláštní význam. Vznikla nová jednotka, E.ON International Energy, pomocí které rozšiřujeme naše podnikání za hranice Evropy. Budeme využívat naše odborné znalosti v oblasti výroby energie z konvenčních a obnovitelných zdrojů v regionech, v nichž poptávka po energiích prudce roste.

# Dvanáct regionálních jednotek

s lokálně organizovanými aktivitami a strukturou

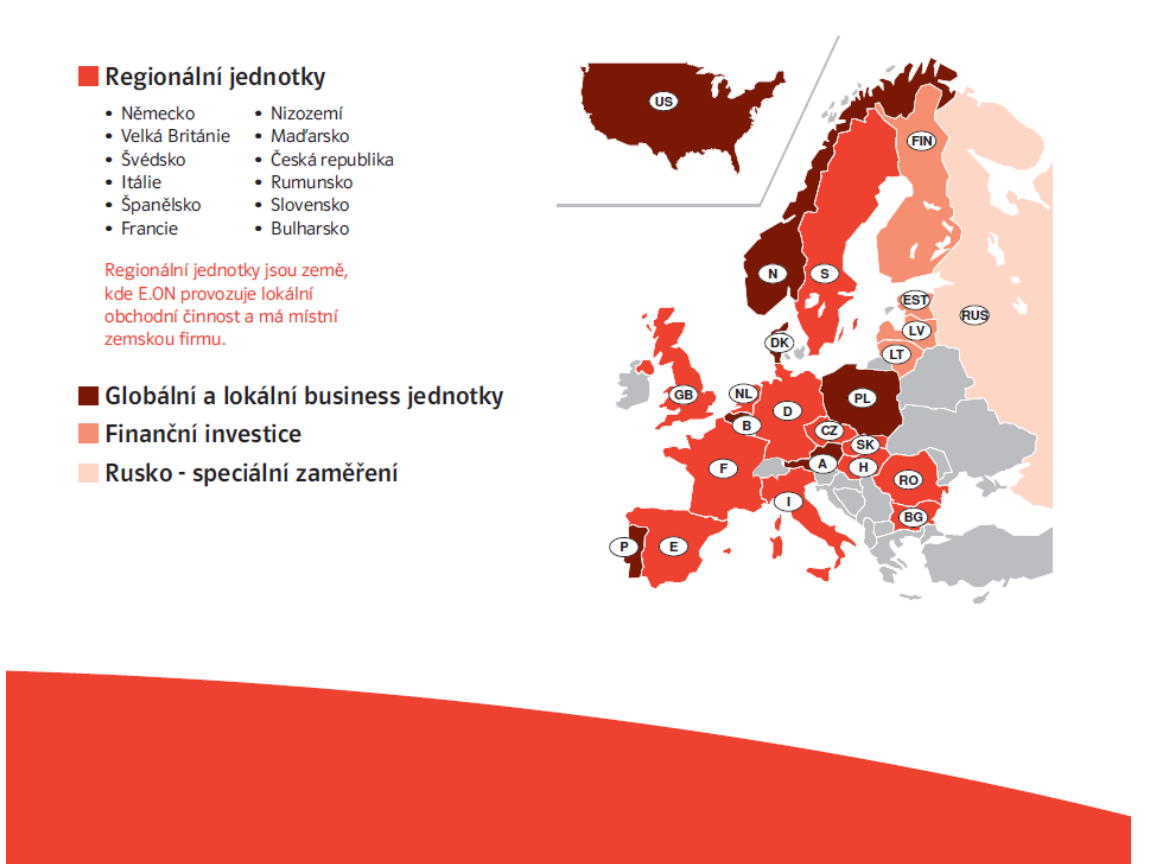

*Obr. č. 1. Regionální jednotky koncernu E.ON*

# <span id="page-12-1"></span><span id="page-12-0"></span>**4.1. E.ON Česká republika, s.r.o.**

Společnost E.ON Česká republika je v rámci energetické skupiny zodpovědná za realizaci strategických rozhodnutí a poskytování servisních služeb. Koordinuje a řídí aktivity skupiny a usiluje o získání dlouhodobého a vedoucího postavení na českém energetickém trhu.

Základní činnosti:

vedoucí společnost pro čtyři právnické subjekty, a to E.ON Distribuce, a.s., E.ON Energie, a.s., E.ON Trend s.r.o. a E.ON Servisní, s.r.o.,

strategie skupiny, komunikace, prodej a obchodní strategie, marketing, majetková a investiční strategie,

konsolidované plánování, rozpočtování, reporting, controlling,

management financí, daní, účetnictví, personalistiky, právní služby aj.

# <span id="page-13-0"></span>**4.2. E.ON Distribuce, a.s.**

Společnost E.ON Distribuce patří do nové struktury společností E.ON v České republice a je v rámci energetické skupiny zodpovědná za provozování distribuční soustavy pro oblast elektřiny a od 1. ledna 2008 také plynu v jižních Čechách. Byla koncipována jako provozovatel distribuční soustavy, licencovaný podle energetického zákona a regulovaný Energetickým regulačním úřadem (ERÚ). Základní filozofií akciové společnosti e vlastnictví energetického majetku včetně jeho řádné evidence a dále smluvní zajištění veškerých činností souvisejících se správou tohoto majetku. Nezastupitelný je pro celou skupinu i výkon ekonomických činností, zejména povinností regulovaného subjektu vůči ERÚ a dalším institucím. Velmi úzce spolupracuje s Ministerstvem průmyslu a obchodu ČR, OTE a ČEPS.

Základní činnosti:

kontaktní subjekt ve vztahu k Energetickému regulačnímu úřadu,

zodpovědnost za podávání zpráv o regulaci, dlouhodobé plánování rozvoje distribučního majetku a plánování objemů údržby sítě elektřiny a plynu,

dohody o připojení nových zdrojů k síti - metodologie a právní řešení.

#### <span id="page-13-1"></span>**4.3. E.ON Energie, a.s.**

V rámci energetické skupiny v České republice je akciová společnost E.ON Energie zodpovědná za oblast obchodování s elektrickou energií a plynem, a to pouze na českém trhu. Koordinuje a řídí aktivity skupiny v těchto oblastech a usiluje o získání dlouhodobého a vedoucího postavení na českém energetickém trhu.

## Základní činnosti:

nákup služeb souvisejících s elektřinou a plynem,

splnění právních zadání ke koupi energií z regenerativních a decentrálních energetických zdrojů,

příprava kontraktů s chráněnými a oprávněnými zákazníky,

management produktů.

### <span id="page-14-0"></span>**4.4. E.ON Trend s.r.o.**

V rámci energetické skupiny v České republice je společnost E.ON Trend zodpovědná za oblast výroby elektřiny.

Základní činnosti:

výroba energie ve vlastních výrobních jednotkách,

rozvoj výrobních aktivit v oblasti obnovitelných zdrojů, klasické energetiky, teplárenství a energetických služeb,

provozování zdrojů elektrické a tepelné energie,

výstavba a akvizice zdrojů elektrické a tepelné energie,

optimalizace a návrh provozu zdrojů elektrické a tepelné energie,

dodavatelské zajištění provozu a údržby energetických zařízení,

energetické služby,

energetické poradenství,

energetické audity a průkazy budov.

### <span id="page-14-1"></span>**4.5. E.ON Servisní, s.r.o.**

Společnost E.ON Servisní je zodpovědná za speciální servis, elektroměrovou a plynoměrovou službu, provádění údržby, opravy a provoz sítí VN a NN, opravy a provoz na sítích plynu, manipulace na VN a NN v rámci výstavby a za část Řádu preventivní údržby. Základní činnosti:

- speciální servis.
- elektroměrová a plynoměrová služba,
- provádění údržby a opravy vn a nn, opravy na sítích plynu,
- manipulace v rámci výstavby vedení VN a NN."

# <span id="page-15-0"></span>**5. Analýza současné situace.**

V následující části je podrobně popsán proces zpracování zákaznické dokumentace. Snahou bylo podrobně zanalyzovat kompletní proces zpracování veškeré zákaznické komunikace od prvního kontaktu se zákazníkem až po finální krok, kterým je v nejčastějším případě uzavření smlouvy sdružené o distribuci a dodávce ať už elektřiny, nebo plynu. Nejobsáhlejší část práce na analýze probíhala přímo na pracovišti, kde se všechny dokumenty sbírají a zpracovávají pro další zpracování - na zákaznické podatelně. Úmyslně uvádím ten přívlastek "zákaznická", protože koncern má ještě další podatelnu, kam směřuje veškerá ostatní pošta. Ta ale nebyla součástí zpracování této analýzy a dotkli jsme se jí pouze okrajově. V počátku jsme totiž uvažovali, že bychom do procesu elektronického zpracování doručených zásilek zahrnuli veškerou poštu. Nakonec se ukázalo, že zákaznická komunikace tvoří ca 90% veškeré firemní komunikace a těch 10%, které prochází přes podatelnu, svými vlastnostmi stejně elektronické zpracování buď vůbec neumožňují, nebo k němu nejsou vhodné. Jedná se zde mimo jiné například o balíčky, nebo propagační materiály. Proto byla další pozornost soustředěna pouze na zákaznickou komunikaci. V zákaznické podatelně jsme zjišťovali, jaké druhy a typy dokumentů se zde zpracovávají, jaké je jejich procentuální zastoupení a kolik jich zpravidla bývá denně doručeno a zpracováno.

#### <span id="page-15-1"></span>**5.1. Popis stávajícího procesu.**

Veškeré zákaznické dokumenty jsou adresovány do poštovního P. O. Boxu. Tím je zajištěno, že se všechny následně dostanou do Podatelny zákaznického centra, kde dochází k jejich dalšímu zpracování.

#### **5.1.1. Zpracování doručených žádostí**

Pro evidenci žádostí doručených poštou do zákaznického střediska se používá aplikace e-spis, produkt firmy ICZ a.s. V této aplikaci je na speciální tiskárně pro každý doručený dokument vytištěn štítek s čárovým kódem, který slouží pro pozdější zpracování. K doručenému dokumentu jsou ručně v aplikaci pořizovány atributy: Značka, Věc, Typ dokumentu, spisový a skartační znak a další. Aplikace navíc opatří dokument dalšími generovanými atributy jako je např. číslo jednací. Číslo čárového kódu, které je shodné s čárovým kódem na vytištěném štítku, také patří do této sady generovaných atributů. Ukázku zadávací obrazovky této aplikace můžete vidět na [Obr.](#page-16-0)  [č. 2.](#page-16-0) Po pořízení atributů je dokument předán na skenovací stanoviště. Zde je dokument

naskenován pomocí skenovacího softwaru firmy  $EMC<sup>2</sup>$ , Captiva QuickScan Pro. Tento software byl zvolen kvůli kompatibilitě s aplikací e-spis a zkušeností firmy ICZ, která tento skenovací software na všech svých implementacích e-spisu používá. Captiva dokáže přečíst číslo z čárového kódu a jeho pomocí přiřadit naskenovaný obrázek k odpovídajícímu záznamu v databázi e-Spisu.

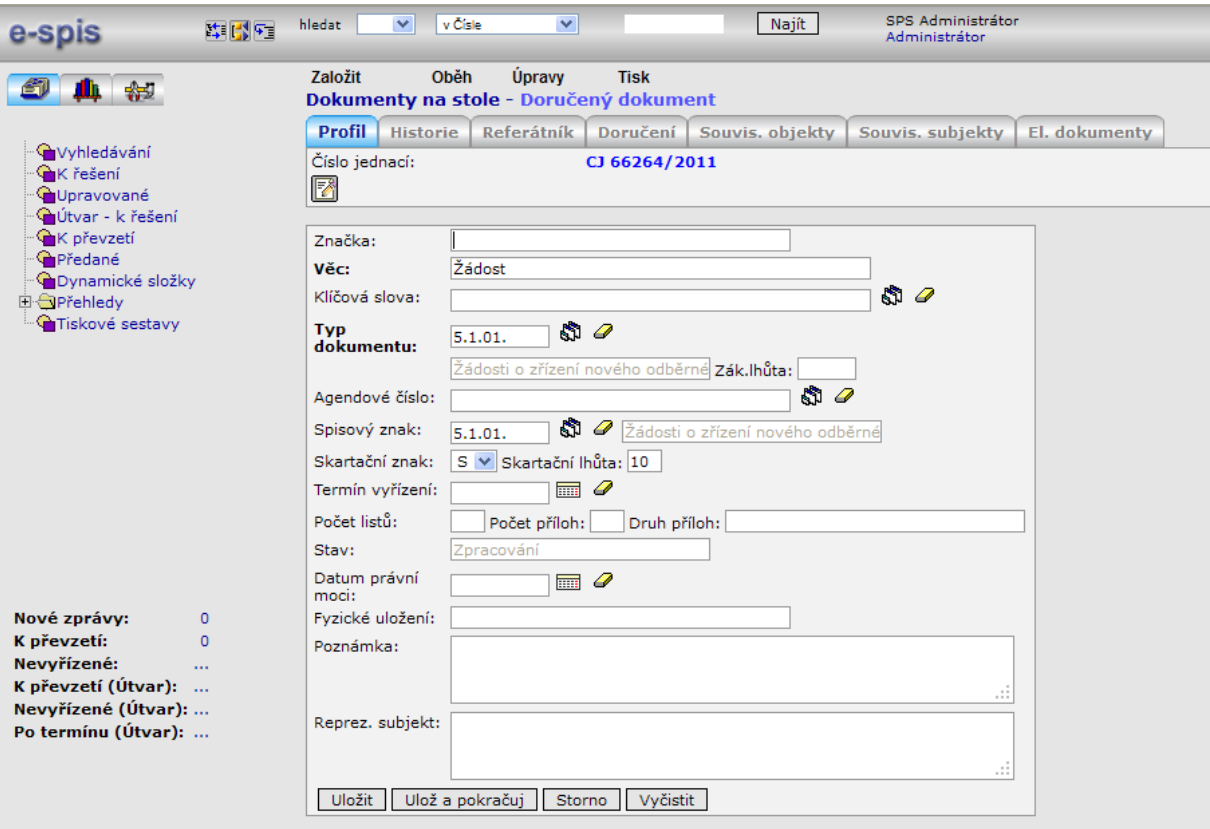

*Obr. č. 2. Ukázka aplikace e-spis - vyplňování vstupních atributů*

<span id="page-16-0"></span>Nakonec jsou tedy veškeré žádosti zaevidovány v této aplikaci a společně s naskenovaným obrázkem uloženy v databázi. V této aplikaci je možno dokument dohledat. Nejčastěji podle data doručení, ale hledat lze podle všech zadaných atributů. Nicméně dokumentů, které je třeba takto dohledat, není mnoho – průměrně 3 kusy za týden. Tímto způsobem se na zákaznické podatelně zpracuje ve špičce až 2000 dokumentů denně, průměrně je to kolem 1500 dokumentů za den. Analýza navíc ukázala, že kromě těchto případů se záznamy v této aplikaci dále nepoužívají a tudíž velice pracně – manuálně – pořízené údaje zůstávají téměř nevyužity. Zde se nám tedy nabízí prostor ke zlepšení.

Krabice s papírovými žádostmi, na kterých je nyní již nalepen jednoznačný identifikátor v podobě čárového kódu z e-spisu, jsou předány z podatelny do oddělení střediska služeb zákazníků (SSZ). Zde jsou rovnoměrně distribuovány na jednotlivá pracoviště pro další zpracování, a to tak, že vedoucí směny rozdá všem pracovníkům přibližně stejné hromádky dokumentů na stůl. Každý pracovník pak primárně pracuje v SAPu, konkrétně v modulu pro správu vztahů se zákazníkem v tzv. CRM (customer relationship management). Zde pracovník zakládá příslušný záznam o doručeném dokumentu, který má za následek další aktivitu. Například na žádost o smlouvu se zákazníkovi generuje návrh smlouvy a podobně. Pracovníci SSZ potřebují mít u každého zákazníka přehled o všech doručených dokumentech. Pro propojení záznamu v SAPu s dokumentem uloženým v archivním serveru EMC<sup>2</sup>Documenta byla vyvinuta speciální funkcionalita. Pracovník zadá k záznamu v SAPu číslo čárového kódu, na pozadí dojde k volání tzv. SAP servletu. Ten funguje tak, že předá do Documenta požadavek, vykoná jej v prostředí Documetna a předá výsledek zpět do SAPu. V tomto konkrétním případě je obsahem požadavku zkopírování příslušného dokumentu z espisu do Documenta, k novému dokumentu se vytvoří sap-link a do SAPu se vrátí hodnota jejího atributu DRL. Dokument je naimportován buď do folderu (folder = objekt v Documentu, v podstatě složka) pro případnou smlouvu, pokud se jedná o zákaznický požadavek ke smlouvě, nebo do folderu pro kontakty, jedná-li se zákaznický kontakt. V obou případech se jedná o folder, do kterého bude importována případná reakce na tento zákaznický požadavek. Pokud zadaná písemnost nemá v e-spis připojený žádný dokument, je do Documenta naimportován prázdný PDF dokument. Byl-li dokument na základě svého GUID naimportován do již existujícího folderu, který měl vyplněné spis id, je v e-spis vložen do odpovídajícího spisu. Pokud byl import uskutečněn do folderu, který spis id vyplněno nemá, je nad písemností v e-spis vytvořen nový spis a jeho id je zkopírováno do atributů folderu a dokumentu.

V rámci vstupního XML servlet od systému SAP obdrží tyto informace:

Kód get drl – servlet má vygenerovat DRL pro zadanou písemnost

Typ dokumentu v e-spis – položka smlouvy nebo kontakt

Hodnoty atributů potřebných pro vytvoření objektu typu eon\_ccd\_dealing\_incoming

Volitelný element delete\_temp\_files, kterým lze specifikovat, zda mají být smazány soubory importu vytvořené v dočasném adresáři uvedeném v konfiguraci; výchozí hodnota je true

Položky smlouvy jsou naimportovány do složky zákazníka do folderu odpovídajícího smlouvě, kontakty jsou naimportovány do složky Kontakty daného zákazníka.

Ukázka vstupního XML pro položku smlouvy:

```
<request>
  <operation>get_drl</operation>
   <parameters>
    <type>contract_item</type>
   \langle \text{quid}\rangle123454321</quid>
    <name>Jméno dokumentu</name> 
   <record_id>1234</record_id>
    <sap_user>Valenta</sap_user>
    <withdraw>1254745</withdraw>
    <consumption>41654862</consumption>
    <creation_date>20070515</creation_date>
    <customer_number>1234567890</customer_number>
    <spisovy_znak>2.33.01</spisovy_znak>
    [<delete_temp_files>true/false</delete_temp_files>]
  </parameters>
</request>
```
Ukázka vstupního XML pro kontakt (není potřeba zadávat elementy withdraw a

consumption):

```
<request>
  <operation>get_drl</operation>
  <parameters>
    <type>contact</type>
    <guid>123454321</guid>
    <name>Jméno dokumentu</name> 
   <record_id>1234</record_id>
    <sap_user>Valenta</sap_user>
    <creation_date>20070515</creation_date>
    <customer_number>1234567890</customer_number>
    <spisovy_znak>2.33.01</spisovy_znak>
    [<delete_temp_files>true/false</delete_temp_files>]
   </parameters>
</request>
```
#### **Výstupní XML**

V rámci výstupního XML systém SAP obdrží od servletu tyto informace:

Návratový kód informující o výsledku činnosti servletu

DRL k vytvořenému dokumentu v docbázi

Ukázka výstupního XML:

```
<response>
 <result>0/1</result>
   <parameters>
     <drl>eonbase371e9fd980000100</drl>
   </parameters>
</response>
```
# **5.1.2. Zobrazení obsahu složky**

Servlet na svém vstupu obdrží hodnotu GUID reprezentující buď položku smlouvy, nebo položku kontaktu. Výstupem je pak URL, po jehož zadání do okna webového prohlížeče dojde k zobrazení přihlašovacího okna pro uživatele a po poté k zobrazení obsahu příslušné složky v systému Documentum.

# **Vstupní XML**

V rámci vstupního XML servlet od systému SAP obdrží tyto informace:

Kód folder – servlet má zobrazit obsah složky

Hodnota GUID

Ukázka vstupního XML:

```
<request>
   <operation>folder</operation>
   <parameters>
     <guid>123456789</guid>
   </parameters>
</request>
```
# **Výstupní XML**

V rámci výstupního XML systém SAP obdrží od servletu tyto informace:

Návratový kód informující o výsledku činnosti servletu

Zpráva pro volající systém SAP – v případě chyby chybové hlášení

URL pro okno prohlížeče.

Ukázka výstupního XML:

```
<response>
 <result>0/1</result>
 <parameters>
     <url>http://...:9080/ContentServlet/content?id=folder&guid=123456789</url>
   </parameters>
</response>
```
Díky tomu je možno z prostředí SAPu CRM zobrazení složky obsahující žádost, případně jiné příchozí dokumenty od zákazníka. Následující krok v procesu zpracování zákaznického požadavku může být vygenerování návrhu smlouvy, nebo dopisu, nebo jiného dokumentu s reakcí. V tomto případě provede SAP následující kroky:

Vytvoří PDF dokument, který prostřednictvím aplikace Documentum Archive Services for SAP uloží do systému Documentum a poté odešle na tiskárnu.

Vytvoří XML dokument s atributy dokumentu s reakcí a informacemi pro vytvoření záznamů v aplikaci e-spis.

Documentum Archive Services for SAP vytvoří v definovaném úložišti dokument daného typu a relaci sap link, která v sobě spojuje identifikátor dokumentu v SAPu (sap doc id) a identifikaci dokumentu v Documentum (r object id), čímž realizuje vazbu mezi systémy. Systém SAP po vytvoření potřebných objektů obdrží zpět identifikaci této relace, kterou poté používá pro získání dokumentu ze systému Documentum.

XML dokument s atributy umístí systém SAP do definovaného adresáře na disku serveru systému Documentum nebo na síťovém disku dostupném systémem Documentum (cesta je uvedena v konfiguračním XML v uzlu config/import/file\_path). Ve skutečnosti se kvůli bezpečnostní politice ve společnosti, která neumožňuje zpřístupnit systému Documentum disk na aplikačním serveru SAPu, musela do zpracování ještějedna technologie, a to je kopírování souborů pomocí tzv. UC4 Copy Jobu. To je služba poskytovaná právě pro dávkové přesouvání souborů mezi servery. Takže SAP uloží XML soubory do úložiště sapex/PCC/dctm na svém aplikačním serveru. Toto umístění bylo vytvořeno speciálně k tomuto účelu. Odtud jsou soubory v pravidelných patnáctiminutových intervalech přesouvány do úložiště webdienste/exchange na Content Serveru Documenta.

Tímto zpracováním procházejí následující typy dokumentů:

Návrh smlouvy – eon\_ccd\_contract\_concept

Průvodní dopis smlouvy – eon\_ccd\_contract\_coll

Reakce na zákaznický požadavek – eon\_ccd\_dealing\_reaction

Výsledkem zpracování žádosti a reakce na zákaznický požadavek je ve většině případů nově vzniklý záznam v SAPu. Systém SAP prostřednictvím aplikace Documentum Archive Services for SAP vytvoří v definovaném folderu v systému Documentum nový dokument a do jeho obsahu vloží PDF soubor obsahující čárový kód s hodnotou GUID adekvátního záznamu v systému SAP. Objektový typ dokumentu a odpovídající umístění je zvoleno podle typu vytvářeného dokumentu (návrh smlouvy, průvodní dopis, záznam kontaktu se zákazníkem). Kromě toho systém SAP vytvoří výše zmiňovaný XML soubor s atributy dokumentu s reakcí. XML soubor s metadaty obsahuje mj.:

GUID záznamu v systému SAP

id záznamu, číslo jednací a typ (návrh smlouvy, reakce na zákaznický požadavek nebo průvodní dopis; toto je jediná informace, která je k dispozici vždy).

Na straně systému SAP dojde k vytisknutí a odeslání dokumentu. Na straně systému Documentum běží v pravidelných intervalech úloha (tzv. job), která prohledává dohodnutou složku na výskyt XML souborů generovaných aplikací SAP. Pro každý nalezený dokument provede následující kroky:

Založí/doplní odpovídající složky v aplikaci Zákaznické centrum a naplní jejich metadata – dochází k zápisu GUID a id spisu.

Založí dokument odpovídajícího typu – obsahem je získaný PDF-soubor, hodnoty atributů jsou získány z XML souboru.

Aktualizaci dat v aplikaci e-spis, která se vážou ke zpracovávanému dokumentu:

Aktualizuje obsah dummy-dokumentu a jeho metadata.

Dle GUID dummy-dokumentu a id záznamu výchozího dokumentu zkusí nalézt spis, kam oba dokumenty patří. Pokud spis nalezne, pak do něj přidá nyní již aktualizovaný dummy-dokument a případně přesune výchozí dokument. Pokud takový spis neexistuje, vytvoří jej a vloží do něj jak případný výchozí dokument, tak aktualizovaný dummy-dokument.

Pokud není dostupný SAP Servlet, nebude ve vygenerovaném a potažmo vytištěném PDF dokumentu uvedeno číslo jednací.

#### **5.1.3. Zpracování podepsané smlouvy**

Podepsaná smlouva, která se vrátí od zákazníka, se na skenovacím stanovišti digitalizuje. Prostřednictvím aplikace Kofax je vytěžením čárového kódu získán adekvátní GUID. V rámci zpracování skenerem dojde k automatizovanému vytvoření dokumentu v aplikaci Zákaznické centrum, jehož obsahem je naskenovaný dokument a v jehož metadatech je získaný GUID. Na straně systému Documentum běží v pravidelných intervalech úloha (tzv. job), která vyhledává nově naskenované dokumenty a dle GUID je přesouvá do příslušné složky aplikace Zákaznické centrum spolu se zaregistrováním do aplikace e-spis. Takto se na zákaznické podatelně zpracovává průměrně kolem tisíce smluv denně, ve špičkách se toto číslo ale blížilo dvěma tisícům. Z výše uvedeného je patrné, že komunikace mezi aplikacemi je velice komplikovaná a intenzivní, a opět se zde vyskytuje prostor k optimalizaci, zejména vzhledem k tomu, že jedna ze zahrnutých aplikací se víceméně k ničemu nevyužívá.

#### <span id="page-22-0"></span>**5.2. Požadavky střediska služeb zákazníků (SSZ)**

Z pohledu SSZ je důležité zachovat jeden vstupní kanál pro příchozí zákaznickou komunikaci, kdy kromě papírových dokumentů je druhým nejčastějším způsobem e-mailová komunikace. SSZ tedy požaduje, aby příchozí e-maily byly zpracovány podobně jako papírové dokumenty, tedy zejména bezpečně uloženy v EMC<sup>2</sup>Docmentu. Doručených emailů je podle dostupných informací průměrně kolem jednoho tisíce denně. Dalším důležitým požadavkem je potřeba odstranit složitou manipulaci s papírovými dokumenty a z podatelny předávat požadavky ke zpracování již pouze elektronicky. Pro vlastní potřebu rozdělování požadavků, určování priorit a monitoring a reporting výkonnosti si SSZ zajistilo implementaci vlastního interního řešení od externího dodavatele, tzv. jednotné fronty požadavků, dále jen JFP. Aplikaci pro řešení JFP dodavatel nazývá One Solution, dále jen OSL. Toto je pro nás zásadní informace protože s tímto externím dodavatelem musíme projednat rozhraní, pomocí kterého do aplikace OSL budeme z Documenta předávat digitalizované archivované dokumenty. Další zpracování dokumentů má zůstat zachováno, čili možnost připojení archivovaného dokumentu k příslušnému objektu v SAPu zadáním čárového kódu – případně jiného identifikátoru v případě emailu, možnost zobrazení dokumentu rovnou ze SAPu, archivace odchozích dokumentů a v neposlední řadě automatické zpracování vrácené podepsané smlouvy. Tzn. posun statusu smlouvy a přiřazení naskenovaného obrazu smlouvy do příslušné složky k ostatním dokumentům. Obsluze zákaznického centra by velice usnadnilo práci, kdyby nemusela k požadavku, který si v JFP otevře ke zpracování, ručně v SAPu hledat příslušný objekt, partnera, smlouvu apod. K tomuto účelu požaduje zákazník z doručených dokumentů vytěžovat data pro identifikaci tohoto objektu, a vytvořit funkcionalitu, která tento objekt automaticky nalezne a otevře pro zpracování.

#### <span id="page-23-0"></span>**5.3. Zhodnocení výsledků**

S ohledem na výsledky analýzy jsme dospěli k závěru, že v rámci optimalizace doporučíme zrušení aplikace e-spis, a tím dojde ke zjednodušení a zrychlení komunikace mezi aplikacemi. Vzhledem k objemu zpracovávaných příchozích dokumentů, kterých je průměrně 3500 za den, ale ve špičkách se toto číslo může vyšplhat až k pěti tisícům denně, je nutné také vzít do úvahy rychlost, jednoduchost a spolehlivost a robustnost zpracování. K tomuto objemu se také musí připočítat odchozí dokumenty – reakce na zákaznické požadavky, kterými jsou průvodní dopisy a návrhy smluv. Počet těchto dokumentů se také blíží průměrně tisícovce za každý den a systém je musí zpracovat. K vytěžování požadovaných dat z příchozích papírových dokumentů je ideální skenovací aplikace Kofax Capture, která je již nasazena, jen bude potřeba upgradovat, případně nasadit nové komponenty. Potřebné atributy k dokumentům se budou evidovat přímo v EMC<sup>2</sup>Documentu. Přínosem by mělo být zefektivnění práce při evidování doručených žádostí a jejich následném zpracování. Podstatné zjednodušení architektury celého řešení a tím významné snížení rizika vzniku chyb v důsledku chybné synchronizace nebo nedostupnosti jednoho systému. K předávání dokumentů do SSZ bude, po dohodě s externím dodavatelem aplikace OSL, vyvinuto nové rozhraní. Nezbývá, než detailně vymyslet a propracovat nové řešení pro zpracování průměrně patnácti set zákaznických žádostí, jednoho tisíce příchozích podepsaných smluv, jednoho tisíce příchozích mailů a v neposlední řadě pro uložení zhruba jednoho tisíce dokumentů odcházejících k zákazníkům.

# <span id="page-23-1"></span>**6. Představení klíčových aplikací**

V této kapitole se blíže seznámíme s vybranými aplikacemi, jejich možnostmi, postavením na trhu, výhodami a nevýhodami ve vztahu s konkurencí a dalšími aspekty určujícími vhodnost jejich použití v koncernu E.ON Czech Holding.

#### <span id="page-24-0"></span>**6.1. Kofax**

Společnost KOFAX je americká firma se sídlem v Irvine, Kalifornie. Řadí se mezi přední světové poskytovatele řešení pro BPM (Business Process Management), která umožňují získávání dokumentů a informací nejen jejich digitalizací pomocí skenování. Pomáhá společnostem zefektivnit provoz tím, že automatizuje procesy, které pracují s informacemi. Tím zajišťuje podnikům zvyšování efektivity provozu, zlepšování propojení na zákazníky, konkurenční výhodu a růst. Zhruba takhle se propaguje firma na svých stránkách. Pro úplnost ještě trochu faktických údajů: firma má pobočky v dalších třiceti zemích, má více než dvanáct set zaměstnanců, a pro distribuci svých produktů využívá kanálu více než osmi set partnerských společností. Jejich produkty jsou dostupné ve více než sedmdesáti zemích a s více než dvaceti tisíci zákazníků dosáhli ve fiskálním roce končícím 30. června 2012 obratu 262,5 milionu amerických dolarů. Tato čísla a předchozí zkušenosti s produktem této firmy nás utvrzují v přesvědčení, že jejich software a související služby budou dostatečně robustní a trvalého charakteru.

## **6.1.1. Řešení**

Kofax nabízí prostřednictvím rozsáhlé sítě svých partnerů řešení pro různá průmyslová odvětví, např. pro bankovní instituce, pojišťovny, zdravotnictví a i státní správu. V oblasti zpracování obchodních procesů nabízí řešení pro získávání dat, tzv. capture enabled BPM, nebo digitální podatelnu, či např. automatické zpracování faktur a účetnictví. Za zmínku stojí také jejich zkušenosti s integrací kofaxu a dalších podnikových platforem, jako například produkty od Microsoftu, nebo SAPu.

#### **6.1.2. Software**

Rozsáhlá rodina softwarových produktů firmy Kofax se dá v zásadě rozdělit do dvou částí. V té první části se jedná o software určený pro podporu zpracování obchodních procesů (BPM) jako je Kofax TotalAgility, nebo Kofax SupplierExpress. Druhou velikou skupinu tvoří software pro získávání obrázků a obsahu zejména z papírových dokumentů. Zde se jedná o produkty:

Kofax Mobile Capture – získává informace a inicializuje spuštění obchodního procesu z mobilních zařízení.

Kofax Front Office Server – spouští tzv. back office obchodní procesy ze zařízení, jimiž jsou vybavena zákaznická centra.

Kofax Web Capture – prohlížení a skenování obrázků pro webové aplikace.

Kofax Communication Server – zajišťuje výměnu informací mezi aplikacemi, nejrůznějšími zařízeními a lidmi.

Kofax e-Transactions – posílá a přijímá elektronické faktury bez papíru.

Kofax Monitor – program pro sledování a analýzu výkonu systémů pro vytěžování dat.

Kofax Express – jednoduše zpracovává papírové dokumenty a ukládá je do archivu.

Na posledním místě uvedu tři aplikace, jimž se dále budu podrobněji věnovat. Myslím, že každá z nich si zaslouží vlastní kapitolu. Mezi nejrozšířenější a zřejmě neznámější produkty se bezesporu řadí

Kofax Virtual Rescan - známý jako VRS, výrazně zlepšuje výsledky skenování, zlepšuje čitelnost naskenovaných dokumentů jak pro člověka, tak pro vytěžovací nástroje, umí odstranit nejen prázdné strany, ale i nežádoucí skvrny a např. zvýraznění, dokáže srovnat stránku, aby nikdy nebyla vzhůru nohama, ale ani jemné dorovnání po křivém vložení do skeneru nečiní žádné problémy. Velikou výhodou, která se využívá při vytěžování, je možnost odstranění jedné barvy, kdy třeba rámečky na formuláři jsou v jiné barvě, než písmo, a po jejich odstranění zbudou čisté znaky v přesně vymezeném prostoru. Protože pracuje na pozadí a spolupracuje s ovladačem skeneru, nedochází k žádné časové prodlevě, čímž výrazně zkracuje dobu pro zpracování obrazu. Mnoho výrobců skenerů jej prodávají společně s ovladačem jako součást skeneru.

Kofax Transformation Modules – tento modul ve spojení se skenovacím klientem dokáže dokumenty klasifikovat, správně oddělovat a vytěžovat a validovat data.

Kofax Capture – tomuto produktu právem náleží nejdelší část v této práci. Jedná se o hlavní skenovací klient, pomocí něhož jsou zpracovávány veškeré papírové dokumenty zákaznické podatelny a na němž je závislé veškeré další zpracování.

# **6.1.2.1. Kofax VRS.**

Virtual rescan se po nainstalování v podstatě nijak neprojeví. O jeho existenci se dozvíte až díky malé ikoně **(m)**, které se objeví na panelu nástrojů v okamžiku, kdy začnete skenovat dokument pomocí jakéhokoliv skenovacího klienta. V našem případě jako skenovací klient slouží KOFAX Capture ve verzi 8, který je již ve společnosti E.ON nasazen. Software VRS v režimu náhledu umožňuje nejrůznější nastavení pro zpracování obrazu. Obrazovku pro nastavení můžeme vidět na [Obr. č. 3.](#page-26-0) Vidíme zde základní možnosti nastavení, jako je automatické narovnání, ořez rotace a další. Samozřejmě i s automatickým nastavením lze různě manipulovat tak, aby výsledný obraz byl co nejlepší pro následné zpracování. Na dokument, který je zde zobrazen nebyly úmyslně použity žádné funkcionality VRS, tak můžeme vidět rozdíl ve zpracování bez a s použitím tohoto software. Vidíme, že bez použití VRS je dokument ohraničen černým okrajem, který vznikl při skenování, protože papír nepokryl celou plochu skenovacího senzoru. Papír je i mírně našikmo, nebyl do podavače vložen naprosto rovně. To jsou ale podmínky, které při běžném provozu normálně nastávají.

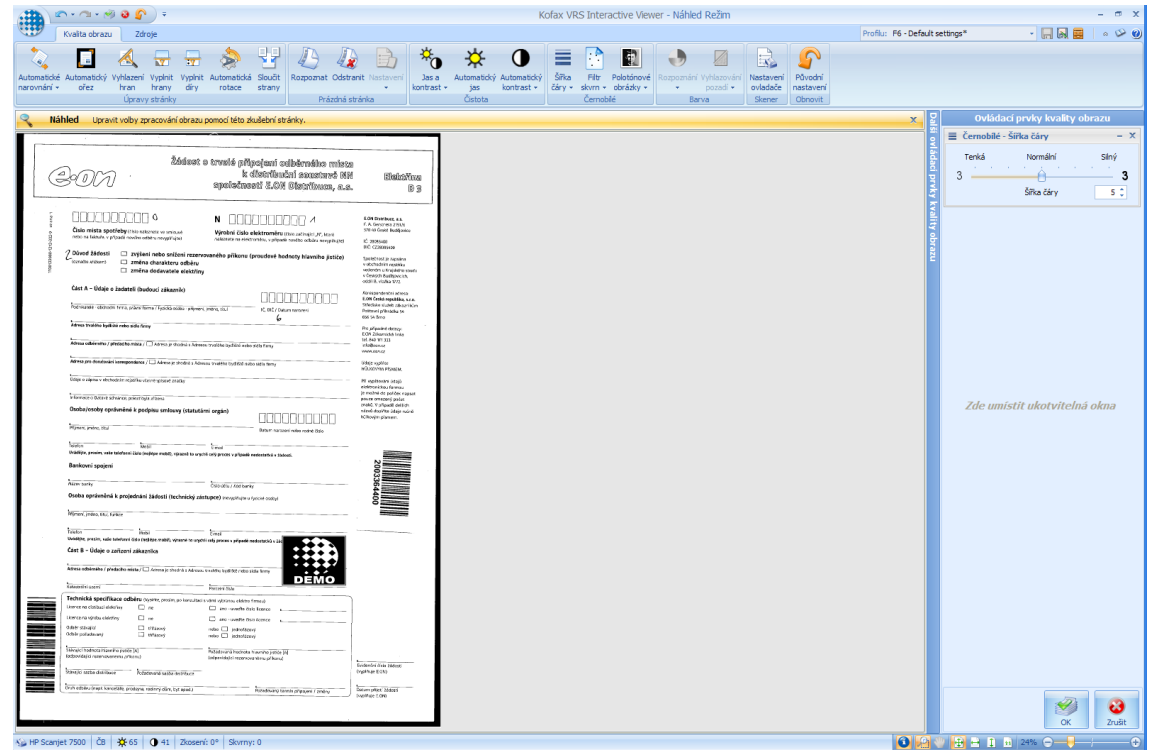

*Obr. č. 3. Kofax VRS interactive Viewer.*

<span id="page-26-0"></span>Na vzorovém dokumentu jsme zapnuli automatický ořez a narovnání a výsledek je patrný na [Obr. č. 4.](#page-27-0) Na první pohled je patrné, že dokument se díky VRS zbavil černého okraje, byl zvětšen a narovnán.

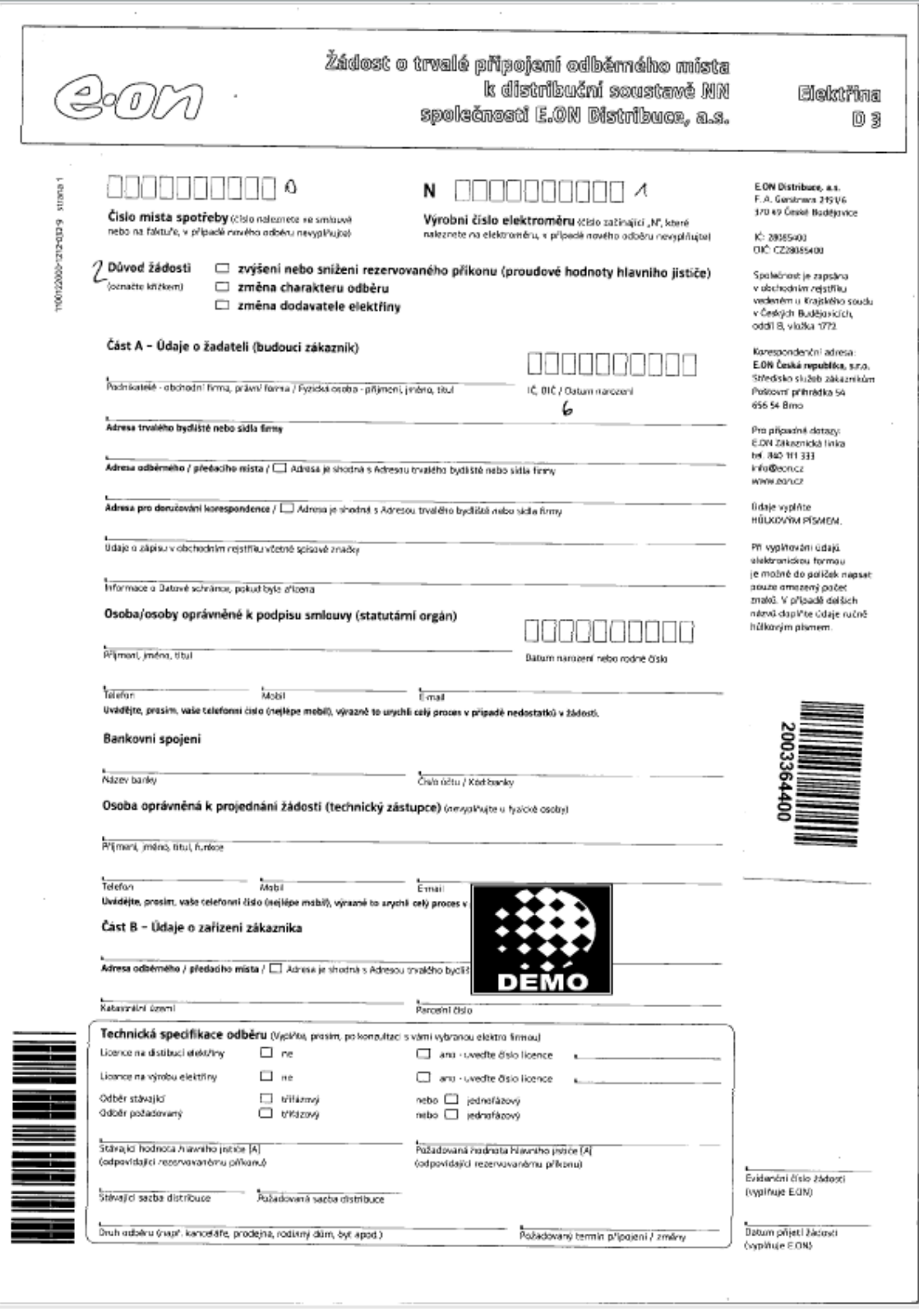

*Obr. č. 4. Dokument zpracovaný softwarem VRS* 

<span id="page-27-0"></span>Mezi další využívané funkce tohoto software patří automatické rozpoznání a odstranění prázdných stran, automatické rotace, která zajišťuje, že dokument je vždy správně zobrazen, bez ohledu na to, jak byl vložen do skeneru. Podle mých zkušeností tato funkce se vykazuje téměř 100% spolehlivostí u dokumentů, které obsahují tištěný

text, nicméně u ručně psaných dokumentů selhává. Otočení dokumentů do správné orientace pak zůstává na obsluze skenovací stanice. Velice užitečná je možnost uložení aktuálního nastavení VRS do profilů. Ne na všechny druhy dokumentů se totiž hodí jednotné nastavení. Nastavíme pro daný druh dokumentů ideální variantu zpracování a uložíme jako profil pod vhodným názvem. Při skenování tohoto druhu dokumentu se následně automaticky použije daný profil. Jedinou podmínkou aby se daný profil použil, je, že musí být uložen pod stejným názvem, jako třída dokumentů, která se právě zpracovává. Pro správu profilů slouží jedna záložka na administrátorské konzoli. Tu můžeme vidět na [Obr. č. 5.](#page-29-0) Výhodou je také to, že profily se dají použít jako sdílené, tzn., když je vytvoříme na jednom pracovišti, uložíme a následně publikujeme, jsou k dispozici na ostatních skenovacích pracovištích v síti. Odpadá tak nastavování na každém stanovišti zvlášť.

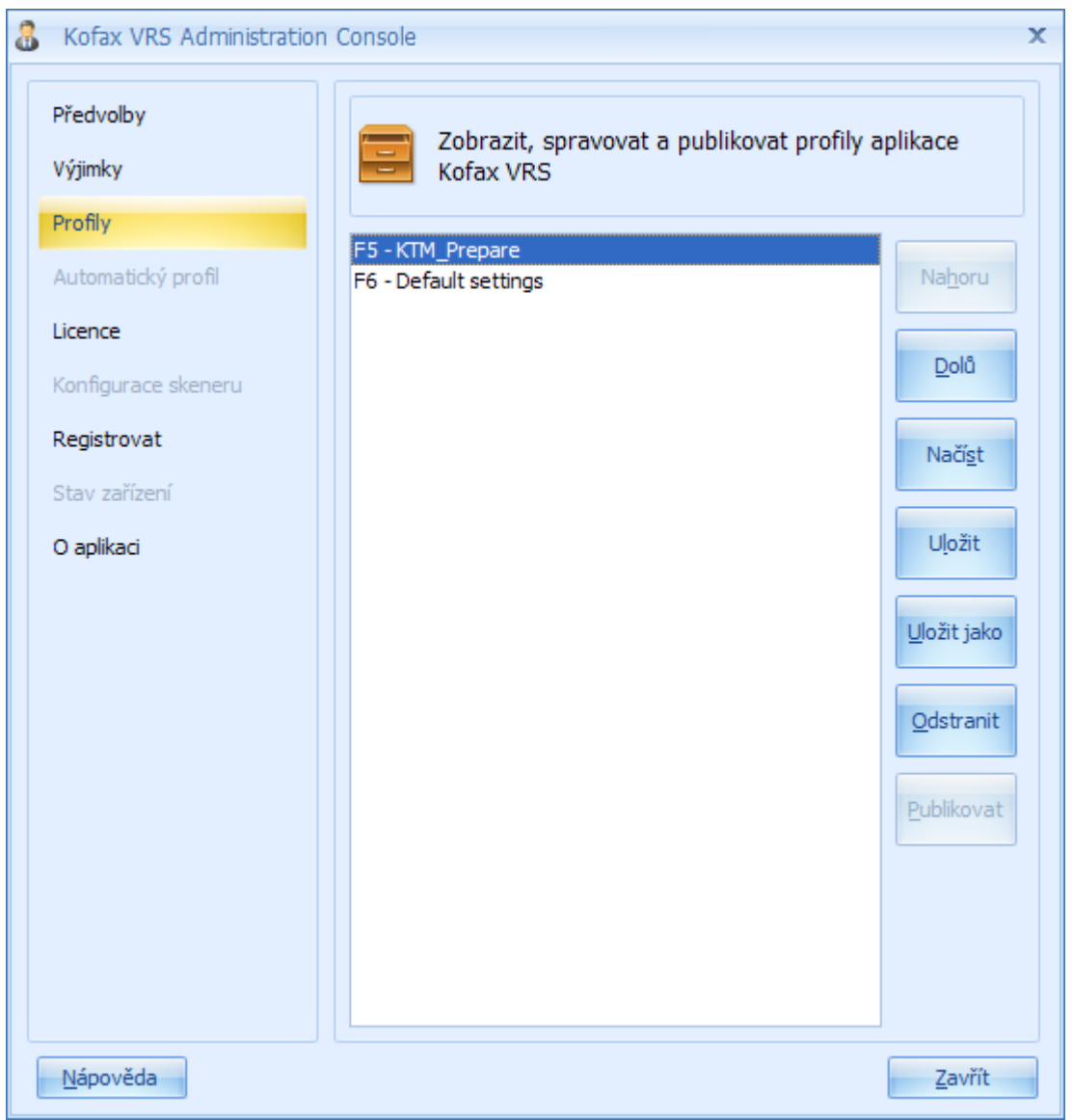

*Obr. č. 5. Administrátroská konzole – správa profilů*

<span id="page-29-0"></span>Použití software KOFAX VRS zásadně ovlivňuje následné další zpracování skenovaných dokumentů a bez něho by výrazně klesla čitelnost, a použitelnost skenů pro další zpracování jako rozpoznávání, klasifikace a vytěžování. Naštěstí v případě "lepších" průmyslových skenerů licence VRS bývá součástí dodávky, jinak by vznikaly dodatečné náklady, které se volbou vhodného skeneru můžou ušetřit. Samostatně bývá totiž tento software poměrně nákladný.

### **6.1.2.2. Kofax Transformation Module (KTM)**

Tento modul slouží jako skutečně mocný nástroj pro získávání dat z naskenovaných dokumentů, ať už se jedná o strukturované formuláře, polostrukturované dokumenty či nestrukturované dopisy. Pro použití v našem případě je velice důležité znát model licencování, podle něho se totiž odvíjejí případné dodatečné náklady a tím eventuální prodražení projektu. Zásadní informací bylo, že tento modul je možno mít ve dvou licenčních variantách. Jednak jako součást updatu Kofax Capture na verzi 10, jednak jako tzv. full KTM produkt. Porovnání těchto licencí můžeme shlédnout na následujícím [Obr. č. 6.](#page-31-0) Vidíme, že součástí Update je mimo jiné plné vývojové prostředí pro KTM projekty, také klasifikace založená na vzhledu formulářů a zejména Finereader OCR (Optical Character Recognition) od Abbyy s pokročilým lokátorem zón. To by nám pro splnění zákaznických požadavků mělo stačit. Update na verzi 10, ze stávající verze Kofax Capture 8 je pro společnost E.ON zahrnuto v ceně maintenace, která je součástí zakoupené licence KC8. V případě updatu Kofax Capture tedy není nutné dokupovat licence KTM! Nicméně v požadavcích na KC 10 licence update – Requirements KOFAX uvádí, že v případě potřeby je nutno uživatelům KTM obstarat dodatečné licence tzv. concurrent stations pro Kofax Capture, takže pokud budeme chtít rozšířit počet pracovišť, na kterých se KTM bude používat, není sice třeba koupit licenci KTM, ani navyšovat počet zpracovávaných stránek, nicméně dodatečné licence na konkurenční stanice Kofax capture vyžadovány budou.

| Product Features Comparison                                     | KC 10<br>License<br>Update | Full KTM<br>Product |
|-----------------------------------------------------------------|----------------------------|---------------------|
| Layout-based classification                                     | V                          | ✓                   |
| Content-based classification                                    |                            | ✓                   |
| Unlimited extraction fields                                     | V                          | ✓                   |
| Advanced Zone Locator                                           | ✓                          | ✓                   |
| Barcode Locator                                                 | ✓                          | ✓                   |
| <b>ABBYY FineReader OCR</b>                                     | V                          | ✓                   |
| Advanced recognition engines<br>(Recostar)                      |                            | V                   |
| Document Review (thick client)                                  | ✓                          | ✓                   |
| Validation, Verification, Correction<br>(thick and thin client) |                            | ✓                   |
| Automatic document separation                                   |                            | ✓                   |
| Freeform data extraction                                        |                            | ✓                   |
| Table cell data extraction                                      |                            | ✓                   |
| Database lookups                                                | Use<br>Scripting           | ✓                   |
| Online Learning and Knowledge Bases                             |                            |                     |
| Full KTM project developement<br>environment                    |                            |                     |
| Invoice processing add-on option                                |                            |                     |
| Medical Claims processing add-on option                         |                            |                     |
| Mortgage processing add-on option                               |                            | ✓                   |
| Check processing add-on option                                  |                            |                     |
| Cursive field and page recognition<br>add-on option             |                            |                     |
| Arabic recognition add-on option                                |                            |                     |

<span id="page-31-0"></span>*Obr. č. 6. Porovnání licencí KTM* 

Licenční model nás tedy navádí k použití první varianty. Pojďme se ještě podívat, co získáme. Neomezený počet polí, která můžeme extrahovat, validaci a opravu na separátních stanovištích pomocí tenkého, či tlustého klienta. Ale zejména prostředí pro tvorbu KTM projektů, které je nezbytné pro nastavení vytěžování. Toto prostředí se nazývá Project Builder. Základní obrazovku s rozpracovaným projektem můžeme vidět na [Obr. č. 7.](#page-32-0)

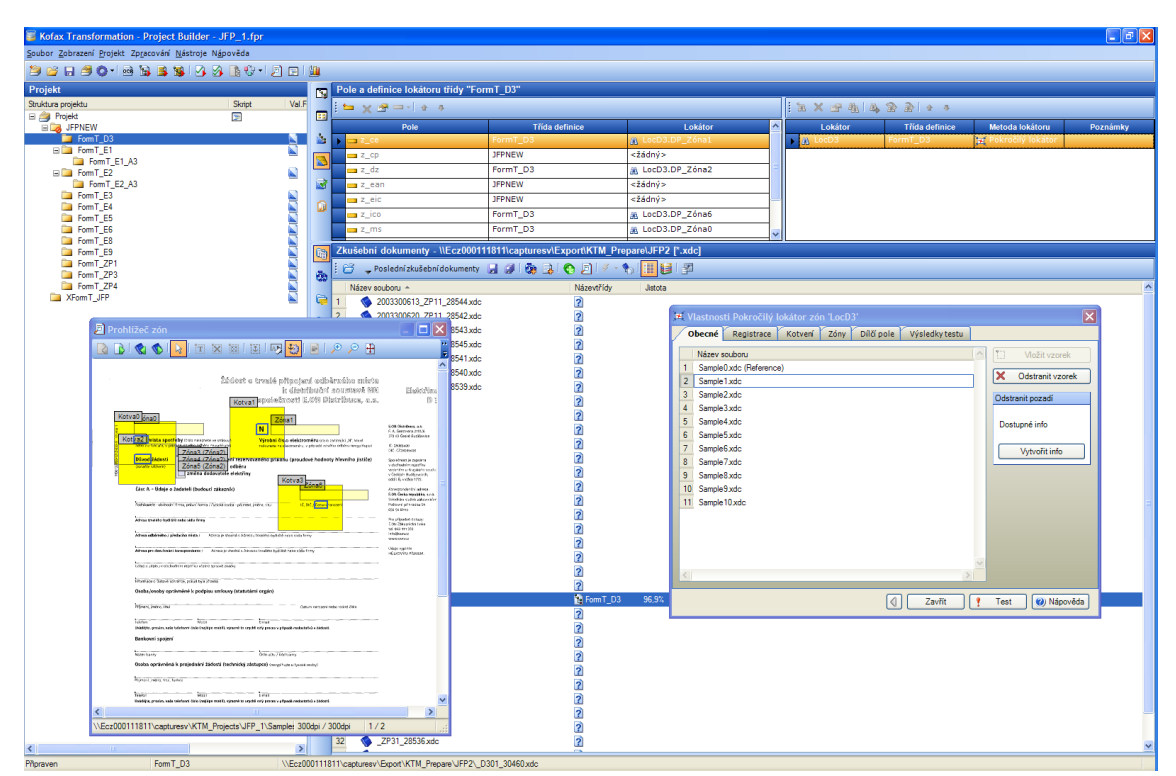

*Obr. č. 7. KTM Project Builder*

#### <span id="page-32-0"></span>**6.1.2.3. Kofax Capture**

Skenovací klient pro dávkové zpracování dokumentů. Umožňuje zejména řadit jednotlivé úlohy a třídy dokumentů a formulářů do zpracování dávky. Každá z úloh – skenování, rozpoznávání, validace, verifikace, export a další – má mnoho možností vlastního nastavení. Některé moduly se spouštějí při zpracování dávky automaticky, některé ze správce dávek příkazem zpracovat dávku, jiné spouštíme ručně dle potřeby a některé je také možno nastavit aby běžely na pozadí, a v případě výskytu dávky tuto zpracovaly. Co všechno se nabízí v menu pod Kofax Capture 10.0 můžeme vidět na [Obr. č. 8.](#page-33-0)

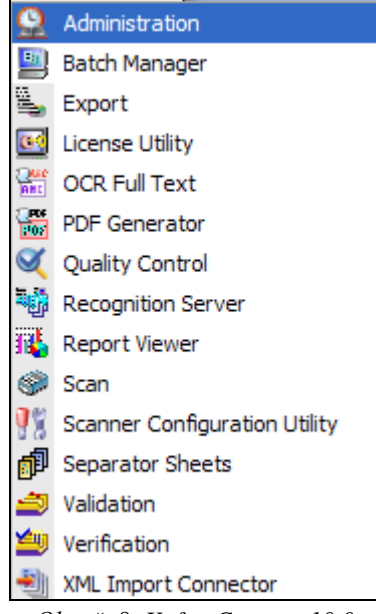

*Obr. č. 8. Kofax Capture 10.0* 

<span id="page-33-0"></span>Modul pro tvorbu a úpravu takových úloh se nazývá Administrace. Je to základní konzole, kde se nastavuje vše potřebné, od zdroje skenování, přes zpracování obrazů až po export výsledných dokumentů. Jak bylo již napsáno v první větě této kapitoly, zpracování dokumentů probíhá dávkově, základním stavebním prvkem zpracování je tedy dávka. Do této dávky se přiřazují jeden, nebo více druhů dokumentových tříd, do dokumentové třídy lze přiřadit jeden, nebo více typů formuláře. Ke každému formuláři se dá přiložit vzorová stránka, na každé stránce lze nastavit různé zóny pro různé druhy zpracování. Na [Obr. č. 9](#page-34-0) můžeme vidět, že do dávky JFP byla vložena jedna dokumentová třída stejného názvu a do ní jeden odpovídající formulář. K němu přiložená vzorová stránka má definovány pouze čárové kódy na úrovni stránky, tato zóna zpracovává celou stránku a hledá čárový kód definovaného typu. Pokud je čárový kód nalezen, rozpozná se jeho hodnota a ta se předá do atributu BarCode a slouží k dalšímu zpracování. Naopak v dávce nazvané JFPNEW vidíme dva druhy dokumentů, a v dokumentové třídě JFPNEW množství formulářů. Toto zpracování je již součástí našeho řešení a budu se o něm podrobněji zmiňovat dále. Tato kapitola je určena pro základní seznámení s programem a jeho možnostmi.

| Kofax Capture Administration<br>×<br>$1$ $2$ $3$<br>516<br>$8$   9<br>$\Delta^{\mathcal{C}}$                                                                                                    |                                                                                                    |  |
|----------------------------------------------------------------------------------------------------|----------------------------------------------------------------------------------------------------|--|
| $\bullet$ $\circ$<br>Domů<br>Vsungut<br>Zobrazit<br>Nastavení skenování<br>Nástroje<br>H<br>W  <br>J.<br>L.<br>G                                                                                                    |                                                                                                    |  |
| $\Box$ Import<br>Export<br>Výstupní Validace Skript<br>Kopírovat Vložit<br>Uživatelské<br>Zveřejnit<br>profily<br>konektory databáze validace<br>Schránka<br>Třída dáveky<br>Třída dokumentů                                                                                                    | Skenovat<br>Skenovat vše<br><b>Skript</b><br>Test<br>Čárové<br>Vlastnosti<br>Zastavit<br>validace<br>kódy<br>zóny<br>Třída složky<br>Skenovat<br>Typ formuláře<br>Upravit                                                                                                    |  |
| 6<br>Zdroj skenování:<br>HP Scanjet 7500 with VRS<br>$\checkmark$                                                                                                    | $\sim$ BBCX<br>Profily skeneru:                                                                                                    |  |
| ×<br>Definice                                                                                                    |                                                                                                    |  |
| Dokument Složka Typy polí<br>Dávka                                                                                                    | Podnikatelé, Domácnosti<br>Elektřina                                                                                                    |  |
| $\blacktriangle$<br>$\frac{1}{2}$ JFP<br>$\boxminus$<br>Form JFP<br>Vzorová stránka 1<br>Zóny ID formuláře<br>Registrační zóny<br> AB <br>Indexové zóny<br><b>BULGARY</b><br>Čárové kódy na úrovni stránky<br>$\Box$<br>THEFT<br><b>Rumin</b> BarCode<br><b>BAZE</b> JFPNEW                                                                                                    | Žádost o krátkodobé připojení odběrného místa<br>2707<br>k distribuční soustavě NN nebo VN<br>D1<br>C.<br>Udaje vyplnke HÓLKOVYM PÍSMEM<br>F.OK Distribuce, AA<br>Š<br>over use news as<br>F.A. Dandhera 2151(6<br>370 49 České Busiljovice<br>Cást A - Údaje o żadateli (budouci odběratel)<br>ದ<br>TE ST<br>C 1802400<br>- ninev obchodal firmy, prismi forma / Fyaská suita - příjment, priéno, atul<br>C DIC Calumnarozen<br>DIC (228065400<br>ø<br>Spoie/wort re-zacruina<br>Adresa sidla firmy nebo mista podnikání / adresa trvalého bydliště<br>e obschoutn'im repatifica<br>estambra u Krayského s<br>õ<br>v Českých Goděpovcích,<br>4<br>$\overline{u\alpha}$<br>Clob paperet / crientadre<br>ìй<br>nddi B, viožor 1772<br>2<br>Korespondenčni adresa<br>Oter, Zást obce<br><b>Breakly</b> offered<br>kш<br><b>E.ON Česká republika, s.c.o. @</b><br>Středního skrátka rekordání<br>Středniko služito zákazníků<br>Poštovní přírvácika Se<br>Osoba oprávněná k podpisu smlouvy (statutární zástupce)<br>ANK Na Britis<br>ଜୁ<br>Piljmeril jeritro, bisi, funkce<br>Oxbam narszem<br>Pro of padné ciotazy<br>E CN Zákaznická línka<br>16' 840 111 393<br>mfo@sen.cz<br><b>Local</b><br>$\frac{1}{6}$ rrad<br>Telefon<br>Www.ear.cz<br>Uvádajte prosam vaše telefanní Číslo (nepřípe moba), výrazně to urptků celý proces v případě nadostatků v dadost<br>Adresa pro doručování korespondence<br>(revyjířuje, jeň stotní v atmicu účla rebo místa podnikiní / trvilého pobytu) |  |
| $\frac{1}{2}$ $\frac{1}{2}$ JFP1<br><b>JFPNEW</b><br>FormT_D3<br>国<br>Ħ<br>FormT_E1<br>$\blacksquare$<br>Ħ<br>FormT_E1_A3<br>$\boxdot$<br>H<br>FormT_E2<br>$\square$<br>H<br>FormT_E2_A3<br>$\boxdot$<br>Ħ<br>FormT_E3<br>$\blacksquare$<br>Ħ<br>FormT_E4<br>$\blacksquare$<br>H<br>FormT_E5<br>$\square$<br>H<br>FormT_E6<br>$\boxplus$<br>H<br>FormT_E8<br>$\blacksquare$<br>H<br>FormT_E9<br>$\blacksquare$<br>H<br>FormT_ZP1<br>$\boxdot$ | <b>Urs</b><br><b>Osle popisyé / crientaty)</b><br>Client Part office<br>Divaly older<br>Si s<br>Bankovní spojeni<br><b>Název Dátky</b><br>Oslo učtu / Kód bariry<br><b>Zádost vvřizuje</b><br>(nevyphyte, yet) budouclochiratel atroven badataten)<br>Padmissitelle - nilgev obdrodní flymy právní forma / Fyzická osate - příjmení, jméno, trzul<br>C. DKJ Datum naruze<br>Osoba oprávněná k projednání žádosti (technický zástupce)<br>Pitment preno, stul funkce<br>Datum narobbní.<br>يبعثنا<br>沄<br>Telefon<br>Email<br>Uvadaje prosin veše telefono číslo (rej épe mobil), výrazně to urychi celý proces v případá zado<br>statki v fá<br>Adresa pro doručování korespondence<br>Odoprplové / onentační<br><b>U</b> For<br>Obec, city about<br>Byvaly sizes<br><b>SEA</b>                                                                                                    |  |
| 륾<br>FormT_ZP3<br>$\blacksquare$<br>嚚<br>FormT_ZP4<br>匡<br><b>JistotaPlnamoc</b><br>$\mathbf{F}$<br>$\checkmark$                                                                                                    | <b>Endersted Chin Address</b><br>Inypinge EON<br>Datum phyet Atdosts<br>(vspMage E.ON)                                                                                                    |  |
| Nápovědu vyvoláte stisknutím F1                                                                                                    | $\bigoplus$ $\bigoplus$ $\bigopl$<br>$\bigoplus$ Stránka 1 z 1<br>w.                                                                                                    |  |

*Obr. č. 9. Administration* 

<span id="page-34-0"></span>K základnímu pochopení principu zpracování obrazů v KOFAX Capture ještě přidám [Obr. č. 10,](#page-35-1) kde je patrné jaké fronty jsou dostupné a jaké jsou vybrané pro danou třídu dávky. Vidíme tedy, že po modulu Scan následuje Recognition server, kde jsou na dokumenty rozpoznány jednotlivé zóny, pak následuje fronta KTM Server, kde jsou dle nastavení vytěžena data z definovaných polí. Poté následuje Validace – modul sloužící ke kontrole a případné opravě vytěžených dat a celou dávku uzavírá Export, který umístí dokumenty do nastaveného cílového úložiště. Dokumentem v tomto případě je myšlen jak naskenovaný obrázek, tak atributy získané při zpracováním jednotlivými frontami.

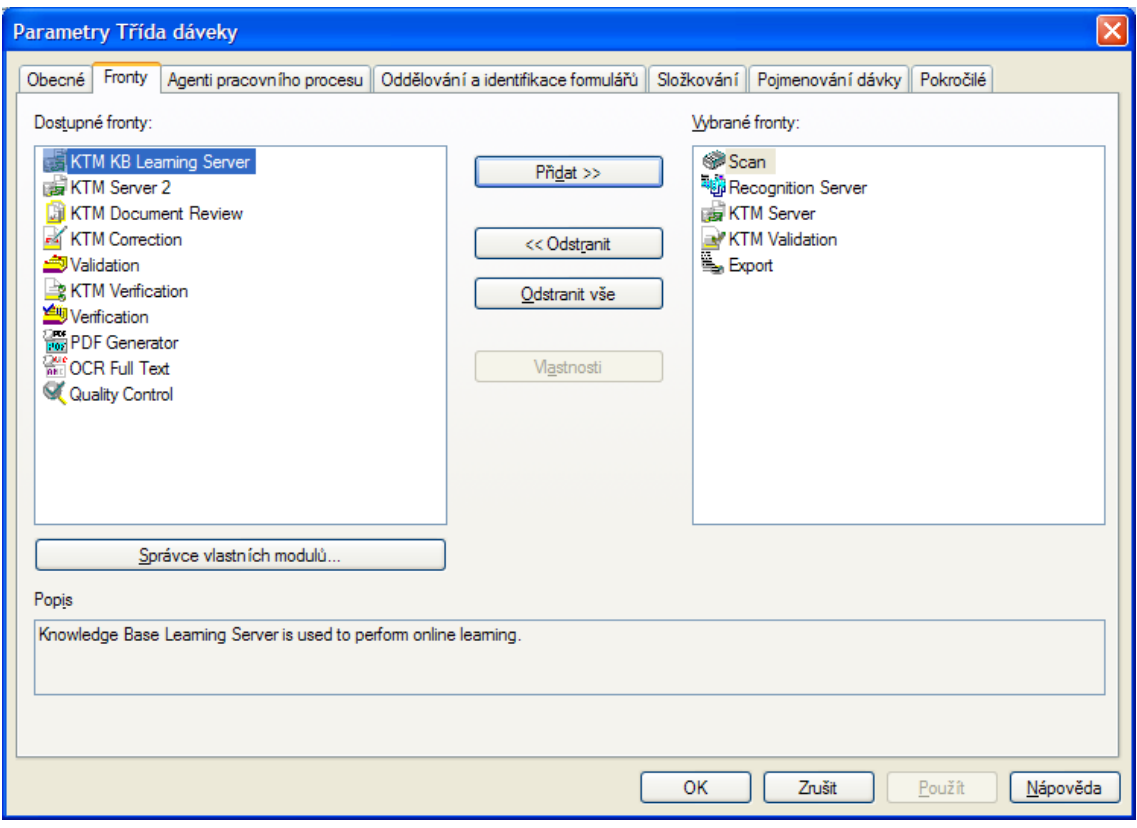

*Obr. č. 10. Vlastnosti třídy dávky* 

# <span id="page-35-1"></span><span id="page-35-0"></span>**6.2. Documentum**

EMC<sup>2</sup>Documentum je v podstatě celá rodina produktů od společnosti EMC. Firma EMC se zabývala především hardwarovými úložišti dat, archivací, zálohováním a obnovou, nejrůznějšími datovými centry a bezpečností dat. V posledních letech ale rozšířila svoje pole působnosti i do softwarové oblasti, kde se zejména díky Enterprise Content Managementu pomocí EMC<sup>2</sup>Documenta rychle zařadila mezi největší světové poskytovatele služeb a produktů. V oblasti Enterprise Content Managementu však EMC nabízí mnohem více. Kromě platformy Documentum pro Content Management se jedná zejména o Documentum xCP pro správu obchodních procesů, které automatizuje obchodní procesy založené na intenzivním předávání informací a tím zlepšuje zásadní rozhodování managementu. Aby společnost mohla nabízet kompletní vlastní řešení, potřebuje také vlastní produkt pro skenování a vytěžování dat. K tomuto účelu slouží hned dva produkty EMC Captiva intelligent enterprise capture a Captiva embeddable capture techonogies. První z produktů umožňuje nejen skenovat a vytěžit informace z papírových dokumentů, ale umí zejména získat dokumenty z více různých zdrojů v podniku, např. z mailů a faxů a hlavně inteligentně propojit dokumenty do dalších
vnitropodnikových aplikací. Druhý produkt je v podstatě ovladač. Tzv. ISIS driver a PixTools umožňují vývojářům mnohem lepší komunikaci a řízení hardwaru jako jsou skenery a multifunkční zařízení. Jsou kompatibilní s více než 400 zařízeními pro zpracování obrázků. Společnost EMC se pustila i do oblasti zpracování vztahů se zákazníky (Customer Relationship Management – CRM). Zde nabízí produkty Document Sciences xPression, které umožňují multikanálovou komunikaci se zákazníkem. Tato komunikace je individuálně nastavitelná a personalizovaná a připravená pro doručování přes tiskárnu, mail, web, fax a i mobilní zařízení. V oblasti spolupráce a sdílení dat nabízí EMC produkt zvaný Symplicity, který umožňuje jednoduché, bezpečné, cloudově orientované sdílení, synchronizaci a spolupráci se soubory na libovolném zařízený, kdykoliv a odkudkoliv. Pro vnitropodnikovou správu informací je k dispozici CenterStage. Další oblastí, kde EMC nabízí významnou škálu produktů, je oblast, kterou EMC nazývá "všudypřítomná vláda" – zde nabízí produkty např. pro správu směrnic a nařízení, různé bezpečností vnitropodnikové politiky a citlivých záznamů. Uvedu zde produkt Record Manager, který umožňuje právě správu citlivých záznamů, hlídá retenční doby a postará se o likvidaci záznamů po uplynutí doby jejich platnosti.

Samotná Documentum platforma se skládá z více jednotlivých produktů. Základem je Documentum Content Server, kde jsou veškeré dokumenty uloženy. Na tomto serveru také běží další aplikace umožňující správu dokumentů zejména Java Method Server (JMS). Jako klient pro přístup k souborům slouží webová aplikace Webtop a pro administraci "tlustější" webový klient Administrator. Mezi další aplikace pro správu dokumentů se řadí Archive Services for SAP, Content Services for SAP, Content Transformation Services, Digital Assets Management a mnohé další. V E.ONu je Documentum k dispozici jako tzv. Shared Service Componenta (dále jen SSC) v konfiguraci, kterou můžeme vidět na [Obr. č. 11.](#page-37-0)

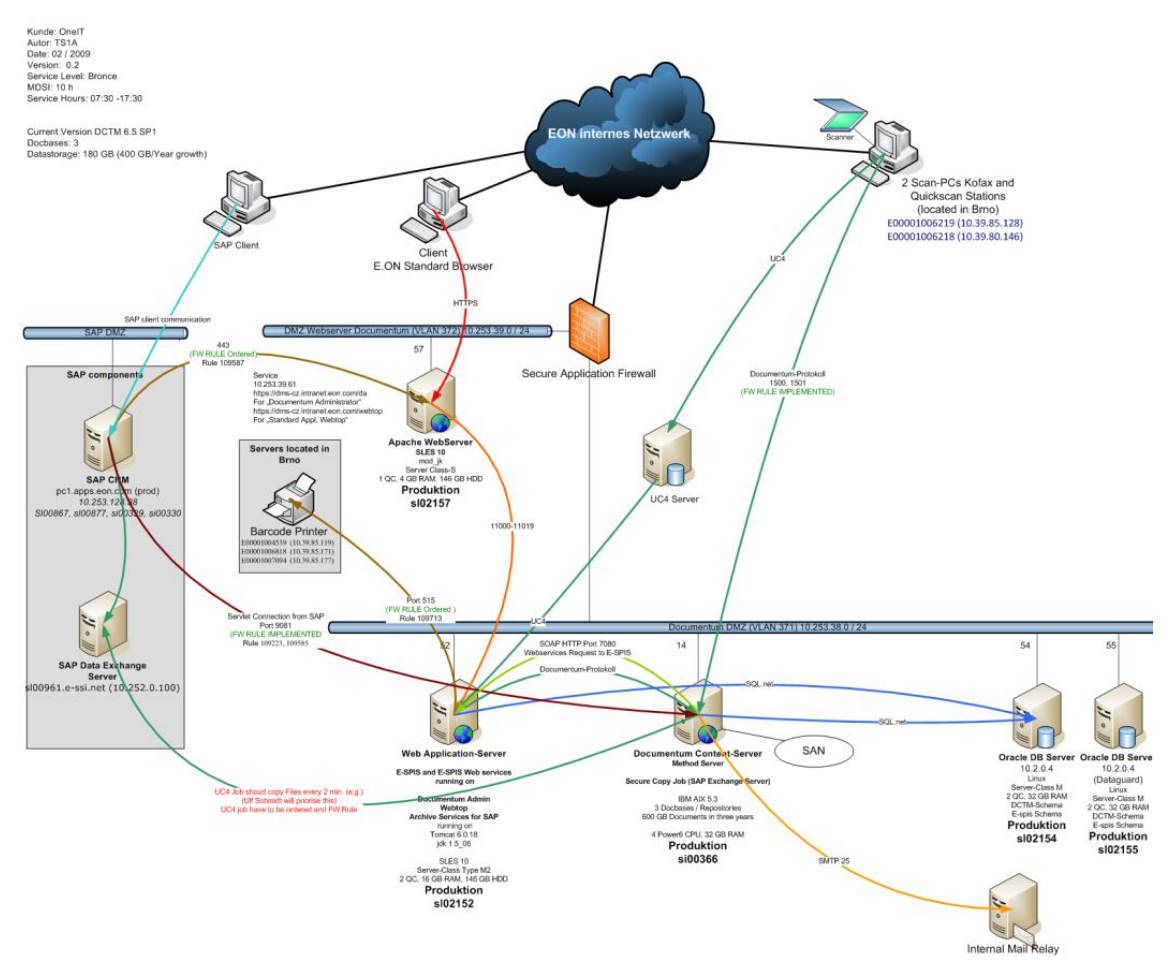

*Obr. č. 11. Architektura EMC Documentum*

<span id="page-37-0"></span>Vidíme, že architektura je skutečně robustní, klienti přistupují přes Apache Webserver na samotný Web Application-Server Documenta, tomu jsou pak dostupná potřebná data z Documentum Content Serveru a z Oracle databáze. Data jsou fyzicky umístěna na diskovém poli SAN, jejich atributy s indexy v Databázovém serveru. Bezpečnost je zajištěna zálohováním, diskové pole má vlastní mechanismy zabezpečení dat, databáze se zrcadlí na druhém záložním serveru.

Součástí Java Method Serveru, který je spuštěn na Documentum Content Serveru, je tzv. Documentum Foundation Class (dále jen DFC). Jedná se o bohatou skupinu JAVA tříd a metod, které jednak používá Documentum při běhu standardních procesů, jednak jsou k dispozici vývojářům při tvorbě vlastních aplikací v prostředí Documenta. Součástí DFC je řada tříd pro práci s dokumenty. Nechybí ani připravené moduly pro vzdálené volání funkcí s předáváním parametrů, které je nezbytné pro tvorbu rozhraní a integrace s ostatními aplikacemi. Tato část se nazývá Application Programming Interface (dále jen API) a slouží právě pro komunikaci mezi jednotlivými softwarovými komponentami ať už v rámci jedné aplikace, nebo také pro komunikaci různých aplikací mezi sebou. Součástí Documenta není vlastní vývojářské prostředí, nicméně to vůbec nevadí, protože pro vývoj metod, tříd a objektů může posloužit jakékoliv jiné vývojářské prostředí jazyka JAVA, jako například ECLIPSE, nebo NetBeans. Zde vytvořené programy můžeme poté zabalit do balíčku \*.jar a nahrát na Content Server, neboli publikovat. Existence API a DFC nám poskýtá další výhodu pro budoucí integraci Documenta a SAPu.

#### **6.3. SAP**

SAP je jednak jméno Německé společnosti, ale zejména název produktu, který poskytuje. Vzniklo z německého: "Systeme, Anwendungen, Produkte in der Datenverarbeitung", což volně přeloženo znamená systémy, aplikace a produkty pro zpracování dat. Produkty se zaměřují na zpracování dat zejména v oblasti ERP, což je Enterprise Resource Planning neboli podnikové plánování zdrojů. ERP se nejlépe vysvětluje na jednoduchém příkladu. Představte si společnost, která vyrábí nůžky. Aby je mohla vyrobit, potřebuje materiál, součástky, lidi, kteří na tom budou pracovat, a dílnu, nebo místo, kde se nůžky budou vyrábět. Samozřejmě to bude stát nějaké peníze a výroba zabere nějaký čas. Naše společnost zanese všechny tyto potřebné údaje do systému a zjistí, kolik materiálnu, lidí a času na to bude potřebovat, jaké budou náklady a výnosy a podle toho může vše efektivně naplánovat. Tento příklad je samozřejmě velice jednoduchý. Pro představu, co je to ERP, myslím, slouží velice dobře.

Společnost je na trhu již velice dlouho dobu, (zdroj SAP.com uvádí, že firma vznikla v roce 1972. Velice zajímavý je článek o vzniku a vývoji této firmy uvedený na [http://www.itbiz.cz/sap-pribeh-nemeckych-programatoru-kteri-dobyli-wall-street,](http://www.itbiz.cz/sap-pribeh-nemeckych-programatoru-kteri-dobyli-wall-street) 10. září 2010: "Na to, co přesně se ukrývá v pozadí vzniku německé společnosti SAP, bychom se nejspíš museli zeptat přímo těch, kteří stáli za jejím vznikem. Možná za tím byla křivda, možná jen touha dokázat něco velkého na vlastní pěst. Nápad se zrodil v hlavách pěti inženýrů německé pobočky společnosti IBM, kterým byl na základě požadavku jednoho z klientů přidělen a následně velmi rychle odebrán projekt vývoje speciálního serverového podnikového softwaru.

Dietmar Hopp, Hans-Werner Hector, Hasso Plattner, Klaus Tschira a Claus Wellenreuther se však myšlenky o vývoji tohoto programu nechtěli vzdát. V roce 1972 tak IBM opustili a v malém městečku Weinheim si založili svou vlastní firmu, kterou pojmenovali SAP. Název je zkratkou spojení Systemanalyse und Programmentwicklung (systémová analýza a vývoj programů). S vidinou komplexní aplikace pro práci s podnikovými daty usilovně po nocích a víkendech na půjčených počítačích pracovali na vývoji a během krátké doby představili finanční aplikaci RF. Ta, společně s dalším produktem RM, systémem pro správu materiálu, se stala základem pro vývoj celé řady dalších softwarových modulů pro vlastní ERP systém, který měl již brzy spatřit světlo světa.

#### SAP dobývá počítače firem

Zpočátku se zdálo, že uspět na trhu se specializovaným integrovaným firemním softwarem bude prakticky nemožné. Tím, že SAP produkoval software, k čemuž nebylo potřeba najímat zaměstnance pro výrobu, se vyhnul problémům se složitými německými pracovními smlouvami a vysokými náklady, které v té době trápily řadu začínajících výrobců. Už začátkem roku 1973 získal SAP historicky prvního zákazníka, chemickou společnost ICI, a během dvou let se zákaznická základna rozšířila na čtyři desítky. Na konci prvního fiskálního roku již společnost generovala obrat ve výši 620 tisíc německých marek.

Povědomí o značce SAP se začalo rozšiřovat a firmy pomalu začaly zjišťovat, že její aplikace v mnohém usnadňují vedení účetnictví, kdy řada finančních operací může být provedena doslova prostřednictvím stisku jediné klávesy. V roce 1976 se společnost mění na SAP GmbH, tedy s ručením omezeným, a s 25 zaměstnanci vykazuje celkový příjem 3,81 milionů marek. Rok 1977 se pak stává zlomový ze dvou důvodů. Tím prvním je přesun společnosti do současného sídla ve městě Walldorf. Vůbec poprvé SAP navíc získává zákazníky za hranicemi Německa, když se její software rozhodnou implementovat dvě Rakouské firmy.

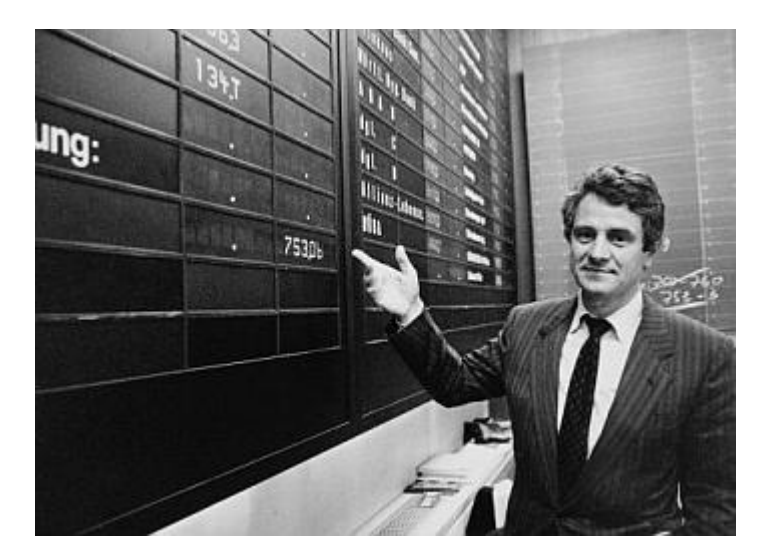

Hasso Plattner při vstupu na německou burzu

Významnou roli v úspěchu SAPu sehrál produkt R/2, který společnost začala vyvíjet koncem 70. let. Šlo o softwarový balík pro mainframy, který firmám v mnoha směrech zjednodušoval správu finančních a operačních dat v reálném čase a eliminoval nákladné papírování. Balík byl v podstatě složen ze samostatných modulů, od účetnictví po prodej a distribuci, přičemž každý zákazník si tak mohl vybrat přesně ty, které potřeboval.

V roce 1982, tedy deset let po založení, opouští SAP jeden ze spoluzakladatelů, Claus Wellenreuther. Společnost se těší téměř 50procentnímu růstu prodejů, které překračují 24 milionů marek. Není bez zajímavosti, že produktů z dílny SAPu v té době využívalo na 80 ze stovky největších německých společností.

Díky tomu, že software začaly R/2 využívat i velké korporace, třeba německý farmaceutický gigant Bayer, povědomí o SAPu se zvýšilo i za hranicemi Evropy. Společnost proto postupně v letech 1984 a 1986 otevírá mezinárodní pobočky ve Švýcarsku a Rakousku. V roce 1987 pak následují nové kanceláře ve Francii, Velké Británii a Španělsku. I z těchto důvodů pravidelně narůstal i počet zaměstnanců, kterých už bylo více než pět stovek. To už vyžadovalo novou organizační strukturu, takže vznikla nová pracoviště a oddělení, která vedli přidělení manažeři.

## SAP dobývá burzu

Rok 1988 se pak stal rokem transformačním. Společnost se totiž mění na veřejně obchodovatelnou a v říjnu vstupuje na německou burzu jako SAP AG. 1,2 milionů akcií, které se prodávaly po 750 markách, bylo okamžitě rozebráno. Společnost získává svého zákazníka s pořadovým číslem 1000 a nic ji nebrání v tom, aby pokračovala ve svém neuvěřitelném růstu.

Zlomovým okamžikem v historii společnosti bylo uvedení produktu R/3 v polovině roku 1992. Tento client-server systém (jeho nástupcem se později stane produkt SAP ERP), jehož vývoj trval pět let, zahájil expanzi SAPu do malých a středních podniků, které zpravidla nedisponovaly drahými mainframy jako velké korporace. Odstartoval rekordní růst, který si netroufli předvídat ani největší optimisté. Během několika měsíců se SAP stal největším německým softwarovým výrobcem a ve světovém měřítku se zařadil na 7. místo.

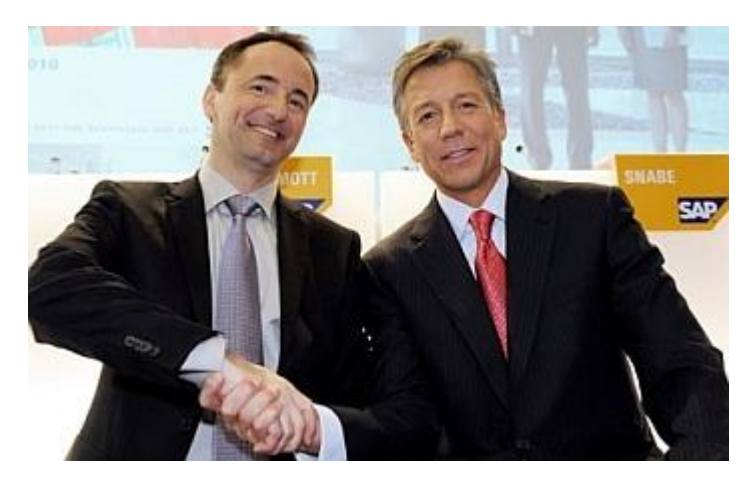

Bill McDermott a Jim Hagemann Snabe, současní co-CEO

#### SAP dobývá svět

V roce 1993, kdy mimochodem SAP otevírá své v pořadí 18. mezinárodní zastoupení i v České republice, prodeje poprvé překonaly magickou hranici 1 miliardy marek a zákaznická základna se rozrostla na 3500 společností. SAP si jako softwarového poskytovatele zvolila třetina společností žebříčku Fortune 500 a 7 z 10 firem z žebříčku Global 1000 časopisu Business Week. Hodnota akcií SAPu na německé burze od roku 1988 vzrostla o více než 1000 procent. Počet zákazníků se během tří let zvyšuje na 4300 a nechybí mezi nimi i takové americké symboly jako Microsoft či Coca-Cola.

25. rok své existence SAP slaví příjmem ve výši 6 miliard marek (ještě o čtyři roky dříve to bylo šestkrát méně) při zisku 1,6 miliard. Více než 80 procent veškerých tržeb přitom pochází ze zahraničních trhů. Za tento jediný rok se téměř zdvojnásobil i počet všech zaměstnanců. Nyní jich SAP zaměstnával na 13 tisíc.

Rok následující pak přináší první významnou změnu ve vedení společnosti. Dva spoluzakladatelé, Dietmar Hopp a Klaus Tschirase, se rozhodli, že rezignují na své pozic ve výkonné radě a přesunuli své působení do rady dozorčí. Jako co-CEO vedle Hasso Plattnera byl jmenován Henning Kagermann.

Koncept dvou rovnoprávných co-CEOs je pro tuto společnost charakteristický. Poté, co v roce 2003 výkonné vedení jako poslední ze spoluzakladatelů opouští i Plattner, působí sice Kagermann ve své roli výkonného ředitele až do roku 2008 sám, pak ovšem po jeho boku nastupuje Léo Apotheker. V únoru 2010 jsou pak do vedení jmenovaní dva co-CEO Bill McDermott a Jim Hagemann. Pod jejich vedením pak SAP v květnu uskutečňuje velkou akvizici společnosti Sybase v hodnotě 5,8 miliard dolarů.

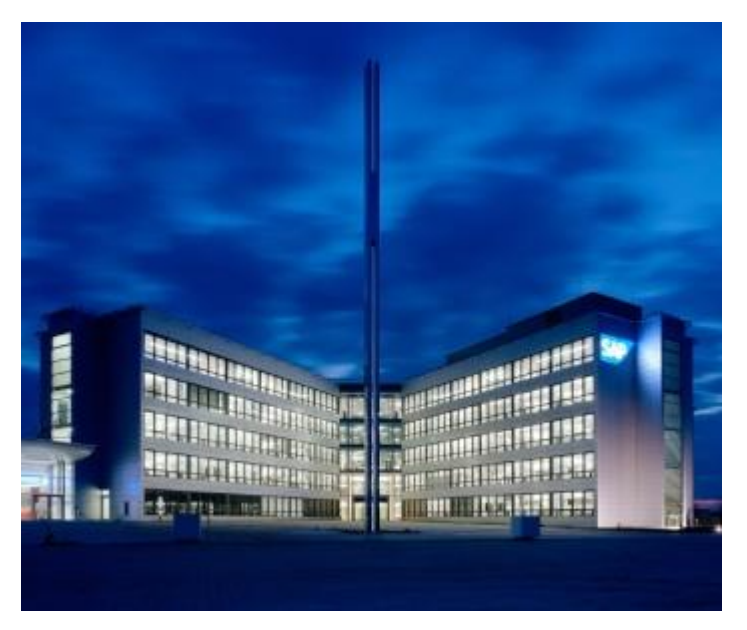

Sídlo společnosti v německém Walldorfu

# SAP dobývá Wall Street

3. srpna 1998 se poprvé objevují písmena SAP také na newyorské burze. Hasso Plattner debut na Wall Streetu označil za nezbytný a důležitý milník v historii společnosti. O několik měsíců pak oznamuje novou strategii, v rámci níž se bude společnost orientovat také na webové technologie a řešení v oblasti e-commerce a ebusinessu, přičemž klíčovými se stala slova *mySAP.com* a *EnjoySAP*. Také v této oblasti SAP zaznamenává úspěch a stává se jedním z předních hráčů.

Silnou pozici společnosti potvrzuje i skutečnost, že internetová bublina na přelomu tisíciletí, která postihla prakticky celé IT odvětví, se SAPu ani jeho zákazníků prakticky nedotkla. I za rok 2001 zaznamenal růst tržeb o 17 procent. Drobný šrám na čistém štítu přinesl až rok 2009 a globální finanční krize, která dopadla i SAP. Ten se musel vypořádat s poklesem příjmů i propouštěním. Je otázkou, zda právě tato situace otřásla židlí Léa Apothekera, každopádně ten po vzájemné době se správní radou rezignoval.

Příběh společnosti SAP názorně ilustruje, že úspěšná IT korporace se nemusí zrodit jen ve Spojených státech, jako je tomu v drtivé většině případů. Dobrá myšlenka, odhodlání a především kvalitní produkt, na který se mohou spolehnout i ty největší světové společnosti. To vše, podepřené vedením s jasnou vizí, je zřejmě ten nejlepší recept na to, jak vybudovat úspěšnou softwarovou firmu, na kterou se denně spoléhá více než 102 tisíc zákazníků z více než 120 zemí, pracuje pro ni téměř 48 tisíc zaměstnanců a jejíž roční tržby se blíží 11 miliardám euro. Titul *"Nejlepší německý*  zaměstnavatel" za roky 2007 a 2008 pak již ve světle všech ostatních čísel představuje jen onu pověstnou třešničku na dortu…"

E.ON je tedy jednou z mnoha firem na světě, která si pro svou oblast zpracování dat zvolila tuto aplikaci. Jedná se o modulární systém, který pomocí různých transakcí dovoluje obsluhovat data. Každá společnost je trochu jiná, a tak neexistuje univerzální řešení, které by beze zbytku vyhovovalo všem. SAP proto nabízí možnost, všechny moduly nastavit podle individuálních potřeb jednotlivých zákazníků. Pro toto nastavení se z anglického "customizing = uzpůsobit, upravit dle potřeb" vžilo počeštěné pojmenování customizace. Zároveň žádný systém není izolovaný, odněkud čerpá data a někam je dále poskytuje. Toho si v SAPu jsou velice dobře vědomi, a proto nabízejí nepřeberné možnosti integrace a výměny dat s ostatními systémy. Pro některé zákazníky, ale ani možnosti customizace a využití připravených rozhraní nemusejí být dostatečné. I v takových případech má SAP řešení. Celý systém je naprogramován převážně v programovacím jazyce ABAP. Kromě toho, že je to tzv. OpenSource, to znamená, že součástí dodávky systému jsou všechny zdrojové kódy a možnost jejich úprav, nabízí také přímo vývojářské prostředí pro vývoj vlastních dalších programů, funkčních modulů, rozhranní atp. Ve společnosti E.ON se zpracovává veliké množství procesů a dat. Některé spolu vůbec nesouvisí, jsou z naprosto odlišných oblastí, ale některé tvoří součást jednoho celku. Je vhodné mít související procesy oddělené a naopak jeden celek spojený dohromady. Z tohoto důvodu je ve společnosti implementováno více systémů SAP. Pro personální agendu, finanční účetnictví a controlling jeden, pro obchod s utilitami, který se vyznačuje velice specifickými procesy další a ještě jiný systém pro další specifickou oblast a tou je správa vztahů se zákazníky - Customer Relationship Management (dále jen CRM). Právě v tomto systému jsou uloženy data, kterými se v této práci nejvíce zabývám. Při rozhodování o vhodnosti této aplikace pro naše budoucí řešení na zpracování zákaznické dokumentace jsme díky tomu měli již předem velice jasnou volbu.

# **7. Cesta k řešení**

V následujících kapitolách si ukážeme, jaké řešení jsem vymyslel, navrhl zákazníkovi a jaká byla cesta k cíli. Jako další krok po provedení analýzy stávající situace a poté, co jsme se seznámili s možnostmi zavedených aplikací, následoval zevrubný průzkum trhu a následné posouzení vhodnosti použití buď stávajících systémů, případně navržení nových s ohledem na náklady implementace, licencí a další, efektivitu a spolehlivost zpracování dat a provozování systémů a další faktory jako například uživatelskou přívětivost apod.

## **7.1. Konkurenti v oblasti vytěžování dat**

Kromě KOFAXU existuje na trhu celá řada společností, které se zabývají podobnou problematikou, ať už komplexně od skenovacích klientů přes vytěžování dat až po správu dokumentů nebo integrace do jiných ECM systémů, nebo jen samotného vytěžování, či dalších specifických operací. Mezi významné společnosti na trhu, které určitě stojí za zmínku, se bezesporu řadí firma Readsoft. Ta se specializuje na získávání dat zejména z Faktur, kde je potenciál na zvýšení efektivity zpracování nejvyšší. Nabízí ale samozřejmě i produkty pro všechny dokumenty. Nazývá je jednoduše, např. DOCUMENTS by Readsoft, INVOICES nebo FORMS by Readsoft. Společnost EMC má pro tuto oblast produkty Captiva zmiňované v jedné z předchozích kapitol, OpenText zase Livelink Enterprise Scan s OCR rozšířením. I firma IBM, jako významná světová IT společnost nabízí své produkty z této oblasti pod názvem Production Imaging Edition, nebo Datacap. Ale i další IT společnosti, jako např. Oracle, který je známý zejména díky své databázi, nabízí řešení pro skenování a vytěžování dat. Jeho produkt se nazývá Oracle WebCenter Imaging. Microsoft se samozřejmě nemůže nechat zahanbit a zůstat pozadu, a proto přichází prostřednictvím partnerské společnosti KnowledgeLake s produkty pro Microsoft Sharepoint. Pro skenování a vytěžování dat je určen KowledgeLake Capture for SharePoint. Další významná společnost nabízející

produkty a řešení v této oblasti je firma PSIGEN, a její systém PSI:Capture Enterprise. Sofware, který nabízejí přímo dodavatelé skenerů, jako HP, Fujitsu Siemens a jiní, většinou slouží pouze pro manuální naskenování a uložení jednotlivých listů papíru a pro hromadné zpracování dat není vhodný, proto jej zde ani neuvádím. Všechny zmiňované produkty a řešení jednotlivých společností mají podobný model licencování, kdy je většinou zapotřebí jedna licence za software, a poté se platí za počet zpracovaných stran. V některých případech se za stránky neplatí, samotná licence je ovšem výrazně dražší, takže ve výsledku jsou ceny hodně podobné. Co se týká výkonu jednotlivých softwarů, jsou si také velice podobné. Zajímavé je, že v oblasti vytěžování dat používají téměř všichni shodné nástroje třetích stran. Vývoj sofistikovaných nástrojů pro vytěžování je totiž velice nákladný, a tak se jím v podstatě zabývají pouze tři firmy. Společnost Abbyy má FineReader, Readsoft má vlastní OCR engine a OpenText má Recostar. Ostatní výrobci tyto nástroje zakoupili a do svých produktů je pouze zaintegrovali. Takže ani tady nemůžeme očekávat příliš velké rozdíly v úspěšnosti vytěžování. S ohledem na fakt, že KOFAX již v E.ON používají v podatelně na skenovacích stanicích, je k dispozici i licenčně pro dostatečné množství stránek, nebylo rozhodování příliš náročné. Pouze protože chceme používat sofistikovanější funkcionality KOFAXU, jako je validace na dalších počítačích v podatelně, musíme dokoupit na tyto stroje dodatečné licence pro concurent station. Počet licencí pro stránky navyšovat není potřeba. Podle dodavatele lze v rámci maintenace upgradovat na verzi KC10, jejíž součástí je KTM. Další výhodou hovořící pro KOFAX je to, že jeho součástí je modul pro export dokumentů do EMC Documenta, který je již zprovozněn, plně funkční a spolehlivý. S touto konfigurací bychom pak měli být schopni bez problémů splnit požadavky zákazníka v celém rozsahu.

## **7.2. EMC Documentum a jeho rivalové**

Ani Documentum není na trhu se systémy na dokument management systém ojedinělou platformou. Významné firmy zabývající se oblastí ECM se většinou zabývají komplexním řešení zákaznických požadavků, a proto mají zároveň také řešení pro skenování a vytěžování dat. Budete-li tedy mít při čtení následujících řádků pocit, že názvy zmiňovaných firem už zazněly, většinou budete mít pravdu. Jen názvy produktů jsou samozřejmě jiné. Společnost OpenText, která je v jiných oblastech správy dat v E.ON také zastoupena, nabízí produkty pod názvem Enterprise Content Management. Její produkty jsou však samostatně licencované a navíc v jednom z dřívějších projektů

v E.ONu, který se zabýval koncepcí dokument management systémů a archivace bylo rozhodnuto, že OpenText Livelink archive server se stane standardem pro prostou archivaci, kde se nevyžaduje žádný sofistikovaný management systém a kde postačuje pouhé uložení finálního dokumentu do archivu a propojení s příslušným záznamem v systému. Ale v situacích, kdy je třeba nějaké další řízení dokumentů, se bude používat jiný dokument management systém. IBM ECM je robustní systém na správu dokumentů, jeho nasazení by však kromě licenčních nákladů znamenalo pořízení odpovídajícího hardwarového vybavení, což by bylo extrémně nákladné. Toto řešení navíc neodpovídá standardům stanoveným v E.ON a ani není poskytováno jako sdílená komponenta, navíc proti jasně hovoří nulové zkušenosti v rámci celého koncernu. Microsoft Sharepoint je již v E.ONu implementován, existují zde lidé, kteří mají bohaté zkušenosti s jeho implementací a provozem, avšak jeho síla je spíše ve sdílení obsahu a v možnostech spolupráce nad dokumenty při jejich vzniku. Pro řádný dokument management systém jsou jiné produkty vhodnější. Systém EMC<sup>2</sup>Documentum je přesně to, co bylo z výše zmiňovaného projektu stanoveno standardem pro oblast složitější správy dokumentů. V E.ON Czech Holdingu je navíc již implementován, jsou s ním bohaté a kladné zkušenosti, je licenčně uhrazen. Toto jsou více než pádné argumenty, které mě utvrdili v tom, že o nasazení jiného systému ani nemá smysl uvažovat.

#### **7.3. SAP a jiné ERP Systémy**

Zde jsme měli také poměrně snadné rozhodování. Na trhu sice existují i další systémy pro řízení podnikových zdrojů, ale SAP je již od založení společnosti E.ON využíván ve všech oblastech. Jelikož E.ON Czech Holding je členem nadnárodního koncernu a i v ostatní společnostech je SAP dlouhodobě úspěšně používán, byl definován jako standardní systém a tak použití jiného řešení ani nepřichází v úvahu.

#### **7.4. Funkční design**

Na základě zjištěných skutečností se jako nejvhodnější řešení pro zpracování zákaznické dokumentace skutečně potvrdilo použití KOFAXU, EMC<sup>2</sup>Documenta a SAPu CRM ve vzájemné integraci. Nezbývá než vymyslet a popsat navrhované řešení v takové formě, v jaké může být předložen zákazníkovi ke schválení. V této části se nebudu zabývat příliš do hloubky technickými záležitostmi, které pro koncové uživatele sice mohou být zajímavé, nicméně mnohem důležitější je pro ně funkční design, aby si dokázali představit, jak s aplikacemi budou pracovat a jakým způsobem bude proces zpracování dat fungovat. Podrobné technické řešení popíšu v další kapitole, která se bude zabývat technickým designem. Nejpodstatnější rozhodnutí je odstranění aplikace e-spis, která v má v podstatě nulový přínos a naopak komplikuje proces zpracování. Podmínkou ovšem zůstává, aby bylo možno v každém případě dohledat doručený dokument. Z funkčního hlediska nabídneme zákazníkovi tedy následující řešení.

### **7.4.1. Papírové žádosti**

Doručené papírové dokumenty, ať už se jedná o formuláře, nebo nestrukturované dokumenty budou na podatelně skenovány a tím převedeny do digitální podoby. Bude definována sada atributů, které se budou z jednotlivých dokumentů vytěžovat. Nestrukturované dokumenty, a "staré" formuláře budou definovány jako jeden druh formuláře a budou pro ně získávány atributy Subject a title. Subject bude obsahovat příjmení a jméno, případně název firmy, které se dokument týká. V atributu title bude pod číslem definována kategorie, sloužící pro další třídění dokumentů. Pro účely vytěžování strukturovaných dokumentů dojde k úpravě stávajících formulářů tak, aby strojové vytěžování dat bylo co nejúspěšnější. Říkáme, že dojde k redesignu formulářů. Důležitou součástí redesignu je opatření každého formuláře čárovým kódem, ve kterém bude definováno, o jaký druh formuláře se jedná. To nám později usnadní jednoznačné rozpoznání druhu formuláře a podle toho stanovení polí, ze kterých budeme vytěžovat příslušné atributy. Ve vzhledu formulářů dochází často ke změnám, navíc existují rozdíly v podobě papírových formulářů vytištěných tiskárnou a těmi uveřejněnými na internetu. Rozhodli jsme se, že do čárového kódu umístíme také označení verze. Formulář D4 tak bude mít zakódováno v čárovém kódu D401, kde 01 je právě označení verze. Další částí redesignu byla úprava polí pro vytěžování. Podle dokumentace KOFAXU a rady externího experta, který má zkušenosti s vytěžováním jsme se rozhodli využít funkci Drop Color, která umožňuje odstranit po naskenování z obrázku určitou barvu. Červené orámování políček pro vyplnění údajů tak zmizí, a zůstanou pouze znaky, se kterými by si nástroj pro rozpoznávání měl poradit. Od zákazníka jsme dostali seznam atributů, které se budou vytěžovat. Z tohoto seznamu se pak vyberou pro určitý formulář pouze relevantní údaje:

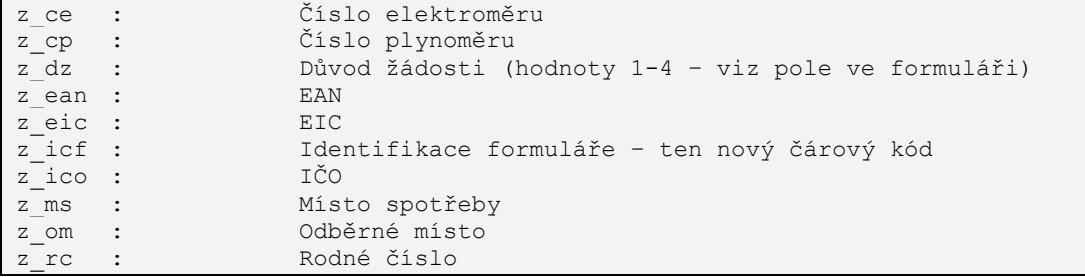

Tyto atributy tak bude nutno založit v EMC Documentu pro příslušný druh dokumentu. Doručené dokumenty se před naskenováním olepí štítkem s čárovým kódem. Ten bude sloužit k pozdější jednoznačné identifikaci. Čárové kódy budou předem natištěny na samolepící archy, budou nést desetimístné číslo začínající dvojkou. Tuto řadu jsme zvolili, protože stejné štítky se v E.ONu již používají v jiném oddělení. Po naskenování proběhne ještě na podatelně proces validace, kde se zkontrolují, opraví případně doplní získané údaje. Následně dojde k exportu zpracovaných dokumentů do definovaného umístění v Documentu. Odtud se budou dokumenty v pravidelných intervalech zpracovávat. Bude vytvořena nová metoda, která dokumenty přemístí do složek podle následující konvence. V kabinetu JFP bude vytvořen folder s číslem roku v něm číslo měsíce a následně den. Pod číslem dne v měsíci bude již koncová struktura podle jednotlivých kategorií, která bude obsahovat jednotlivé dokumenty. Tímto způsobem sice částečně, ale dostatečně nahradíme e-spis. Dokumenty se budou nacházet v příslušné složce podle data doručení a kategorie, a tak je bude možno podle těchto kritérií vždy dohledat. Metoda zároveň bude odesílat e-mail, který bude v předmětu obsahovat jednoznačný identifikátor dokumentu – to číslo počínající dvojkou z nalepeného čárového kódu. V těle emailu pak budou vytěžené údaje. Každý údaj bude na samostatném řádku, bude začínat označením atributu a oddělen dvojtečkou. Tyto emaily bude vybírat aplikace JFP, která pak bude mít prostřednictvím servletu k dispozici nejen naskenovaný obrázek dokumentu, ale zejména již vytěžené atributy. Tím umožní obsluze zákaznického centra snadnější přístup k příslušným informacím.

#### **7.4.2. E-maily**

Zpracování emailů by mělo být podobné, jako zpracování papírových dokumentů. Prostřednictvím emailů totiž mohou do firmy dorazit podobné informace, jako přes podatelnu na papírových dokumentech. Jedná se tedy pouze o jiný vstupní kanál, ale pro shodné informace. Výhodou emailu je, že veškerá data jsou již v digitální podobě, není tedy nutné nic vytěžovat. Doručené e-maily tedy budou vybírány aplikací EMC Documentum ze schránky, opatřeny jednoznačným identifikátorem, uloženy do Documenta a následně přeposlány do jiné schránky pro aplikaci JFP. Identifikátor bude umístěný do předmětu, před původní text a oddělený znakem |. Při ukládání budou emaily nejprve umístěny v Documentu v dočasné složce a odtud pak přesunuty do kabinetu JFP podle stejného principu jako v případě papírové komunikace. E-maily budou mít svojí vlastní kategorii. Výhodou tohoto "složkování" je usnadnění pozdějšího vyhledávaní, kdy dříve v e-spisu se e-maily vůbec nenacházely.

#### **7.4.3. Návrh smlouvy**

Generované dokumenty, mezi které patří návrh smlouvy a průvodní dopis se dostávají do Documenta v podobě PDF souborů pomocí funkcionality SAPu nazvané Archivelink. Tato funkce je ale nedokonalá v tom, že nedovoluje opatřit dokument dodatečnými atributy, což by znemožnilo jejich další zpracování, zejména přiřazení do příslušné složky k ostatní dokumentům příslušného partnera. Proto se kromě PDF souboru ze SAPu do Documenta přesouvá i XML soubor, který obsahuje dodatečné atributy. V Documentu vytvoříme metodu, která soubory PDF a XML spáruje, PDFko opatří příslušnými atributy z XML a "přilinkuje" do příslušné složky. "Linkování" dokumentů v Documentu znamená, že se dokument fyzicky nekopíruje, ani nepřemisťuje, ale do cílového úložiště se přesune pouze odkaz na dokument v původním umístění, tzv. "link". Tím se zabraňuje tvoření duplicitních souborů a minimalizuje riziko ztráty dokumentů při jejich přesouvání. Tato nová metoda na zpracování PDF a XML souborů bude oproštěna od integrace s aplikací e-spis.

#### **7.4.4. Podepsané smlouvy**

Nejvýznamnější změna ve zpracování podepsaných smluv bude spočívat v odstranění stávající integrace s e-spisem. Způsob skenování, kdy jsou smlouvy po naskenování a rozpoznání čárového kódu uloženy do dočasné složky v Documentu zůstane zachován. V Documentu vytvoříme novou metodu, která bude tyto smlouvy přesunovat do příslušných složek a zároveň bude volat funkční modul v SAPu, který zajistí posun statusu smlouvy do stavu "podepsáno". Tím se uzavírá okruh procesu zpracování zákaznické dokumentace od doručení žádosti, přes vygenerování následného návrhu smlouvy a průvodního dopisu až po doručení podepsané smlouvy.

## **7.5. Technický design a implementace**

V této části práce se budu věnovat technické části provedení výše popisovaných funkcionalit. Samozřejmě jsem se snažil v co největší míře využívat standardní možnosti všech tří zahrnutých aplikací, ale požadavek na přizpůsobení byl do té míry zásadní, že jsem se musel v poměrně značné míře uchýlit k vlastnímu vývoji. Já sám nejsem vývojář a tak moje práce spočívala zejména v přesném definování požadavku tak, aby mu programátor rozuměl a byl schopen dle něho pracovat a následně v ověřování a testování funkčnosti. V případech, kde se dalo využít standardních možností aplikací, jsem veškerá nastavení prováděl sám, popř. po poradě s externími experty, nebo internetovými zdroji informací jako jsou knowledgebase a různá odborná fóra.

#### **7.5.1. Nastavení KOFAXU**

Důležitým předpokladem pro využití plánovaných funkcí kofaxu a zejména modulu KTM pro vytěžování byla nutnost upgrade na verzi KC10. V průběhu zpracovávání této práce se vyskytl zákaznický požadavek na zřízení ještě jednoho pracoviště pro skenování podepsaných smluv. Musel jsem tedy upgradovat dvě skenovací stanice v Brně, jednu v Českých Budějovicích a k té zřídit ještě jednu novou. Ke dvěma skenovacím stanicím v Brně přibylo ještě pět dalších validačních stanovišť. Protože jsme zároveň potřebovali navýšit výkon skenovacích počítačů v Brně, požadovali jsme přidání operační paměti alespoň na 3 GB. Kolegové ale tento požadavek vyřešili tak, že vyměnili celé počítače, takže jsme instalovali na čisté stroje. KOFAX jsem nainstaloval v konfiguraci server, klient. Výhoda této konfigurace spočívá v tom, že na serveru vytvořené třídy dávek a profily skenerů se po publikování dají využít na všech dalších klientech. V našem případě klientem je druhá skenovací stanice a všechny validační stanice. Instalace probíhala v několika fázích, nejdříve bylo nutno nainstalovat základní aplikaci KOFAC Capture 10 na budoucí server včetně jazykových balíčků. Poté následovaly dva upgrady až na verzi 10.0.2.6. Zároveň bylo nutno nainstalovat DFC, protože třídy, které obsahují, jsou nezbytné pro export do Documenta. Documentum release skript je samostatný modul, který jsme následně instalovali. Pak jsem ještě obdobným způsobem instaloval modul KTM, který má již také dva update balíčky. Když je server nainstalovaný, musí se instalace spustit z instalačních zdrojů, které jsou na serveru v adresáři WorkInst. Předtím se musí zajistit,

aby tento adresář byl sdílený a na síti přístupný potřebným uživatelům s dostatečným oprávněním. Instalací z tohoto síťového instalačního zdroje se zajistí připojení další stanice jako klienta s využitím jedné hlavní licence KC na počet kopií a jedné licence tzv. concurent station. Updaty a KTM se již instalují ze samostatných instalačních zdrojů. Na validační stanice se musí také instalovat kompletní KOFAX Capture, KTM modul však pouze ve variantě s validačním stanovištěm. Poté, co jsem úspěšně nainstaloval všechna pracoviště, mohlo dojít k vlastní realizaci. Nejprve jsem v Kofax Capture 10 v modulu Administrace vytvořil novou třídu dávek, tu jsem nazval JFPNEW. V ní jsem vytvořil dvě třídy dokumentů, jednu pro nové formuláře nazvanou JFPNEW a druhou pro "staré" a nestrukturované žádosti. V dokumentové třídě JFPNEW je vytvořena pro každý nový formulář odpovídající třída. Nové formuláře jsme nechali označit čárovým kódem a ten nyní využijeme pro vytvoření ID formuláře. Ve vlastnostech identifikační zóny formulářů je jednak nastaveno hledání příslušného typu čárového kódu, a zároveň je definován regulární výraz, který se má hledat. Na našem příkladu na [Obr. č. 12](#page-51-0) vidíme, že hledáme text D3 a další dva znaky od nuly do devíti, takže pokud v čárovém kódu máme D301, bude výsledek považován za 100% správný.

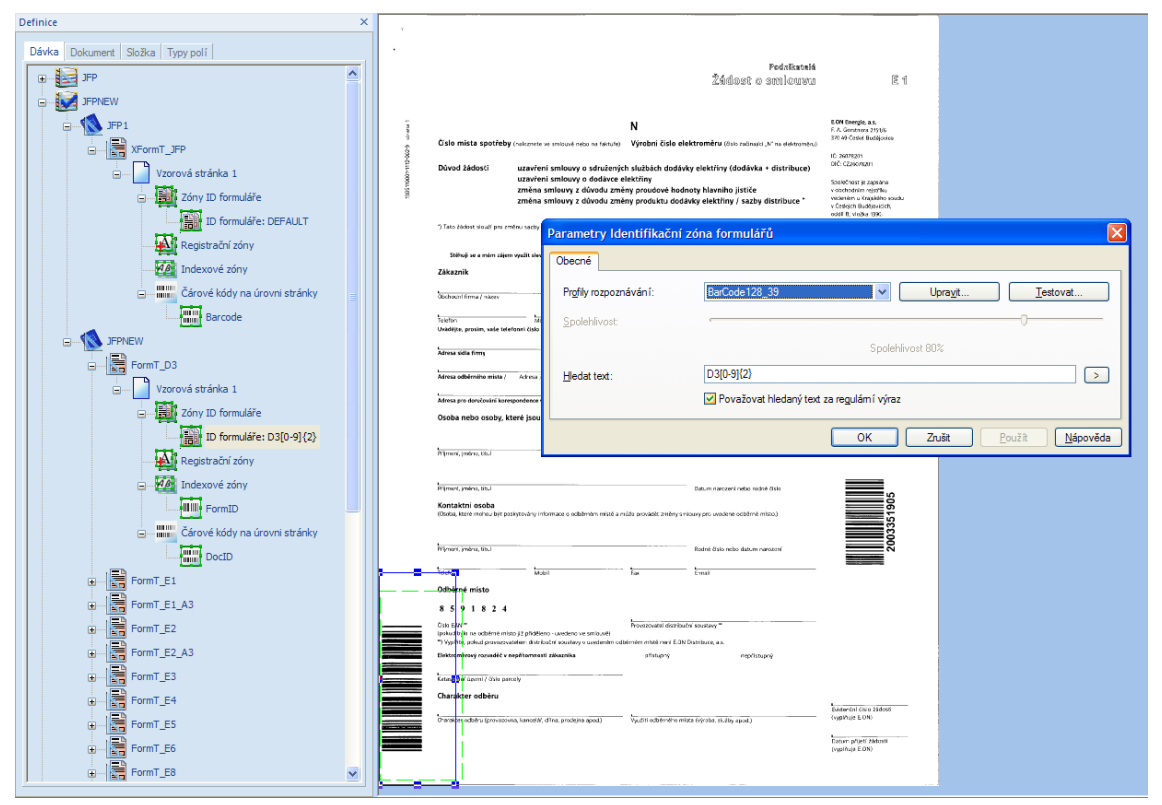

<span id="page-51-0"></span>*Obr. č. 12. Zóny na formuláři*

Tato zóna ale slouží pouze k identifikaci formuláře, ještě potřebujeme rozpoznat a jednoznačně označit každý dokument. K tomu slouží čárový kód na štítku, nalepený na každém dokumentu. Ten také při skenování využíváme k separaci dokumentů. Pokud dokument obsahuje více stránek, nemáme pak problém s jejich roztříděním. K rozpoznání tohoto čárového kódu slouží zóna nazvaná "čárové kódy na úrovni stránky". Hledá všechny čárové kódy definovaného typu na celé stránce a výsledek se pak přiřadí do DocID. Na [Obr. č. 13](#page-52-0) vidíme, že se číslo v čárovém kódu podařilo se 100% jistotou rozpoznat a tak máme dokument jednoznačně určen.

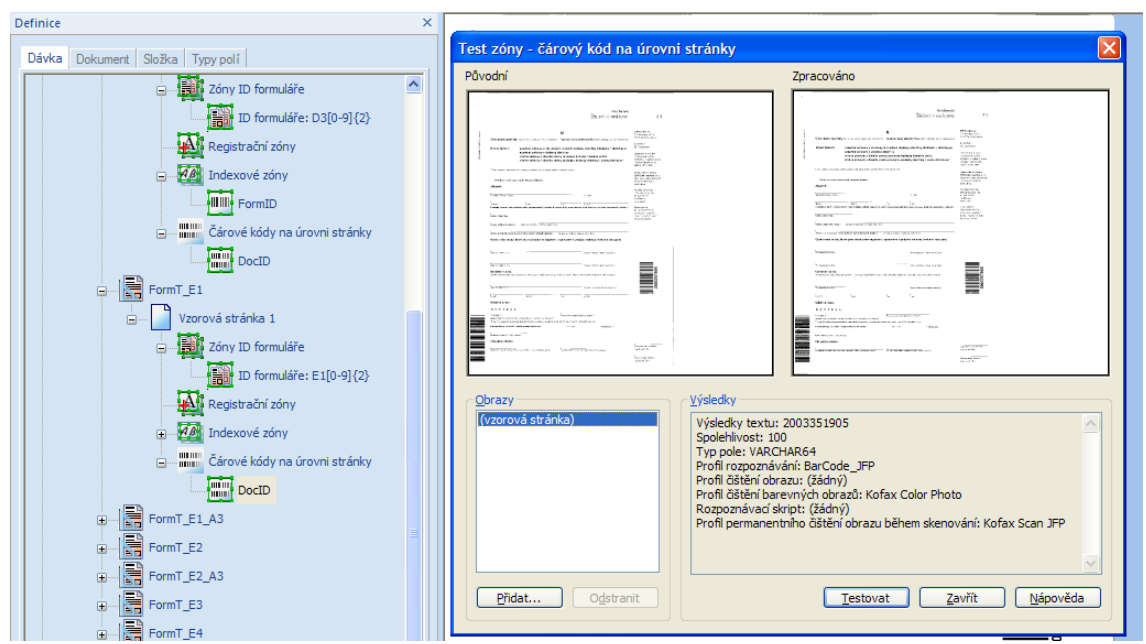

*Obr. č. 13. Identifikátor dokumentu*

<span id="page-52-0"></span>Stejným způsobem nastavíme zóny na všech ostatních formulářích v této dokumentové třídě. Protože ale na "starých" formulářích ani na jiných nestrukturovaných dokumentech, které do podatelny přicházejí, žádné čárové kódy k identifikaci formuláře nejsou, musíme použít jednoduchý trik. V dokumentové třídě JFP1 vytvořené pro tyto druhy dokumentů vytvoříme jedinou třídu formulářů. Té jako vzorovou vložíme prázdnou stránku a nastavíme ID formuláře tak, aby se hledal text DEFAULT s 0% spolehlivostí. To se vždy povede, takže ve všech případech, kdy se formulář nepodaří identifikovat jako jeden z nových, bude se jednat o tento druh formuláře. Na [Obr. č. 14](#page-53-0) vidíme, že se po otestování zóny skutečně se 100% jistotou rozpoznal typ formuláře a do FormID se přiřadí text DEFAULT.

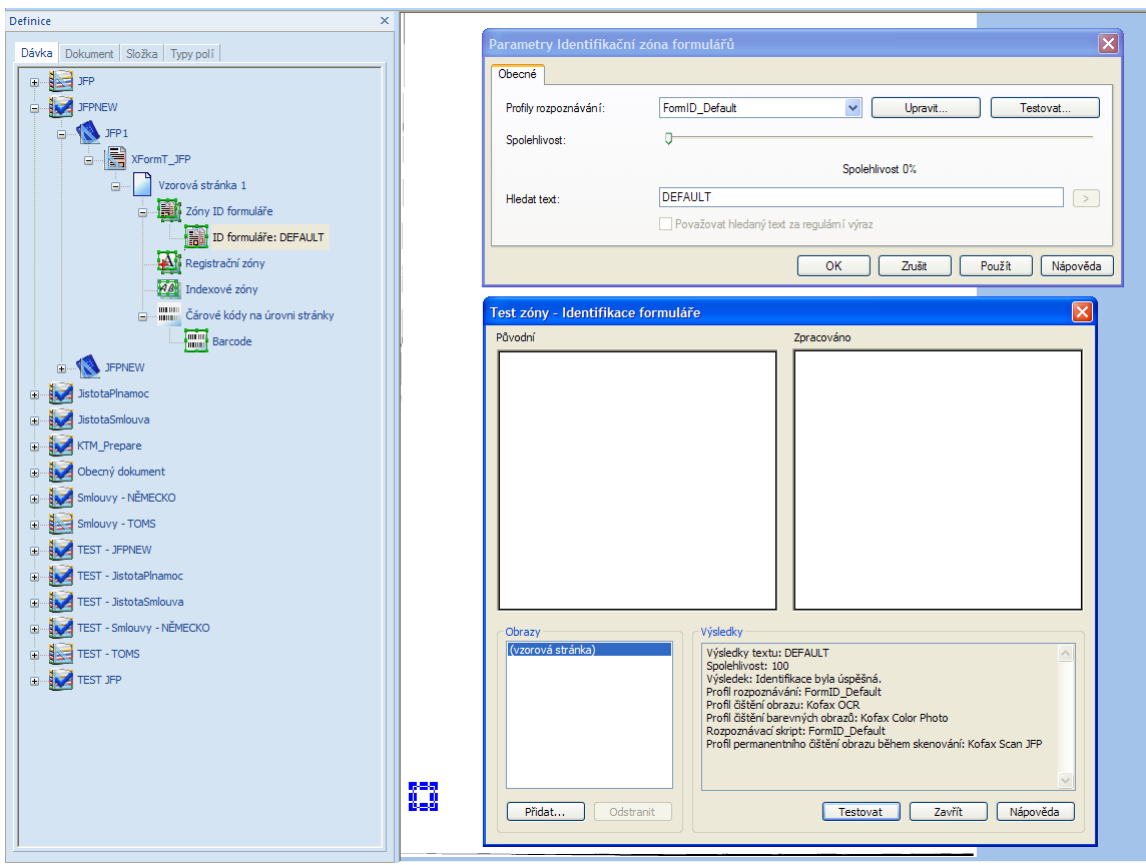

*Obr. č. 14. "Starý" typ formuláře*

<span id="page-53-0"></span>Spolehlivé rozpoznání formulářů je velice důležité pro další zpracování. Každý formulář má totiž jiná pole a rozdílné je i jejich umístění. Každému formuláři tedy musíme nastavit jinak zóny, kde se bude vytěžovat a i atributy, do kterých se vytěžené údaje budou plnit. Pro "staré" formuláře, kde se nebude vytěžovat nic, musíme ale také atributy subjekt a title nějak naplnit. Použijeme k tomu modul validace v KTM. Zatímco v případě ostatních formulářů se zde bude kontrolovat, případně upravovat nebo doplňovat vytěžená hodnota, v případě "starých" formulářů zde doplníme jméno, nebo název firmy a číslo kategorie, do které příslušný dokument náleží. Tím se již dostáváme do práce v Kofax Transformation Module. Pro nastavení musíme spustit tzv. ProjectBuilder. Nejprve musíme založit projekt, ten jsem si nazval JFP1. Strukturu tříd zvolíme shodnou se strukturou v Administraci KC. Později budeme projekt synchronizovat a tak potřebujeme ke každému formuláři odpovídající třídu zde v KTM. Vytvoříme tedy třídu JFPNEW a v ní deset nových polí pro nové atributy a třídu pro staré" formuláře XFormT\_JFP, kde nám budou stačit dvě pole pro subjekt a kategorii. Tato struktura, jak je zobrazena na [Obr. č. 15](#page-54-0) bude tvořit základ našeho projektu.

| Projekt                                                 |                      | 岡  | Pole a definice lokátoru třídy "FormT D3" |                       |                   |  |  |  |
|---------------------------------------------------------|----------------------|----|-------------------------------------------|-----------------------|-------------------|--|--|--|
| Val.Form Počet zacvičen<br>Struktura projektu<br>Skript |                      |    | <b>EXPERIMEN</b>                          |                       |                   |  |  |  |
| <b>□ 合</b> Projekt<br>崖                                 |                      | 33 |                                           |                       |                   |  |  |  |
| <b>EL</b> <sub>S</sub> JFPNEW                           | $\Omega$             |    | Pole                                      | <b>Třída definice</b> | Lokátor           |  |  |  |
| FormT D3                                                | 10 <sup>1</sup><br>Д | å, | $z$ <sub>ce</sub>                         | FormT_D3              | AL LocD3.DP_Zóna1 |  |  |  |
| El FormT_E1                                             | 2                    |    | $z$ <sub>c</sub> cp                       | <b>JFPNEW</b>         | <žádný>           |  |  |  |
| E2 FormT_E2<br>Form T E3                                | 14                   | S  | ⊟∎ z_dz                                   | FormT_D3              | MA LocD3.DP_Zóna2 |  |  |  |
| Form T E4                                               | 5                    | 國  | z_ean                                     | <b>JFPNEW</b>         | <žádný>           |  |  |  |
| Form T_E5                                               | 12<br>8              |    | ⊟∎ z_eic                                  | <b>JFPNEW</b>         | <žádný>           |  |  |  |
| Form T E6<br>Form T E8                                  | 2                    | DJ | ⊟∎ z_ico                                  | FormT_D3              | MA LocD3.DP_Zóna6 |  |  |  |
| Form T_E9                                               |                      |    | $z$ ms                                    | FormT_D3              | A LocD3.DP_Zóna0  |  |  |  |
| FormT ZP1                                               | 11                   |    | $2$ om                                    | <b>JFPNEW</b>         | <žádný>           |  |  |  |
| Form T ZP3<br>FormT_ZP4                                 | 27<br>5              |    | $z$ _rc                                   | <b>JFPNEW</b>         | <žádný>           |  |  |  |
| XForm T JFP                                             | 0                    |    |                                           |                       |                   |  |  |  |
|                                                         |                      |    |                                           |                       |                   |  |  |  |
|                                                         |                      |    |                                           |                       |                   |  |  |  |
|                                                         |                      |    |                                           |                       |                   |  |  |  |

*Obr. č. 15. Struktura projektu v KTM*

<span id="page-54-0"></span>Další nastavení se provádí na jednotlivých formulářích. V KTM to funguje tak, že se založí pro každý typ formuláře pokročilý lokátor zón, v jeho vlastnostech se mu nahrají vzorky formulářů – musíme mít tedy připravené obrázky – a na referenčním vzorku se pak nastavují jednotlivé oblasti pro vytěžování. Tyto zóny se zároveň musejí ukotvit. Celkový náhled na lokátor, jeho vlastnosti a referenční obrázek zobrazený v prohlížeči zón si můžeme prohlédnout na [Obr. č. 16.](#page-54-1)

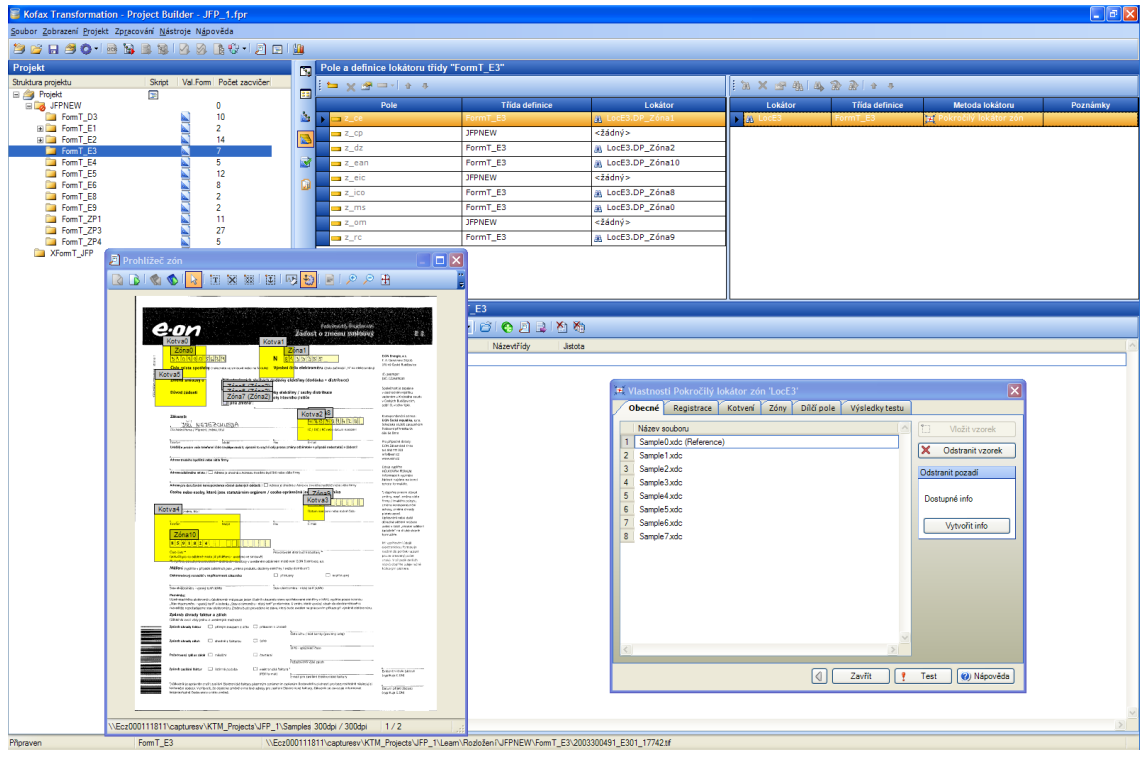

*Obr. č. 16. Lokátor*

<span id="page-54-1"></span>Zde máme jako příklad zvolen formulář E3, pojďme si tedy prohlédnout, jak se nastavují jednotlivé zóny a kotvy. V prohlížeči zón si zvětšíme oblast, ve které se nachází pole, které potřebujeme rozpoznávat [\(Obr. č. 17\)](#page-55-0) a oblast do které umístíme

kotvu pro tuto oblast. Když určíme oblast, kde se bude vyhledávat kotva, nastavíme vlastnosti kotvy.

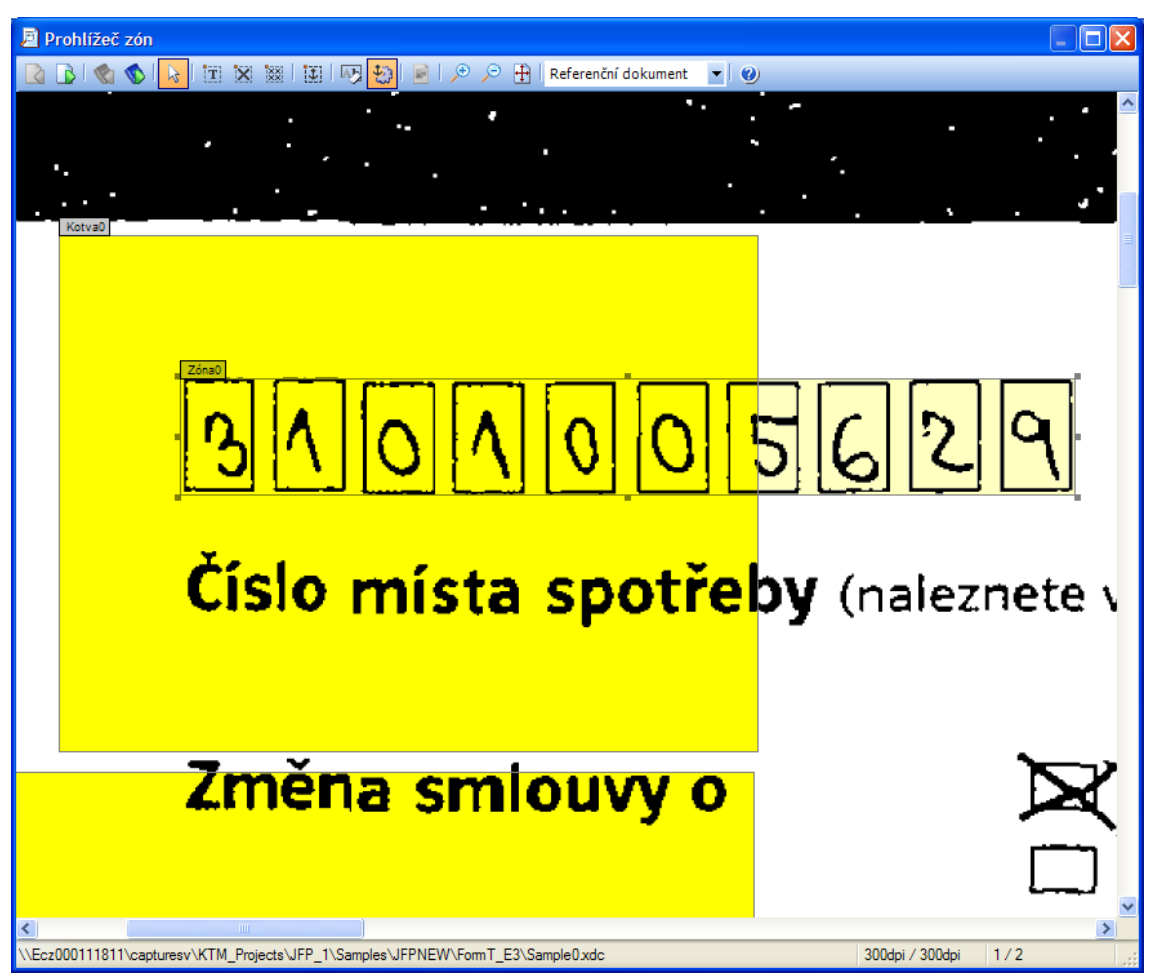

*Obr. č. 17. Zvětšená oblast pro vytěžování*

<span id="page-55-0"></span>Na [Obr. č. 18](#page-56-0) vidíme vlastnosti kotvy. Je zde zobrazena celá oblast, kde se bude vyhledávat místo, které jsme si určili pro umístění kotvy. Empiricky se mi nejvíce osvědčilo používat grafickou kotvu a umístit jí kolem nějakého výrazného slova, znaku, nebo grafického prvku. Nejprve jsem podle rady externího experta kotvy umisťoval co nejtěsněji kolem takových objektů, ale při testování se následně ukázalo, že zachycení kotvy není příliš úspěšné. To má za následek, že zóna pro rozpoznání se posune mimo oblast pole, a tudíž se rozpoznání nezdaří. Takže úspěšné ukotvení zón je mimořádně důležité pro následné vytěžování. Zkusil jsem kolem objektu nechat více místa, což se následně ukázalo jako mnohem spolehlivější. Pro ještě větší spolehlivost jsem jednotlivé zóny ukotvoval pomocí více kotev, nejčastěji třech nejblíže umístěných s tím, že stačí, aby se úspěšně zachytila aspoň jedna. Toto se již ale nastavuje ve vlastnostech zóny.

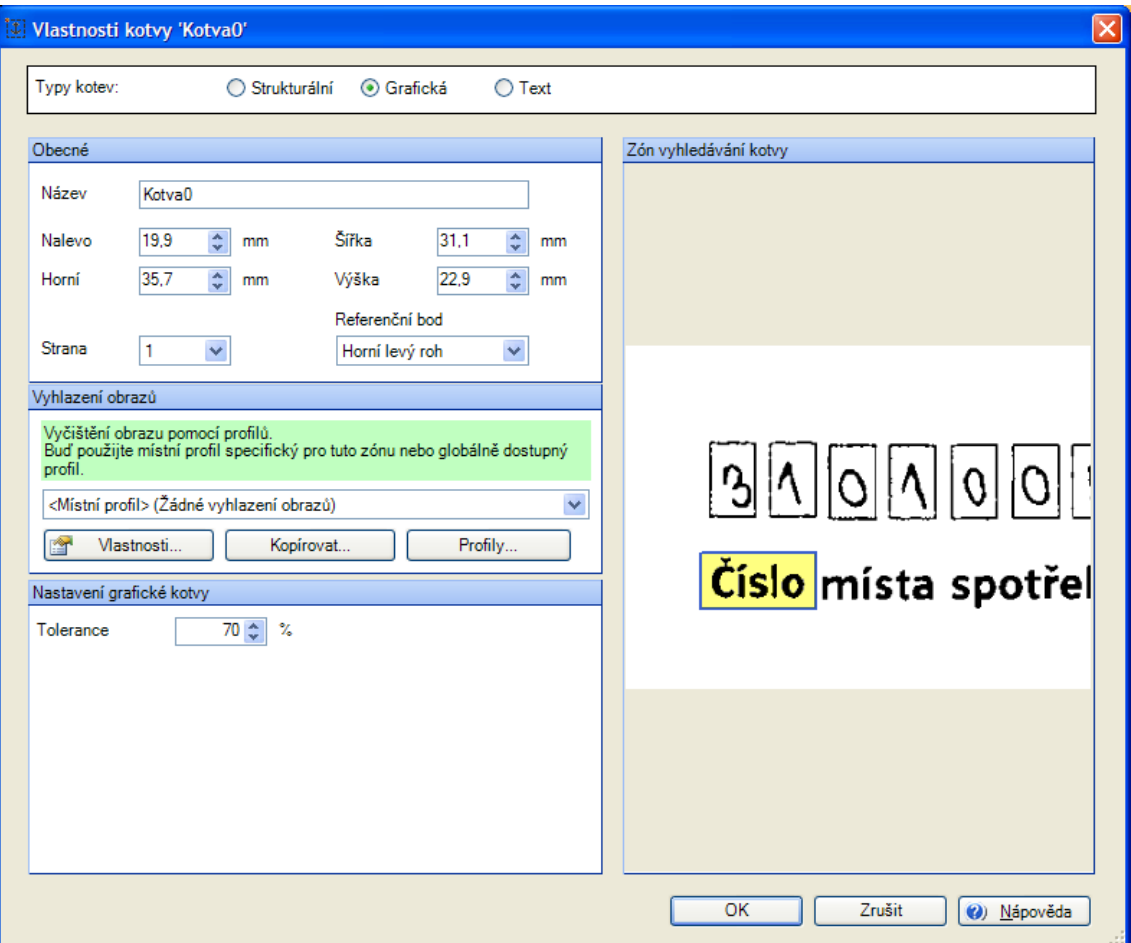

*Obr. č. 18. Vlastnosti kotvy*

<span id="page-56-0"></span>Další nastavení zóny vidíme na [Obr. č. 19,](#page-57-0) kde je patrné umístění zóny a zejména, jak je nastaveno rozpoznání. Je zvolen rozpoznávací profil FR\_HandNum. Pokud si zobrazíme jeho vlastnosti, dozvíme se, že se jedná o profil pro rozpoznání ručně psaných numerických znaků. Další možnosti jsem nechal v defaultním nastavení. Zde se setkáváme s tím, co jsem již zmiňoval na jiném místě v této práci, a to, že se využívá rozpoznávacích nástrojů jiných firem. FineReader je produkt firmy Abbyy. Jako další možnost bychom mohli zvolit profil RecoStar, ten však jeho výrobce cení natolik, že neumožnil Kofaxu aby jej nabízel zdarma, a vyžaduje dodatečnou licenci. RecoStar je rozpoznávací nástroj z firmy Opentext. V záložce pro vyhlazení obrazu je nastaveno, že se má odstranit pozadí na základě zadaných vzorků a dodatečné vyčištění obrazu spočívající v odstranění linek a řádků. V další záložce jsou potom zvolené nejblíže umístěné kotvy a definován minimální požadovaný počet rozpoznaných kotev.

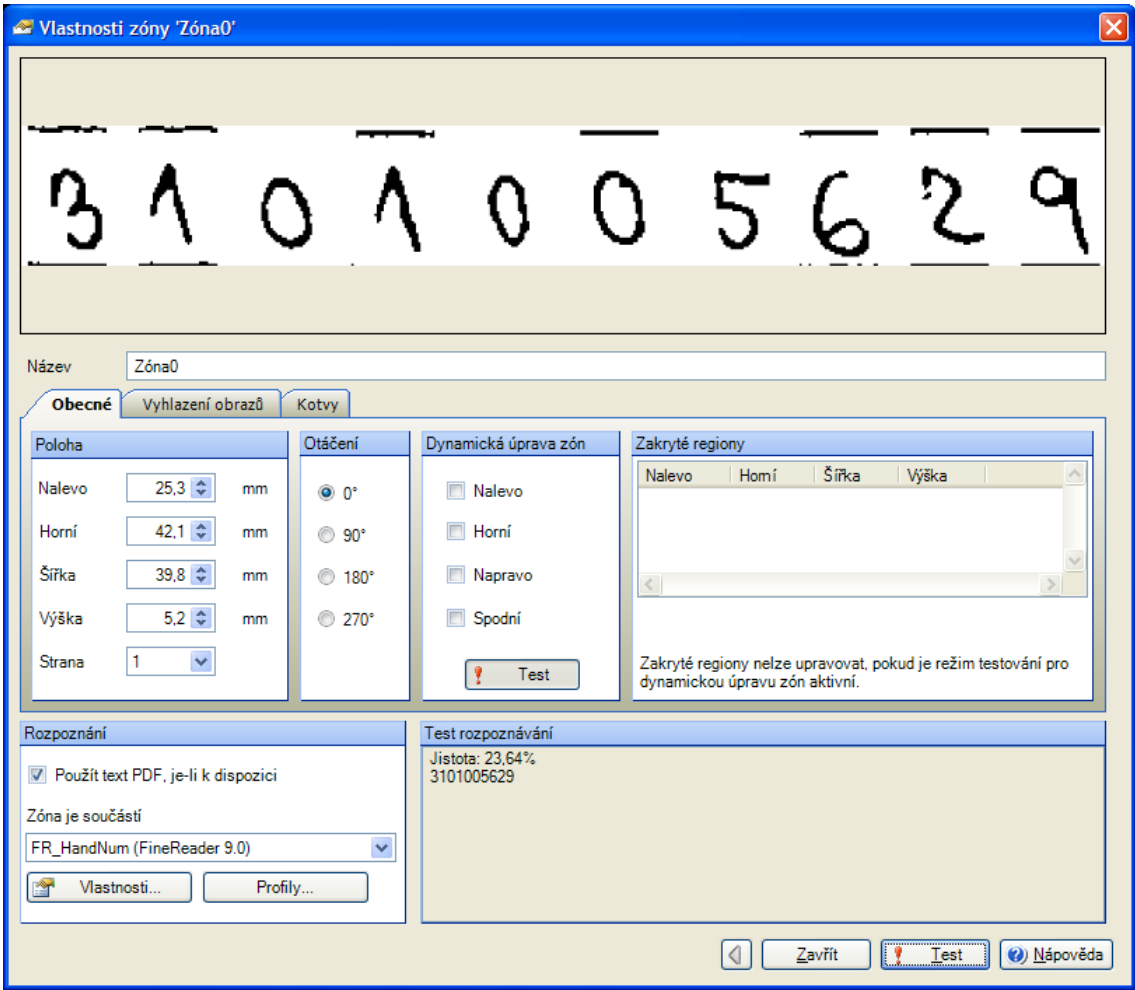

*Obr. č. 19. Vlastnosti zóny*

<span id="page-57-0"></span>Tímto způsobem jsou definovány všechny zóny požadované k vytěžování. V některých se ale mohou nacházet nejen numerické znaky, ale i písmena, takže je nutné zvolit profil FR\_handAlfanum. Trochu jinak se pracuje, pokud máme ve formuláři políčka a zaškrtáváme jednu z více možností, jak na [Obr. č. 20.](#page-57-1)

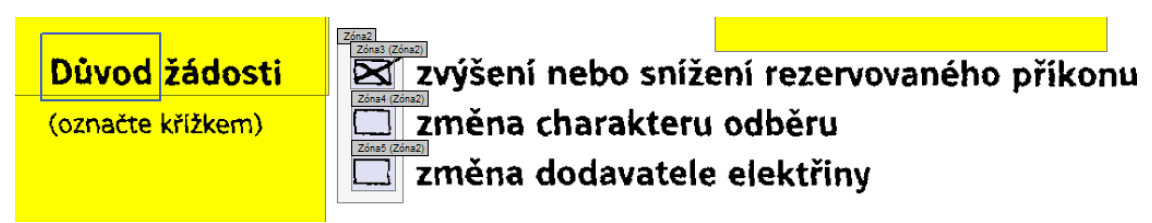

## *Obr. č. 20. OMR Zóna*

<span id="page-57-1"></span>Zde se nastaví jedna zóna přes všechny zaškrtávací pole, do jejího profilu rozpoznávání se zvolí OMR\_Auto\_Multi a navíc pro každé políčko se zvolí jedna samostatná zóna s profilem OMR\_Auto\_Single. Výsledek rozpoznání je pak k dispozici ve formátu 1|0|0. Tento formát ale není vhodný ani pro validaci, a už vůbec ne pro

předání jako hodnota atributu. Pomocí jednoduchého skriptu byl proto výstupní formát upraven:

```
Private Sub OMR1_FormatField(ByVal FieldText As String, FormattedText As 
String, ErrDescription As String, ValidFormat As Boolean)
    Select Case FieldText
      Case "0","1","2","3","4","5":
         FormattedText = FieldText
          ValidFormat = True
       Case "0|0|0|0", "0|0|0", "0|0", "0|0|0|0|0":
         FormattedText = "0"
          ValidFormat = True
       Case "1|0|0|0", "1|0|0", "1|0", "1|0|0|0|0":
          FormattedText = "1"
          ValidFormat = True
       Case "0|1|0|0", "0|1|0", "0|1", "0|1|0|0|0":
         FormattedText = "2"
         ValidFormat = True
       Case "0|0|1|0", "0|0|1", "0|0|1|0|0":
          FormattedText = "3"
          ValidFormat = True
       Case "0|0|0|1", "0|0|0|1|0":
          FormattedText = "4"
          ValidFormat = True
       Case "0|0|0|0|1":
         FormattedText = "5" ValidFormat = True
       Case Else:
          FormattedText = ""
          ValidFormat = False
   End Select
    End Sub
```
Výslednou hodnotou je potom číslo, které odpovídá pořadí zaškrtnutého pole v zóně. Poté co se na formuláři nastaví jednotlivé zóny ve vlastnostech lokátoru, je třeba ještě přiřadit, z jaké zóny do jakého pole se budou vytěžené hodnoty předávat. K tomuto účelu slouží pole a definice lokátoru, viz [Obr. č. 21.](#page-58-0)

| Pole a definice lokátoru třídy "FormT_E3" |                       |                    |  |  |  |  |
|-------------------------------------------|-----------------------|--------------------|--|--|--|--|
| Hxrdit+                                   |                       |                    |  |  |  |  |
| Pole                                      | <b>Třída definice</b> | Lokátor            |  |  |  |  |
| $z$ ce                                    | FormT <sub>E3</sub>   | ALLOCE3.DP_Zóna1   |  |  |  |  |
| ⊑⊒ z_cp                                   | <b>JFPNEW</b>         | <žádný>            |  |  |  |  |
| <del>ma</del> z_dz                        | FormT E3              | AAL LocE3.DP_Zóna2 |  |  |  |  |
| <del>ma</del> z ean                       | FormT E3              | AA LocE3.DP_Zóna10 |  |  |  |  |
| z_eic                                     | <b>JFPNEW</b>         | <žádný>            |  |  |  |  |
| $\equiv$ z ico                            | FormT <sub>E3</sub>   | AAL LocE3.DP_Zóna8 |  |  |  |  |
| $\equiv$ z_ms                             | FormT_E3              | AAL LocE3.DP_Zóna0 |  |  |  |  |
| $\equiv$ z_om                             | <b>JFPNEW</b>         | <žádný>            |  |  |  |  |
| <b>z</b> re                               | FormT_E3              | AAL LocE3.DP_Zóna9 |  |  |  |  |

<span id="page-58-0"></span>*Obr. č. 21. Přiřazení polí*

Jednoduše se každému poli, jehož na formuláři hodnotu vytěžujeme, přiřadí odpovídající zóna ve sloupci Lokátor. Nyní tedy máme nadefinované všechny zóny na všech formulářích, máme zajištěno, že se vytěžené údaje budou předávat do příslušných atributů a zbývá jen definovat validační formulář. Ten se opět musí definovat pro každý formulář zvlášť, protože vždy vytěžujeme jiná pole. Pro definici validačních formulářů máme vlastní prostředí, které můžeme vidět na [Obr. č. 22.](#page-59-0)

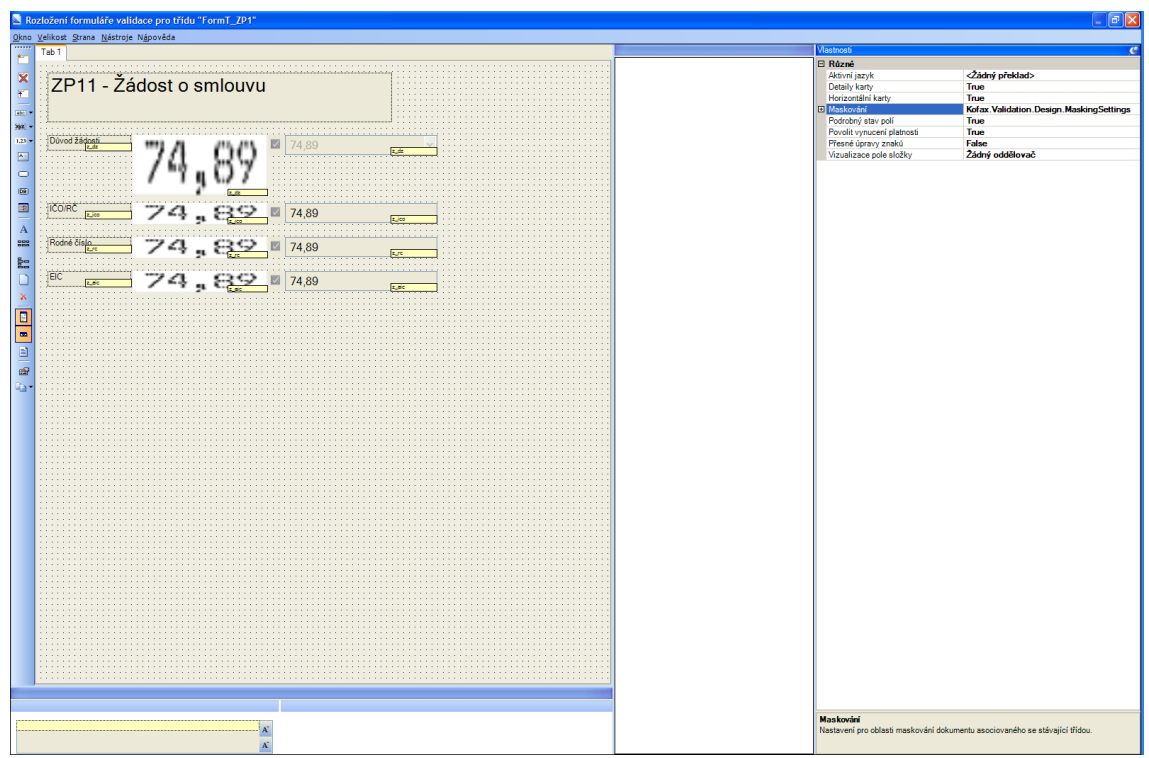

*Obr. č. 22. Prostředí tvorby validačních formulářů*

<span id="page-59-0"></span>Vložíme si příslušný nadpis, a vhodně umístíme pole, popisek pole a tzv. prohlížeč, to je výřez, kde se zobrazí oblast, ze které se vytěžovalo. Musíme volit vhodnou velikost písma a umístění objektů mimo jiné i s ohledem na velikost monitorů na validačním pracovišti. Vhodné pro validační pracoviště je použití širokoúhlého monitoru, protože zobrazení při validaci může vypadat např. jako na [Obr. č. 23.](#page-60-0) V levé části můžeme mít obsah dávky, vedle vidíme popisky, prohlížeče a pole, která validujeme, napravo si necháme zobrazit kompletní dokument. Ten si navíc můžeme libovolně zvětšit, můžeme si jej libovolně umístit. Aktuální nastavení si aplikace pamatuje, takže nám zůstane a odpadá potřeba si jej pokaždé přizpůsobovat. Ve spodní části validačního formuláře se navíc zobrazuje samostatně jediné aktuální pole, na kterém se zrovna nacházíme a aktuální chyba tohoto pole. Pokud je pole rozpoznané s vyšší spolehlivostí, než máme definováno, je označeno jako validní a nám se u něj zobrazí zelená fajfka. Na takovém poli se kurzor ani nezastaví.

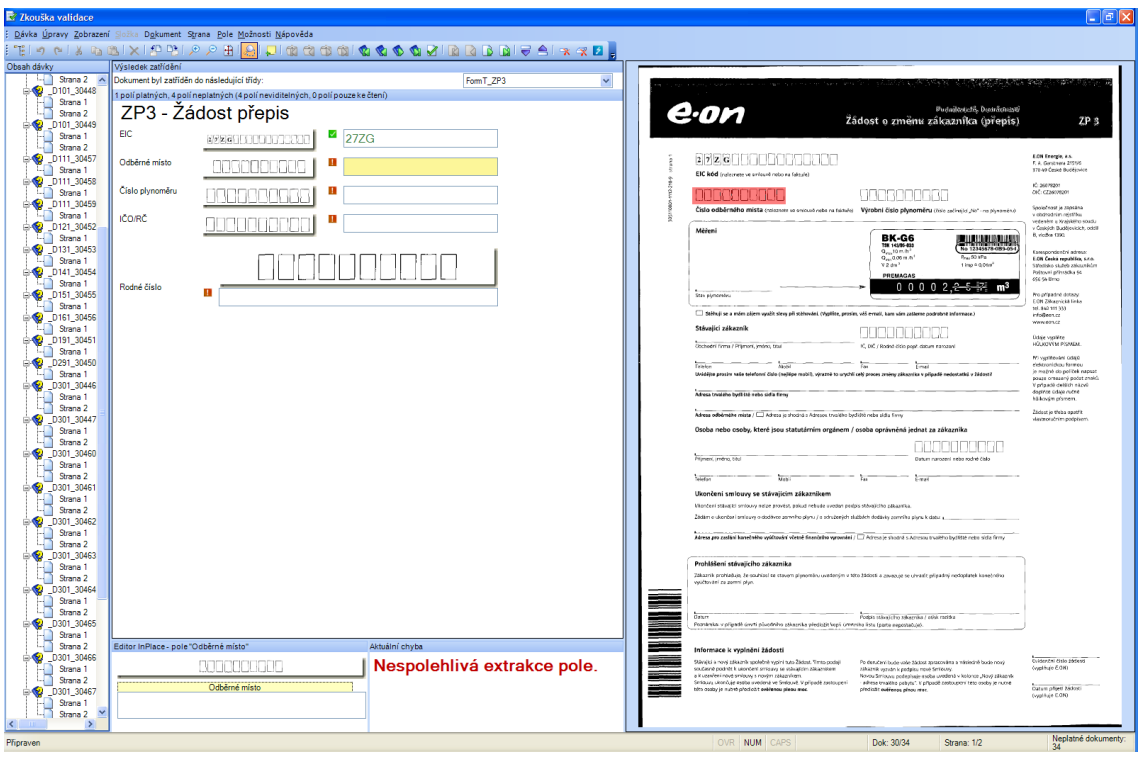

*Obr. č. 23. Validace*

<span id="page-60-0"></span>Naopak pokud se nepodaří pole spolehlivě rozpoznat, je označeno červeným vykřičníkem a zůstaneme na něm stát kurzorem. Podle druhu chyby buď doplníme chybějící údaje, opravíme vytěžené znaky, nebo můžeme pole nechat prázdné. Zároveň můžeme mít nastaveny různé druhy kontrol, například ověření, zda rozpoznaná hodnota má požadovaný počet znaků, zda je obsažena v nějaké databáze, nebo či splňuje nějaké jiné podmínky. Výsledek tohoto ověření se v případě chyby také zobrazí v tomto okně. Validačním formulářem prozatím končí naše práce v ProjectBuilderu a vrátíme se zpět do Administrace Kofax Capture. Zde musíme ještě synchronizovat KTP projekt s třídami dokumentů v KC10. Na [Obr. č. 24](#page-61-0) můžeme vidět přiřazení formulářů z projektu jednotlivým formulářům v KC a na [Obr. č. 25](#page-61-1) pak přiřazení jednotlivých polí.

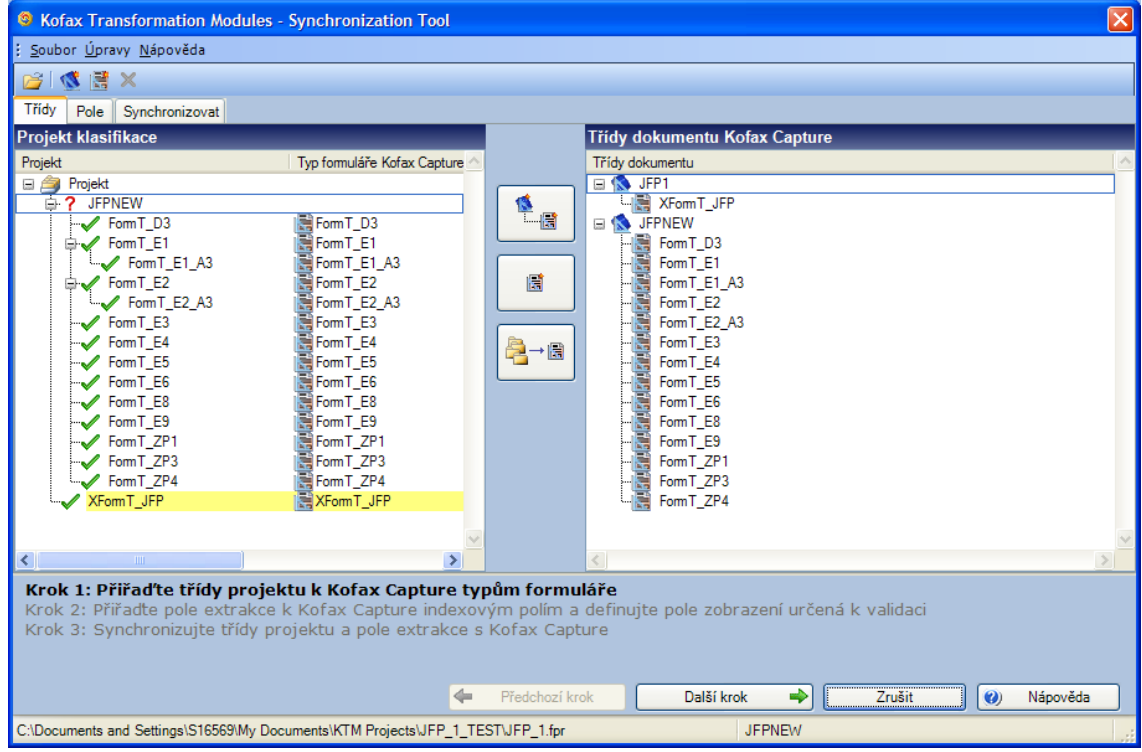

*Obr. č. 24. Synchronizace tříd formulářů*

<span id="page-61-0"></span>

| <b>C</b> Kofax Transformation Modules - Synchronization Tool                                                                                                    |                |                                        |                                            |                            | $\mathsf{\overline{x}}$ |  |  |
|----------------------------------------------------------------------------------------------------|----------------|----------------------------------------|--------------------------------------------|----------------------------|-------------------------|--|--|
| Soubor Úpravy Nápověda                                                                                                    |                |                                        |                                            |                            |                         |  |  |
| ne x<br><b>IS</b>                                                                                                    |                |                                        |                                            |                            |                         |  |  |
| Pole<br>Synchronizovat<br>Třídy                                                                                                    |                |                                        |                                            |                            |                         |  |  |
| <b>Třídy dokumentu Kofax Capture</b>                                                                                                    |                | Indexová pole třídy dokumentu "JFPNEW" |                                            |                            |                         |  |  |
| Třídy dokumentu Pole zobrazení                                                                                                    |                | Pole extrakce                          | Indexové pole                              | Použít jako pole zobrazení |                         |  |  |
| SS JFP1<br>Wsledek zatřídění                                                                                                    |                | Wysledek zatřídění sa FormID           |                                            | ⊽                          |                         |  |  |
| <b>K</b> JFPNEW FormID                                                                                                    | 膩              | $\Box$ z ce<br>$2$ cp                  | <b>Re</b> z ce<br><b>E</b> z <sub>cp</sub> | □<br>$\Box$                |                         |  |  |
|                                                                                                    |                | $\equiv$ z dz                          | <b>Resiz_dz</b>                            | $\Box$                     |                         |  |  |
|                                                                                                    |                | $\equiv$ z ean                         | <b>Resiz_ean</b>                           | $\Box$                     |                         |  |  |
|                                                                                                    | —⊶‼ई           | $2$ eic<br>$\Box$ z ico                | <b>Research</b><br><b>RE</b> z_ico         | $\Box$<br>П                |                         |  |  |
|                                                                                                    |                | $\Box$ z ms                            | $\frac{1}{2}$ z ms                         | □                          |                         |  |  |
|                                                                                                    |                | $\equiv$ z om                          | $\frac{1}{2}$ z_om                         | □                          |                         |  |  |
|                                                                                                    |                | $\Box$ z rc                            | <b>REAL</b> TO                             | П                          |                         |  |  |
|                                                                                                    |                |                                        |                                            |                            |                         |  |  |
|                                                                                                    |                |                                        |                                            |                            |                         |  |  |
|                                                                                                    |                | $\overline{\left( \right. }%$          | TITL.                                      |                            | $\rightarrow$           |  |  |
|                                                                                                    |                |                                        |                                            |                            |                         |  |  |
| Krok 1: Přiřadte třídy projektu k Kofax Capture typům formuláře<br>Krok 2: Přiřaďte pole extrakce k Kofax Capture indexovým polím a definujte pole zobrazení určená k validaci<br>Krok 3: Synchronizujte třídy projektu a pole extrakce s Kofax Capture |                |                                        |                                            |                            |                         |  |  |
| ↞                                                                                                    | Předchozí krok | Další krok                             | ♣                                          | Zrušit                     | $\bullet$<br>Nápověda   |  |  |
| C:\Documents and Settings\S16569\My Documents\KTM Projects\JFP_1_TEST\JFP_1.fpr                                                                                                    |                |                                        | <b>JFPNEW</b>                              |                            |                         |  |  |

*Obr. č. 25. Synchronizace polí*

<span id="page-61-1"></span>Pak již zvolíme možnost synchronizovat a tím máme projekt v KTM propojen se strukturou dokumentů a formulářů v Kofax Capure 10. To ale ještě zdaleka není vše, co musíme pro úspěšné zpracování dávek nastavit. Další nastavení už ale také nebudeme provádět v KTM, nábrž v Administraci KC10. Kromě pracovního umístění složky obrázků, oddělování a identifikace formulářů, složkování, a pojmenování dávky musíme hlavně nastavit příslušné fronty. Ty musíme nejen vybrat, aby jimi byla dávka postupně zpracovávána [\(Obr. č. 10\)](#page-35-0), ale zejména je přizpůsobit a upravit. Musíme upravit export do Documenta, kde nastavíme cílové umístění, druh dokumentu, a zejména namapujeme, do jakých atributů v Documentu se mají předat hodnoty z Kofax Capture 10. Ukázku nastavení release skriptu máme na [Obr. č. 26.](#page-62-0)

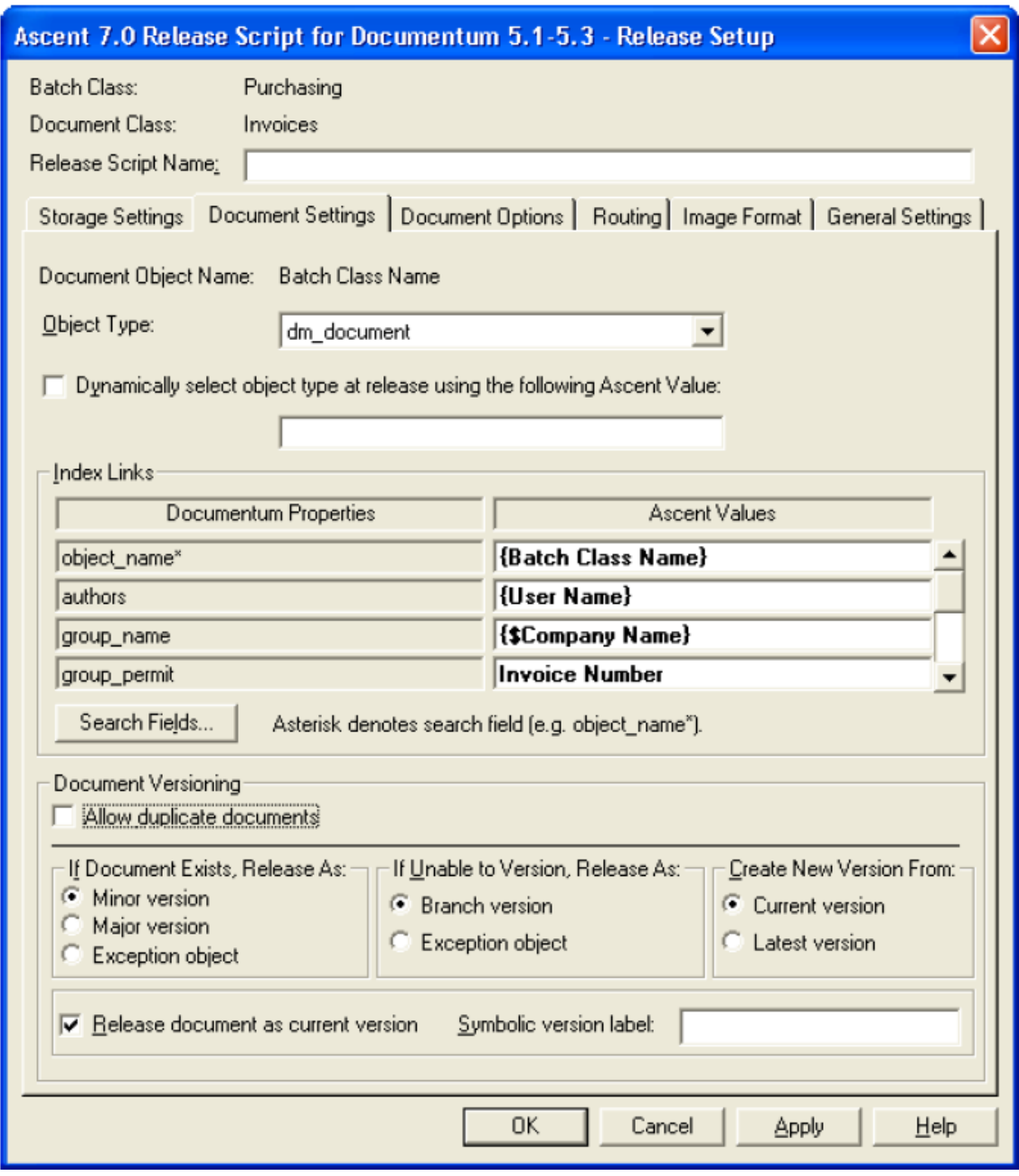

*Obr. č. 26. Release script do Documenta*

<span id="page-62-0"></span>Exportem do Documenta končí zpracování dokumentů na vstupu, a kompletní dokumenty tzn. naskenované obrazy a jejich atributy se nyní ocitají v jednotném úložišti dat, kterým je EMC<sup>2</sup>Documentum.

# **7.5.2. Třídy a metody v EMC<sup>2</sup>Documentu**

V Documentu jsem musel rozšířit atributy u dokumentu typu eon\_ccd\_dealing\_incoming, jenž odpovídá doručené žádosti. Rozšíření proběhlo dle zadání. Atributy se v rámci jednoho dokumentu řadí dle abecedy, a tak aby byly pohromadě, zvolil jsem prefix z\_. Nové atributy, jak se pořizují v prostředí Documentum Administrátora, je možné vidět na [Obr. č. 27.](#page-63-0)

|                                | <sup>8</sup> Type Properties - Dialog webové stránky |               |              |           |                | $\boxtimes$ |
|--------------------------------|------------------------------------------------------|---------------|--------------|-----------|----------------|-------------|
| <b>Type Properties</b>         |                                                      |               |              |           |                |             |
| Info                           | Attribute                                            |               |              |           |                |             |
| Type: eon_ccd_dealing_incoming |                                                      |               |              |           |                |             |
|                                | <b>Starts with</b><br>z                              | $\mathsf{Go}$ |              |           | All Attributes |             |
|                                | Add<br><b>Remove</b><br>Edit                         |               |              |           | Show Items 10  |             |
|                                | Name                                                 | <b>Type</b>   | Size         | Inherited | Repeat         |             |
|                                | $Z\_TC$                                              | String        | 10           | No        | No             |             |
|                                | $z_d$ dz                                             | String        | $\mathbf{1}$ | No        | No             |             |
|                                | z_ico                                                | String        | 10           | No        | No             |             |
|                                | $Z_{C}$                                              | String        | 10           | No        | No             |             |
|                                | $z\_ict$                                             | <b>String</b> | 4            | No        | No             |             |
|                                | $z$ <sub>_ce</sub>                                   | String        | 10           | No        | No             |             |
|                                | $Z_0$ om                                             | String        | 10           | No        | No             |             |
|                                | z_eic                                                | String        | 16           | No        | No             |             |
|                                | $Z_{\perp}$ ms                                       | String        | 10           | No        | No             |             |
|                                | $z$ _ean                                             | String        | 18           | No        | No             |             |
|                                |                                                      |               |              |           |                |             |
| $\overline{?}$                 |                                                      |               |              |           | OK             | Cancel      |

*Obr. č. 27. Atributy dokumentu*

<span id="page-63-0"></span>Další úpravy v Documentu spočívaly zejména v úpravě tříd a metod, tak aby byla odstraněna veškerá komunikace s aplikací e-spis, ale zároveň zůstaly všechny potřebné funkcionality a integrace se SAPem. Základním předpokladem bylo využití tříd ze sady Documentum Foundation Class (DFC), která obsahuje mnoho potřebných a užitečných funkcí. A tak na začátku téměř každé nové třídy stojí tyto importy:

```
import com.documentum.fc.client.IDfCollection;
import com.documentum.fc.client.IDfDocument;
import com.documentum.fc.client.IDfFolder;
import com.documentum.fc.client.IDfSession;
import com.documentum.fc.common.DfException;
import com.documentum.fc.common.DfId;
import com.documentum.fc.common.DfUtil;
import org.dom4j.Document;
import \overline{org.dom4}. DocumentException;
```

```
import org.dom4j.Element;
import org.dom4j.io.OutputFormat;
import org.dom4j.io.XMLWriter;
```
Ukážeme si část metody na zpracování naskenovaných žádostí. Víme, že žádosti potřebujeme rozdělit do adresářů podle roku, měsíce, dne a kategorie, přičemž kategorie je dána buď v atributu title(pokud se jedná o "starý", nebo nestrukturovaný dokument), nebo v atributu z\_icf (v případě nových formulářů).

```
public class ImportDocumentsToJFP extends ServerMethod {
     private IDfSession session = null;
     private String strImportFolder = null;
     private String strProblemsFolder = "Problems";
protected int runMethod() throws DfException, BaseException {
         this.session = getSession();
         ELog.error(this, "ImportDocumentsToJFP job started2.", "runMethod", 
null);
         try {
             loadConfig();
             processImportFolder();
         } catch (DocumentException e) {
             throw new BaseException(e);
         } finally {
             releaseSession(this.session);
 }
         ELog.error(this, "ImportDocumentsToJFP job finished.", "runMethod", 
null);
         return 0;
 }
```
Následuje zpracování cílových adresářů:

```
 private void processImportFolder() throws DfException, 
DocumentException, BaseException {
        List<String> nalezeneDokumentyIds = new ArrayList<String>();
         Date dateCreated = null;
         SimpleDateFormat dateFormatRok = new SimpleDateFormat("yyyy");
       SimpleDateFormat dateFormatMesic = new SimpleDateFormat("MM");
       SimpleDateFormat dateFormatDen = new SimpleDateFormat("dd");
        String rok;
        String mesic;
         String den;
        IDfCollection coll = null;
        StringBuffer emailContent = new StringBuffer();
        String strDQL = null;
        ELog.error(this, "Import folder ST: " + this.strImportFolder, 
"runMethod", null);
         try {
            strDQL = "select r object id, object name, subject,
reference number, r modify date, title FROM eon ccd common where
folder('/Temp/Customer Centre/Requests_JFP') ORDER BY object_name, 
r_modify_date desc";
             coll = QueryHelper.runDQLQuery(strDQL, 1, this.session);
            while (coll.next()) {
                 if( (coll.getString("subject") == null ) || 
(coll.getString("subject").trim().length() == 0) || (coll.getString("title") 
== null ) || (coll.getString("title").trim().length() == 0)){
                     continue;
 }
                if
(nalezeneDokumentyIds.contains(coll.getString("object_name")))
                     continue;
```

```
nalezeneDokumentyIds.add(coll.getString("object_name"));
                dateCreated = coll.getTime("r modify date").getDate();
                rok = dateFormatRok.format(dataCreate).mesic = dateFormatMesic.format(dateCreated);
                 den = dateFormatDen.format(dateCreated);
                 if (!folderExists("/JFP/" + rok))
                     folderCreate("/JFP", rok);
                if (!folderExists("/JFP/" + rok + "/" + mesic))
                     folderCreate("/JFP/" + rok, mesic);
                if (!folderExists("/JFP/" + rok + "/" + mesic + "/" + den))
                    folderCreate("/JFP/" + rok + "/" + mesic, den); String targetFolder = 
this.getFolderByTitle(coll.getString("title"));
                 ELog.error(this, "Target folder = " + targetFolder + ", 
referenceNumber = " + coll.getString("reference_number"),"runMethod", null);
                 if (! folderExists("/JFP/" + rok + "/" + mesic + "/" + den + 
"/" + targetFolder ))
                     folderCreate("/JFP/" + rok + "/" + mesic + "/" + 
den, targetFolder);
                 ELog.error(this, "nalezen dokument:" + 
coll.getString("object_name") + " {" + rok + "-" + mesic + "-" + den + "/" +
targetFolder + "}" + dateCreated.toString(), "runMethod", null);
                 IDfDocument document = (IDfDocument) 
this.session.getObject(new DfId(coll.getString("r_object_id")));
                moveDocument(document, "/JFP/" + \overline{\text{rok}} + "/" + mesic + "/" + den
+ "/" + targetFolder);
                 emailContent = new StringBuffer();
                 emailContent.append(
                        coll.getString("object_name") + ", " +
                                  coll.getString("subject") + ", " +
                                 "http://si00363.e-
ssi.net:9060/DmMethods/content?id=docid&objid=" + 
coll.getString("r object id") + "\n");
                 //sentEmail(emailContent.toString(), 
coll.getString("reference_number"));
             }
             nalezeneDokumentyIds = new ArrayList<String>();
            strDQL = "select r object id, object name, subject,
reference number, r_modify_date, title FROM eon_ccd_common where
folder('/Temp/Customer Centre/Mails') ORDER BY object name, r modify date
desc";
             coll = QueryHelper.runDQLQuery(strDQL, 1, this.session);
             while (coll.next()) {
                 if( (coll.getString("subject") == null ) || 
(coll.getString("subject").trim().length() == 0) || (coll.getString("title") 
== null ) || (coll.getString("title").trim().length() == 0)){
                     continue;
 }
\overline{\phantom{a}}finally {
             if (coll != null) {
                 coll.close();
 }
 }
         ELog.error(this, "Import folder KO", "runMethod", null);
     }
```
V případě nezdaru odešleme nofitikační e-mail na členy aplikační podpory:

```
 private void sentEmail(String content, String subject) throws
BaseException, DfException {
         CommonConfig commonConfig = CommonConfig.getInstance(this.session);
         String strSMTP = 
commonConfig.getNodeValue("/config/common/smtp_server");
        if ((strSMTP == null) || (strSMTP.length() == 0)) {
            ELog.info(this, "No SMTP server defined in configuration.", 
"sendUnmatchedMail");
             return;
 }
        try {
             //cilova adresa bude JFP_dms@eon.cz
             Utils.sendmail(strSMTP, "noreply@eon.com", 
"jihocech@gmail.com,lubos.sipal@eon.com,pavel.stoklasa@eon.com", subject, 
content);
         } catch (MessagingException e) {
             e.printStackTrace();
 }
 }
```
V následujicí části můžeme vidět použití link a unlink pro práci s dokumentem –

výhodou je, že se nevytváří kopie dokumentů.

```
 private void loadConfig() throws DfException, BaseException {
         CommonConfig commonConfig = CommonConfig.getInstance(this.session);
         this.strImportFolder = "/Temp/Customer Centre/Request_JFP";
         this.strProblemsFolder = this.strImportFolder + "/Problems";
     }
    private void moveDocument(IDfDocument document, String 
destinationFolderPath) throws DfException {
         if (!folderExists(destinationFolderPath))
             return;
         ELog.error(this, document.getPath(0) + " >> " + destinationFolderPath, 
"moveDocument", null);
         //IDfFolder destinationFolder = (IDfFolder) 
this.session.getObjectByPath(destinationFolderPath)
         //String strFolderId = destinationFolder.getObjectId().getId();
         document.unlink(document.getFolderId(0).getId());
         document.link(destinationFolderPath);
         document.save();
 }
```
Zde se mimo jiné odkazujeme na konfigurační XML soubor, ze kterého získáme

potřebné údaje pro vytvoření adresáře a vidíme, že i pro adresář lze vytvořit link:

```
 private void folderCreate(String parentFolderPath, String folderName) 
throws DfException {
         ELog.error(this, "Vytvoreni adresare ST: " + parentFolderPath + "/" + 
folderName, "folderCreate", null);
         if (!folderExists(parentFolderPath))
             throw new DfException();
         if (folderExists(parentFolderPath + "/" + folderName))
             return;
         IDfFolder newFolder = (IDfFolder) this.session.newObject("dm_folder");
         newFolder.setObjectName(folderName);
         newFolder.link(parentFolderPath);
         newFolder.save();
```

```
 ELog.error(this, "Vytvoreni adresare OK: " + parentFolderPath + "/" + 
folderName, "folderCreate", null);
    }
    private void checkFolder(String strFolderName) throws DfException {
String strDQL = "select count(*) as pocet from dm folder where
object name = '''' + strFolderName + '''' +'' and any r_folder_path = '''' +this.strImportFolder + "/" + strFolderName + "'";
         int intCount = QueryHelper.loadDQLCount(strDQL, this.session);
        if (intCount > 0) {
             return;
 }
        IDfFolder fldProblems = (IDfFolder) 
this.session.newObject("dm_folder");
         fldProblems.setObjectName(strFolderName);
         fldProblems.link(this.strImportFolder);
         fldProblems.save();
     }
    private String getXmlFromNode(Element node) throws IOException {
         StringBuffer out = new StringBuffer();
         StringWriter strWriter = new StringWriter();
        Document doc = node.getDocument();
         OutputFormat format = OutputFormat.createPrettyPrint();
         XMLWriter writer = new XMLWriter(strWriter, format);
         writer.write(doc);
         writer.flush();
         writer.close();
         out.append(strWriter.toString());
         return out.toString();
     }
    private String getFolderByTitle(String title){
        HashMap<String, String> folders = new HashMap<String, String>();
 folders.put("1","1_Přepisy ZL");
 folders.put("2","2_Různé ZL");
        folders.put("3", "3<sup>Distribuční - služby");</sup>
        folders.put("4", "4_Speciální - služby");
         folders.put("5","5_Síťoví zákazníci");
         folders.put("6","6_Reklamace");
        folders.put("7", "7<sup>-</sup>Korespondence a archivace");
         folders.put("8","8_Mail");
         folders.put("9","9_Různé");
        return (folders.containsKey(title)) ? 
(folders.get(title)):(folders.get("9"));
    }
}
```
Podle dosavadních zkušeností se kategorie relativně často mění a i v případě emailových schránek dochází ke změnám. Abychom při každé změně nemuseli měnit kód ve třídě, umístili jsme údaje o kategoriích do konfiguračního souboru jfp\_folder\_names.xml:

<root> <!-- \*\*\*\*\*\*\*\*\*\*\*\*\*\*\*\*\*\*\*\*\*\*\*\*\*\*\*\*\*\*\*\*\*\*\*\*\*\*\*\*\*\*\*\*\*\*\*\*\*\*\*\*\*\*\*\*\*\*\*\*\*\*\*\*\* -->  $\leq$  -- Folder names mapping when the title attribute value is specified. --> <!-- \*\*\*\*\*\*\*\*\*\*\*\*\*\*\*\*\*\*\*\*\*\*\*\*\*\*\*\*\*\*\*\*\*\*\*\*\*\*\*\*\*\*\*\*\*\*\*\*\*\*\*\*\*\*\*\*\*\*\*\*\*\*\*\*\* --> <names\_from\_title> <folder title="1,01" name="01\_Přepisy ZL" sendEmail="true"/> <folder title="2,02" name="02\_Různé ZL lehké" sendEmail="true"/> <folder title="3,03" name="03\_Různé ZL těžké" sendEmail="true"/>

```
 <folder title="4,04" name="04_Žádost o připojení" sendEmail="true"/>
         <folder title="5,05" name="05_Nové přípoje" sendEmail="true"/>
         <folder title="6,06" name="06_Změna sazby, jističe" sendEmail="true"/>
         <folder title="7,07" name="07_ZD_útok" sendEmail="true"/>
 <folder title="8,08" name="08_Maily" sendEmail="ne"/>
 <folder title="9,09" name="09_Reklamace" sendEmail="true"/>
         <folder title="10,010" name="10_Korespondence a archivace" 
sendEmail="true"/>
         <folder title="11,011" name="11_Různé_BOCC" sendEmail="true"/>
 <folder title="12,012" name="12_Plyn - přepisy" sendEmail="true"/>
 <folder title="13,013" name="13_Plyn - různé" sendEmail="true"/>
 <folder title="14,014" name="14_Plyn - žádosti" sendEmail="true"/>
         <folder title="15,015" name="15_Síťoví zákazníci" sendEmail="true"/>
         <folder title="16,016" name="16_Business Line" sendEmail="ne"/>
         <folder title="17,017" name="17_Elektronická fakturace" 
sendEmail="true"/>
         <folder title="18,018" name="18_Plyn - změna dodavatele" 
sendEmail="true"/>
         <folder title="19,019" name="19_Plyn - sítě" sendEmail="true"/>
         <folder title="20,020" name="20_Plyn - Nové přístroje" 
sendEmail="true"/>
         <folder title="21,021" name="21_FVE" sendEmail="true"/>
         <folder title="22,022" name="22_Kartičky" sendEmail="true"/>
        \frac{1}{\sqrt{2}} <folder title="23,023" name="23_Plyn - kampaně" sendEmail="true"/>
     </names_from_title>
   <! --******************************************************************************
****** -- >
    <!-- Folder names mapping when the z_icf attribute value is used and title 
is not specified. -->
   \lt ! -
******************************************************************************
******** -->
     <names_from_icf>
         <folder icf="E401,E501" name="01_Přepisy ZL" sendEmail="true"/>
         <folder icf="vše ostatní" name="02_Různé ZL lehké" sendEmail="true"/>
         <folder icf="ručně psané požadavky zákazníků" name="03_Různé ZL těžké" 
sendEmail="true"/>
         <folder icf="D101,D201,D601,D111,D121,D131,D141,D151,D161,D171,D221" 
name="04_Žádost o připojení" sendEmail="true"/>
         <folder icf="E101,E201,E301" name="05_Nové přípoje" sendEmail="true"/>
         <folder icf="E601" name="06_Změna sazby, jističe" sendEmail="true"/>
         <folder icf="dle pokynů" name="07_ZD_útok" sendEmail="true"/>
        \leqfolder icf="e-maily" name="08 Maily" sendEmail="true"/>
         <folder icf="dle pokynů - ne formuláře" name="09_Reklamace" 
sendEmail="true"/>
         <folder icf="dle pokynů - ne formuláře" name="10_Korespondence a 
archivace" sendEmail="true"/>
         <folder icf="E801,Ostatní pro BOCC" name="11_Různé_BOCC" 
sendEmail="true"/>
         <folder icf="ZP41, ZP31" name="12_Plyn - přepisy" sendEmail="true"/>
         <folder icf="ostatní" name="13_Plyn - různé" sendEmail="true"/>
         <folder icf="ZP11,ZP21" name="14_Plyn –žádosti" sendEmail="true"/>
         <folder icf="E901,Vše pro ztracené zákazníky" name="15_Síťoví 
zákazníci" sendEmail="true"/>
         <folder icf="bude rozšířeno" name="16_Business Line" 
sendEmail="true"/>
         <folder icf="požadavky na el.FA" name="17_Elektronická fakturace" 
sendEmail="true"/>
        <folder icf="smlouvy z Active call - budeme umět poznat" name="18_Plyn 
- změna dodavatele" sendEmail="true"/>
        <folder icf="D181,D191,D291,D211" name="19_Plyn - sítě" 
sendEmail="true"/>
         <folder icf="D801,D901" name="20_Plyn - Nové přípoje" 
sendEmail="true"/>
        <folder icf="FV" name="21_FVE" sendEmail="true"/>
```

```
 <folder icf="kartičky AC" name="22_Kartičky" sendEmail="true"/>
          <folder icf="smlouvy z kampaně plyn" name="22_Kampaně"
sendEmail="true"/>
     </names_from_icf>
     <mail_items>
         <item item_prefix="CE" attr_name="z_ce"/>
          <item item_prefix="CP" attr_name="z_cp"/>
        \left\langleitem item prefix="DZ" attr<sup>name="zdz"/></sup>
         <item item_prefix="EAN" attr_name="z_ean"/>
         <item item_prefix="EIC" attr_name="z_eic"/>
         <item item_prefix="ICF" attr_name="z_icf"/>
         <item item_prefix="IČO" attr_name="z_ico"/>
        \overline{\phantom{a}} <item item prefix="MS" attr name="z ms"/>
         <item item_prefix="OM" attr_name="z_om"/>
          <item item_prefix="RČ" attr_name="z_rc"/>
     </mail_items>
\langle/root\rangle
```
Dále bylo nutno vytvořit novou metodu pro práci s e-maily. Takto se ukládají e-

maily do Documenta:

```
 private void storeMailInDocumentum(MimeMessage message, String 
normalizedMailId) throws MessagingException {
         try {
             IDfDocument newDocument = (IDfDocument) 
this.session.newObject("eon_ccd_common");
           newDocument.setObjectName(normalizedMailId);
             newDocument.setSubject(normalizedMailId);
             newDocument.setTitle("8");
             newDocument.link("/Temp/Customer Centre/Mails");
             newDocument.setContentType("eml"); //dos_extension = 'eml'
             ByteArrayOutputStream baos = new ByteArrayOutputStream();
             message.writeTo(baos);
             newDocument.setContent(baos);
             baos.close();
            newDocument.save();
         } catch (DfException e) {
            ELog.error(this, "Chyba při vytváření dokumentu " + 
e.getMessage(), "storeMailInDocumentum", null);
         } catch (IOException e) {
             ELog.error(this, "Chyba IO při vytváření dokumentu " + 
e.getMessage(), "storeMailInDocumentum", null);
        }
 }
```
A zde je podstata zpracování mailů. Kromě ukládání do Documenta dochází i k přesunu mailů v exchange serveru do různých složek. Můžeme zde vidět použití identifikátoru mailID. K tomuto účelu byl vytvořen v Docbázi zvláštní objekt, bez obsahu, jehož název je mails\_sekvence a v atributu subject je číslo, které se po každém použití zvýší o jedno. Při tom dochází k jeho uzamčení (tzv. "checkout" a "checkin"), čímž se zajistí, že v jednom okamžiku je k dispozici pouze pro konkrétní použití a zamezíme tak tomu, aby dva různé maily měly stejné ID. Také je patrné, jak jsme se vypořádali s různým kódováním češtiny v emailech.

```
 private void proccessMails() throws MessagingException, IOException {
    Properties properties = new Properties();
     Properties props = System.getProperties();
    props.setProperty("mail.store.protocol", "imap");
```

```
Session imapSession = Session.getDefaultInstance(props, null);
         Store store = imapSession.getStore("imap");
        store.connect(imapHost, imapPort, imapUser, imapPassword);
         Folder sourceFolder = store.getFolder("INBOX");
         if (sourceFolder == null || !sourceFolder.exists()) {
             ELog.error(this, "Open source mail folder failed.", 
"proccessMails", null);
             return;
 }
        sourceFolder.open(Folder.READ_WRITE);
         ELog.error(this, "ImportDocumentsFromMailbox - otevrena zdrojova 
slozka", "proccessMails", null);
         int countMessages = sourceFolder.getMessageCount();
         ELog.error(this, "ImportDocumentsFromMailbox nalezeno mailu:" + 
Integer.toString(countMessages) , "proccessMails", null);
 if (countMessages == 0) { // No messages in the source folder
             sourceFolder.close(false);
             store.close();
             return;
         }
         Folder destinationFolder = store.getFolder("OpenMinderChecked");
         if (destinationFolder == null || !destinationFolder.exists()) {
 ELog.error(this, "Can't open destination folder: " + 
destinationFolder.getName(), "proccessMails", null);
             return;
 }
        destinationFolder.open(Folder.READ_WRITE);
         // Get the message objects to process
        Message[] messages = sourceFolder.getMessages();
         countMessages = messages.length;
         //Process messages
        for(int i = 0; i < countMessages; i++){
             MimeMessage newMessage = new MimeMessage((MimeMessage) 
messages[i]);
             ELog.error(this, "ImportDocumentsFromMailbox zpracovani emailu: " 
+ newMessage.getSubject(),"proccessMails",null);
             String mailId = this.getNormalizedMailId();
             String encoding = null;
             String rawSubject = newMessage.getHeader("Subject",null);
             ELog.error(this, "ImportDocumentsFromMailbox rawSubject: " + 
rawSubject,"proccessMails",null);
             if(rawSubject.toLowerCase().contains("=?iso-8859-2?"))
                \text{encoding} = \text{``ISO-8859-2''}; if(rawSubject.toLowerCase().contains("=?windows-1250?"))
                \text{encoding} = \text{WINDOWS-1250}";
             if(encoding != null){
                 newMessage.setSubject(MimeUtility.encodeText(mailId + "|" + 
newMessage.getSubject(), encoding, "Q"));
             } else {
                 newMessage.setSubject( mailId + "|~" + 
newMessage.getSubject());
 }
             newMessage.saveChanges();
             destinationFolder.appendMessages( new Message[] { newMessage });
            storeMailInDocumentum(newMessage, mailId);
```

```
 Transport.send(newMessage, new InternetAddress[] { new
InternetAddress(recipient) } );
             messages[i].setFlag(Flags.Flag.DELETED,true);
         }
         sourceFolder.expunge();
         //close all
         sourceFolder.close(false);
         destinationFolder.close(false);
         store.close();
    \lambda private String getNormalizedMailId(){
         String id = this.getMailId();
         return this.normalizeMailId(id);
 }
    private String normalizeMailId(String id){
         while(id.length() != 10){
            id = "0" + id; }
         return id;
 }
```
A zde již zmiňované zpracování MailID:

```
 private String getMailId() {
         IDfValue value = null;
         IDfDocument document = null;
         String strDQL = "select r_object_id FROM dm_document where 
folder('/System/Configuration') and object name = \overline{\ } mails sekvence'";
         String id = null;
         try {
            value = QueryHelper.loadDQLValue(strDQL, "r_object_id",
this.session);
             document = (IDfDocument) this.session.getObject(value.asId());
             while(! document.isCheckedOut())
                 document.checkout();
                 id = document.getSubject();
                 id = Integer.toString(Integer.parseInt(id) + 1);
                 document.setSubject(id);
             document.checkin(false, null);
         } catch (DfException e) {
             e.printStackTrace();
 }
         return id;
     }
```
Tímto způsobem jsou zpracovány doručené naskenované žádosti a zároveň emaily. Jsou tak ošetřeny dva vstupní kanály informací.

## **7.5.3. Potřebné úpravy v SAP CRM**

Žádosti a maily, které jsou zpracované a uložené v Documentu je nutné připojit k příslušnému objektu v SAPu, protože pracovníci střediska služeb zákazníků pracují primárně v SAPu, kde mají veškeré potřebné údaje. Nejprve dostanou prostřednictvím jednotné fronty požadavků (JFP) odkaz na dokument. Ten si otevřou a v SAPu naleznou příslušného obchodního partnera a objekt, kterého se žádost týká (smlouvu, nabídku,
kontakt). K tomuto objektu připojí dokument a to tak, že zadají do připraveného pole čárový kód dokumentu respektive identifikátor e-mailu. Toto políčko můžeme vidět na [Obr. č. 28.](#page-72-0)

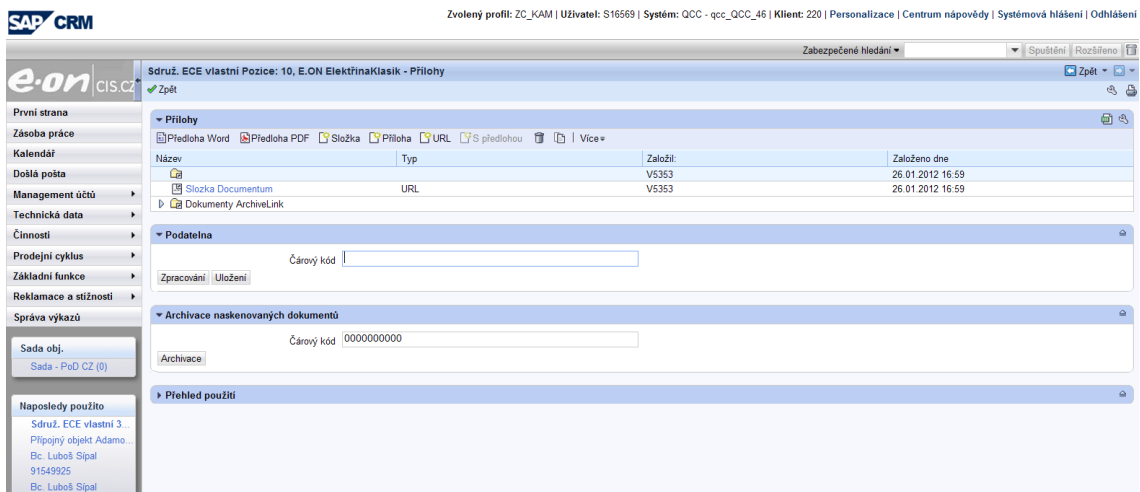

*Obr. č. 28. SAP CRM – připojení dokumentu*

<span id="page-72-0"></span>Na pozadí dojde k volání výše popisovaného SAP Servletu v Documentu, který vytvoří složku s obchodním partnerem a do ní přilinkuje dokument. Vrátí do SAPu URL odkaz na složku, která je pak přístupná z části přílohy příslušného objektu v SAP jak je také vidět na [Obr. č. 28.](#page-72-0) Obsah složky se následně zobrazí v samostatném okně internetového prohlížeče. Následuje vygenerování návrhu smlouvy, průvodního dopisu, které se vytisknou a zároveň uloží do archivu pomocí standardní funkce SAP Archivelink. Odchází také XML s atributy a později dojde ke spuštění metody na přilinkování těchto odchozích dokumentů do příslušné složky, tak aby všechny související dokumenty byly na jednom místě. Sem se později také dostane naskenovaná smlouva. Ta je již při tisku opatřena čárovým kódem, do kterého jsou zakódovány tyto údaje: SAP systém, prefix, číslo smlouvy, číslo položky smlouvy, a rok, měsíc, den, hodina, minuta a vteřina tisku. Tím máme zajištěno, že i smlouva je jednoznačně identifikovaný dokument, např. QCC0010001000444000000001020110308143918. Při zpracování skenovaných smluv se pak pomocí těchto údajů identifikuje cílové umístění a číslo smlouvy a položky se předává v atributech funkce pro posun statusu smlouvy. Je k tomu vytvořena třída:

```
public class SAPUpdate2 {
```

```
 private IDfSession session = null;
 private SAPInfo sapInfo = null;
 private JCO.Client connection = null;
 private JCO.Repository sapRepository = null;
 private boolean boolInited = false;
```

```
private String strSAPChangeState = "Z C DCM CHANGESTATUS";
 private List<SAPResult> listOKResults = new ArrayList();
 private List<SAPResult> listRetryResults = new ArrayList();
private List<SAPResult> listNotify = new ArrayList();
 private boolean boolAddBarcode = true;
 public SAPUpdate2(IDfSession session, SAPInfo sapInfo) {
     this.session = session;
     this.sapInfo = sapInfo;
     prepareResults();
 }
```
Navazuje se spojení do SAP a volá se funkce Z\_C\_DCM\_CHANGESTATUS. V atributu IV\_DATA se jí předá právě hodnota atributu GUID, kde je rozpoznaný řetězec z čárového kódu. Data si funkce v sapu rozdělí do polí:

```
 iv_syst = iv_data.
SHIFT iv data LEFT BY 3 PLACES.
iv pref = iv data.
SHIFT iv data LEFT BY 3 PLACES.
iv contr nr = iv data.
SHIFT iv data LEFT BY 10 PLACES.
iv item nr = iv data.
SHIFT 1\nu data LEFT BY 10 PLACES.
iv timest = iv data.
```
…

Podle toho, co je v prefixu, se dále zpracuje příslušný záznam v SAPu, převážně vlastními funkcemi, tak například pokud je prefix 001, což značí běžnou smlouvu, se zkontroluje, zda je status smlouvy aktivní a následně se pomocí BADI změní hodnoty příslušných parametrů, v případě prefixu 010 se záznam opatří aktuálním datem a příznakem, že se vrátila podepsaná smlouva:

```
CASE iv_pref.
WHEN '001'.
     SELECT SINGLE * INTO lv line FROM zcrmt cz prntcon
     WHERE zcrmt cz prntcon~itm type EQ ls orderadm i-itm type.
     CHECK lv line IS NOT INITIAL.
     CALL METHOD cl crm isu order info=>is status active
       EXPORTING
        iv guid = ls orderadm i-guid
         iv_status = lv_line-source_status
       RECEIVING
        ev active = iv active.
   IF iv active IS NOT INITIAL.
       TRY.
          GET BADI gt badi.
           CALL BADI gt_badi->pre_process
             EXPORTING
              iv item = ls orderadm i
            CHANGING
              ev new quid = ls new header
ev result = it return
ev generate = ls generate
             ev do not set status = 1v no status.
         CATCH cx_root.
        ENDTRY.
```

```
... 
WHEN '010'. "PZ1
     lv pod quid = cl crm isu order info=>qet pod quid( iv quid = ls orderadm
i-quid ).
     IF lv pod quid IS NOT INITIAL.
       SELECT SINGLE ext ui FROM isu pod INTO lv ean WHERE int ui EQ lv pod g
uid.
      ENDIF.
     CLEAR 1s config.
     ls config-name = zcl ctr change supplier cnc=>gv date rec.
     ls config-value = sy-datum.
     APPEND ls_config TO lt_config.
     zcl ctr change supplier cnc=>create ticket(
EXPORTING iv item guid = ls orderadm i-guid
ivivivian i lvean iiv ticket type = 'PZ1'
                 it config = lt config
       IMPORTING ev success = iv success
                et return = it return ).
     LOOP AT it return2 INTO ls return.
       APPEND ls return TO et_return.
      ENDLOOP.
     IF ls return IS NOT INITIAL.
       ls\_{log\_line-client} = sy-mandt.ls log line-code = iv badi.
       ls log line-description = ls return-message.
       ls log line-changed at = lv timestamp.
       APPEND Is log line TO 1t log table.
        CLEAR ls_log_line.
        return = ls_return.
      ENDIF.
```
Výsledkem je, že po úspěšném importu podepsané smlouvy existuje záznam o jejím návratu u příslušného záznamu v SAPu a zároveň se smlouva zobrazí v URL odkazu, např.: http://si00363.e-

ssi.net:9060/DmMethods/content?id=folder&guid=PCC00100120162530000000.

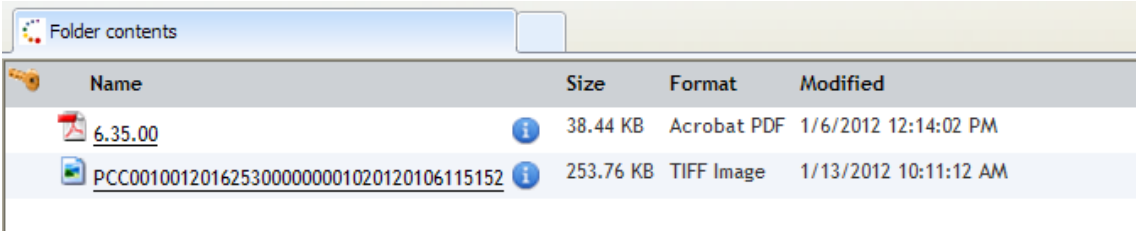

*Obr. č. 29. Složka s dokumenty*

## **7.6. Zahájení produktivního provozu**

Veškerá nastavení popisovaná v části technický design jsme nejprve prováděli na testovacím prostředí Documenta a SAPu. KOFAX ale žádné testovací prostředí nemá, a tak se vytvářely k tomuto účelu třídy dávek s prefixem TEST\_ a ty byly následně po důkladném otestování zkopírovány a upraveny pro produktivní prostředí. Podobně to proběhlo s projektem v KTM serveru. Ten byl vytvořen v adresáři JFP\_TEST a následně zkopírován do adresáře JFP. Produktivní třída dávky byla pak synchronizována s projektem v tomto produktivním adresáři. Abychom mohli mít projekty v KTM stejné jak pro TEST, tak pro produkci, pomohli jsme si jednoduchým skriptem, který si přejmenuje typy formulářů z Kofax Capture, které mají sufix \_TEST a to tak, že je zkrátí o pět znaků zleva, tedy právě o ten sufix.

```
If Right(pXDoc.XValues.ItemByName("AC_FORMTYPE").Value,5)="_TEST" Then
        KC_Formtype = Left(pXDoc.XValues.ItemByName("AC_FORMTYPE").Value,
Len(pXDoc.XValues.ItemByName("AC_FORMTYPE").Value) - 5)
      Else
        KC Formtype = pXDoc.XValues.ItemByName("AC FORMTYPE").Value
   End If
```
Tím jsme zajistili, že do produkce se dostanou pouze otestované a prověřené funkcionality, což je jeden z nejdůležitějších aspektů při nasazování jakéhokoliv řešení do produktivního provozu. V SAPu je to řešeno samostatným sofistikovaným nástrojem, takzvaným transportním systémem. Vlastní funkce a programy se tvoří ve vývojovém systému, pak se právě transportním systémem transportují do testovacího systému a po úspěšném otestování se teprve nasazují do produktivního systému. V případě Documenta máme k dispozici dvě pouze prostředí, testovací a produktivní. Neexistuje zde nic podobného, jako je transportní systém v SAPu, balíčky s Javovskými třídami a metodami se nahrávají na Content server testovacího, respektive produktivního Documenta. Abychom i zde zaručili použití pouze otestovaných a prověřených funkcionalit, snažil jsem se, aby všechny třídy a metody byly totožné. A tak i testovací i produktivní balíček obsahuje konfigurační soubory jak pro testovací tak pro produktivní prostředí, viz [Obr. č. 30.](#page-75-0)

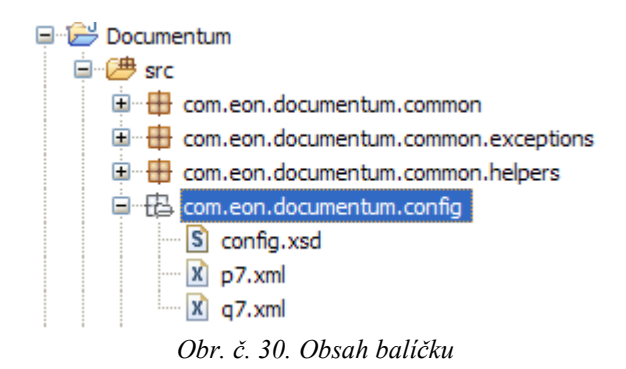

<span id="page-75-0"></span>Docbáze pro produkci se nazývá P7 a pro test Q7 a podle toho, v jakém prostředí se nacházíme, se zohlední příslušná konfigurace. Důležité bylo také vhodné načasování zahájení produktivního provozu. Jako nejvhodnější jsem zvolil čtvrteční večer. V pátek je dostatek času na prověření všech funkčností a v případě nějaké závady máme možnost přes víkend provést potřebné úpravy případně se vrátit zpět k poslední funkční konfiguraci. Pokud by se eventuelně musely páteční procesy zpracovat znovu, je to jeden den, což se při zvýšeném pracovním úsilí dá v následujícím týdnu zvládnout. V tomto případě jsme museli zohlednit tři systémy. V podatelně zahájili v pátek ráno práci v novém prostředí KOFAXU, v Documentu jsme museli ve čtvrtek večer nahrát nové balíky do produktivního Content serveru a následně provést restart prostředí a v SAPu jsme museli přes noc posunout příslušné transporty do produkce. Naštěstí a zejména díky důkladnému otestování se nám podařilo v pátek ráno rozběhnout bez problémů všechny požadované funkcionality.

## **7.7. První ohlasy**

Na podatelně se přes počáteční strach uživatelů, který logicky doprovází každou takovou podstatnou změnu, podařilo výrazně zefektivnit činnost při digitalizaci doručených papírových dokumentů. Dříve museli být najímáni brigádníci a uživatelé museli často zůstávat přes čas, aby doručenou agendu zvládli zpracovat. Dnes vše bez problému zvládají během normální pracovní doby a bez využití dodatečných pracovních sil. Sami uživatelé si pochvalují, jak je skenování a následné pořízení atributů na validačním pracovišti rychlé a pohodlné. Do střediska služeb zákazníků se nyní nemusí nosit krabice papírů a ručně přidělovat žádosti jednotlivým pracovníkům. Ty se nyní předávají v elektronické formě v podobě odkazu na příslušný dokument. Díky tomu, že již z podatelny jsou roztříděny do kategorií, může je systém Jednotné Fronty Požadavků rovnou přidělovat tam, kam patří. Protože dokument obsahuje identifikaci obchodního partnera v podobě vytěžených atributů, je možno rovnou v systému SAP automaticky nalézt příslušné záznamy a nabídnout je obsluze k výběru. Pracovníkům pak odpadá složité opisování údajů z papíru a zdlouhavé hledání patřičného záznamu v systému. I zde se projevila výrazná úspora času při zpracování každého jednotlivého dokumentu. Co se týká evidence doručených podepsaných smluv, je tento proces po naskenování naprosto automatický a bezobslužný, což výrazně snižuje riziko výskytu chyb způsobených lidským faktorem.

## **8. Závěr**

Po důkladné analýze stávající situace a zhodnocení aktuálních potřeb pro zpracování zákaznických požadavků a smluv se mi podařilo navrhnout a implementovat řešení, které je dostatečně robustní, zajišťuje bezpečné a přehledné uložení dat, zároveň je uživatelsky přívětivé a data jsou v případě potřeby rychle a přehledně přístupná. Celý proces je dostatečně zautomatizován a tím se výrazně zvýšila efektivita při zpracování dokumentů. Výrazné úspory jsme dosáhli použitím moderních technologií a změnou pracovního procesu v digitalizaci doručených dokumentů na podatelně. Středisku služeb zákazníků se při zpracování žádostí výrazně usnadnila práce díky odstranění složité manipulace s papírovými dokumenty a také zejména tím, že žádosti dostávají již roztříděné do kategorií a mají v elektronické podobě k dispozici údaje o obchodním partnerovi. Při zpracování vrácených podepsaných smluv se podařilo úplně odstranit potřebu lidského zásahu a veškeré zpracování probíhá automaticky. Díky optimalizaci všech zapojených procesů se podařilo podstatně zvýšit efektivitu práce na všech dotčených pracovištích. Podařilo se nám názorně ukázat, jak je možno tím, že se zlepší efektivita práce, či úspora zdrojů na jednotlivých odděleních a vhodnou integrací s více aplikacemi s využitím centrálně dostupného úložiště, dosáhnout optimalizace procesu prostupujícího napříč celým podnikem. Potvrdil se tím dlouhodobý standard, že pomocí vhodně zvoleného ECM, podnikového systému pro řízení a správu obsahu, lze dosáhnout zvýšení efektivity práce a tím i nepřímo zlepšovat hospodářské výsledky firmy.

## **9. Přehled použité literatury**

- [1] Jenkins Toms *Managing Content in the Cloud - Enterprise Content Management 2.0*; Open Text Corporation 2010; Waterloo, Ontario, Canada
- [2] *E.ON Profil společnosti* [online]. c2012 [cit.8.11.2012] URL:[<http://www.eon.cz/file/cs/corporate/EON-profil\\_brozura.pdf>](http://www.eon.cz/file/cs/corporate/EON-profil_brozura.pdf)
- [3] Mgr. Petr Valenta: *Documentum Vývoj aplikací*; NESS Czech s.r.o., 2006
- [4] Guarav Kathuria: *Web Content Management with Documentum*; Packt Publishing Ltd. 2006, Olton, Birmingham, B27 6PA, UK.
- [5] *Enterprise Content Management (ECM),* Oficiální stránky společnosti EMC  $Corporation.$   $c2012$   $[cit1.11.2012]$ URL:[<http://www.emc.com/products/family/documentum-standard](http://www.emc.com/products/family/documentum-standard-family.htm?cmp=int-doc_fam-gsa)[family.htm?cmp=int-doc\\_fam-gsa>](http://www.emc.com/products/family/documentum-standard-family.htm?cmp=int-doc_fam-gsa)
- [6] Official pages of Online Help SAP AG 2011, [cit. 1.11.2011] URL:[<http://help.sap.com/saphelp\\_47x200/helpdata/en/5e/566039b85f9443e10000](http://help.sap.com/saphelp_47x200/helpdata/en/5e/566039b85f9443e10000000a114084/frameset.htm) [000a114084/frameset.htm>](http://help.sap.com/saphelp_47x200/helpdata/en/5e/566039b85f9443e10000000a114084/frameset.htm)
- [7] Informační brožura společnosti KOFAX Inc., [cit.8.11.2012] URL:[<http://images.go.kofax.com/Web/KofaxInc/%7B6d61de1d-ee8d-4fa3-9760](http://images.go.kofax.com/Web/KofaxInc/%7B6d61de1d-ee8d-4fa3-9760-cb15245b55a0%7D_Czech_-_wp-5_Stages_of_Enterprise_Capture_–_Are_You_Capturing_the_Enterprise-110612.pdf) [cb15245b55a0%7D\\_Czech\\_-\\_wp-5\\_Stages\\_of\\_Enterprise\\_Capture\\_–](http://images.go.kofax.com/Web/KofaxInc/%7B6d61de1d-ee8d-4fa3-9760-cb15245b55a0%7D_Czech_-_wp-5_Stages_of_Enterprise_Capture_–_Are_You_Capturing_the_Enterprise-110612.pdf) [\\_Are\\_You\\_Capturing\\_the\\_Enterprise-110612.pdf>](http://images.go.kofax.com/Web/KofaxInc/%7B6d61de1d-ee8d-4fa3-9760-cb15245b55a0%7D_Czech_-_wp-5_Stages_of_Enterprise_Capture_–_Are_You_Capturing_the_Enterprise-110612.pdf)